HEWLETT-PACKARD

**HP 82182A** 

# Module horloge

# Manuel d'utilisation

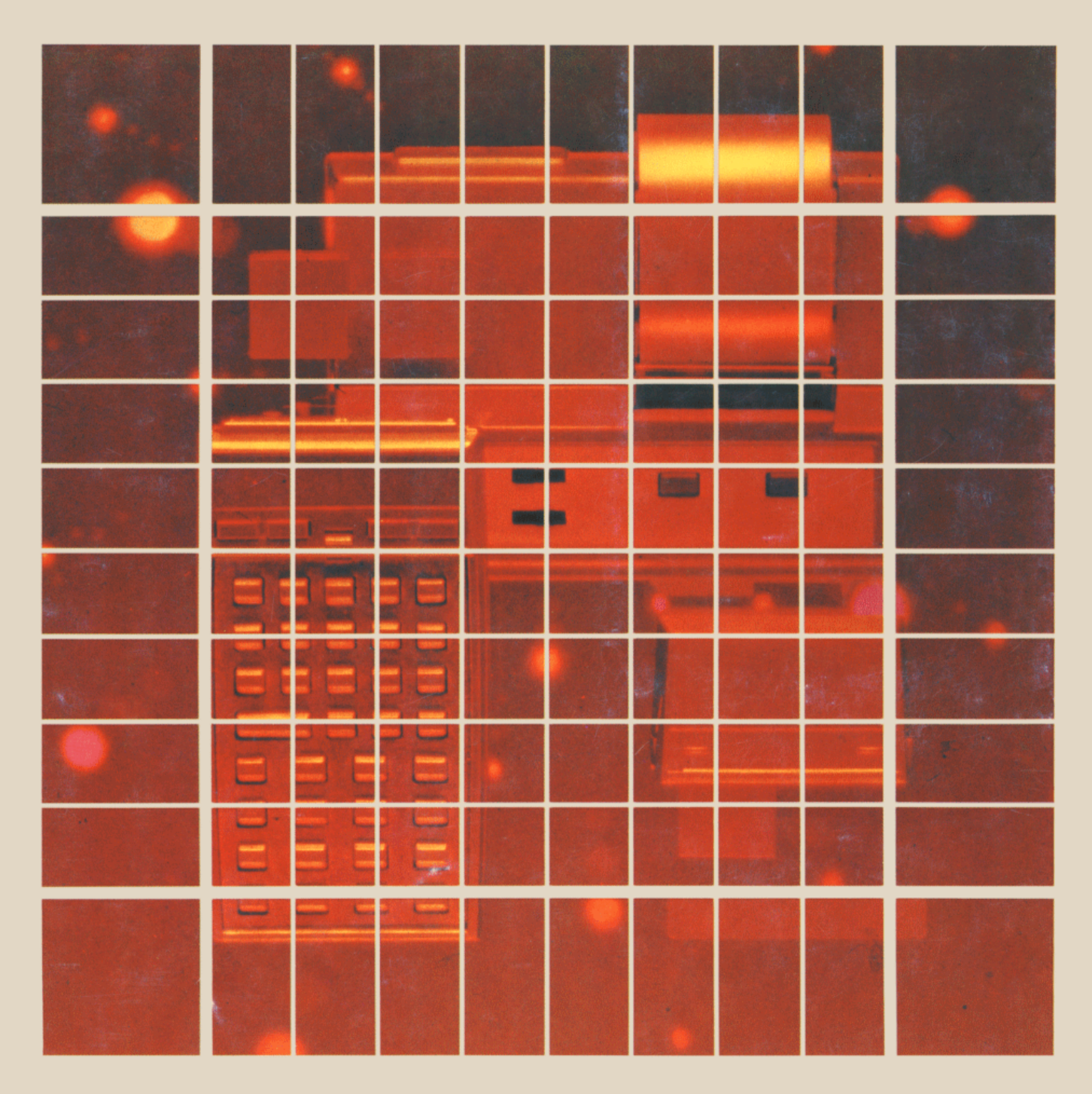

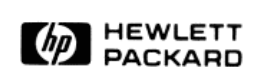

Module horloge HP 82182A

Manuel d'utilisation

Juillet 1982

© HEWLETT-PACKARD FRANCE, 1982 Texte protégé par la législation en vigueur en matière de propriété littéraire et dans tous les pays.

Imprimé a SGP

 $\sim$ 

# Table des matières

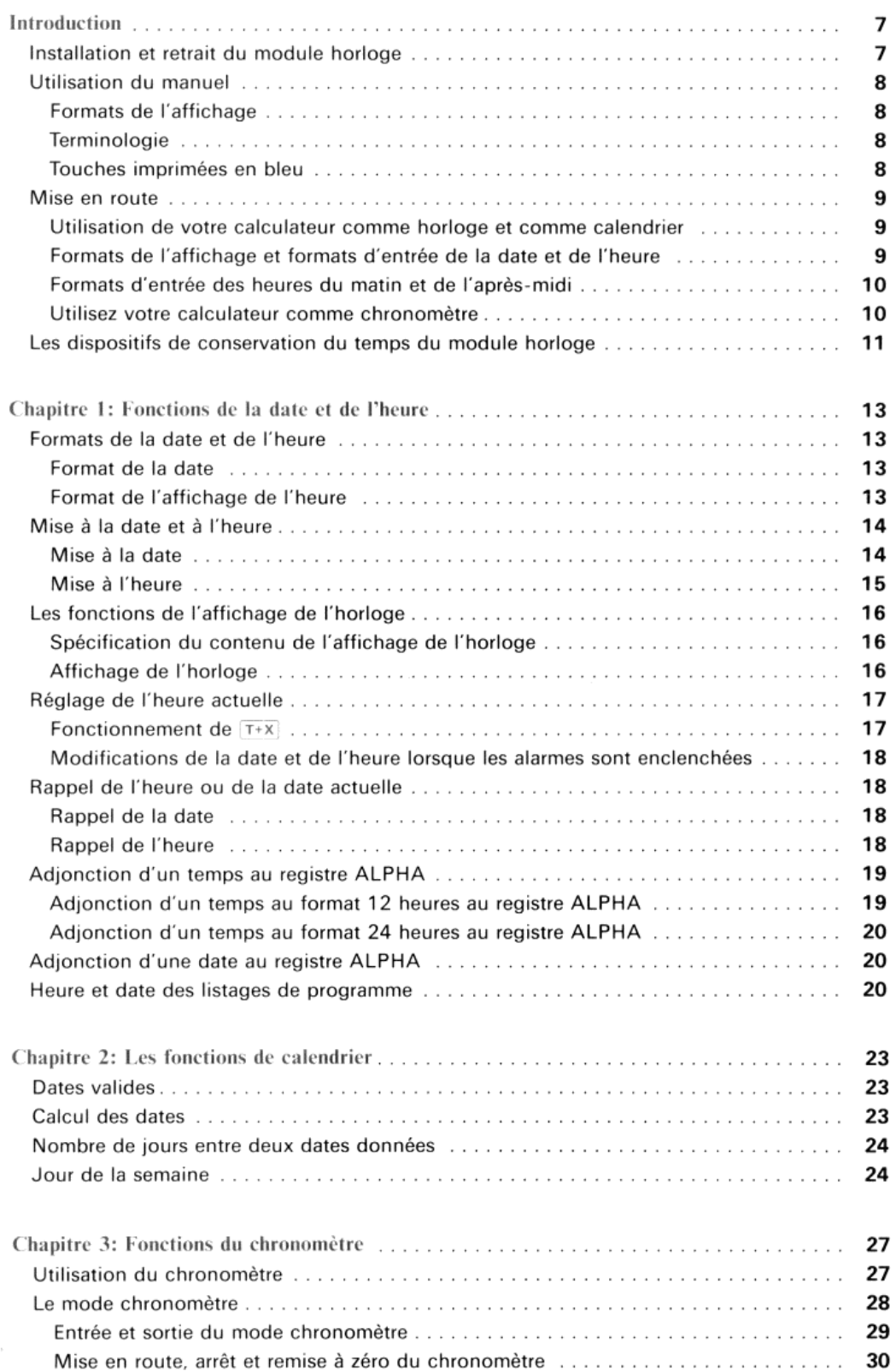

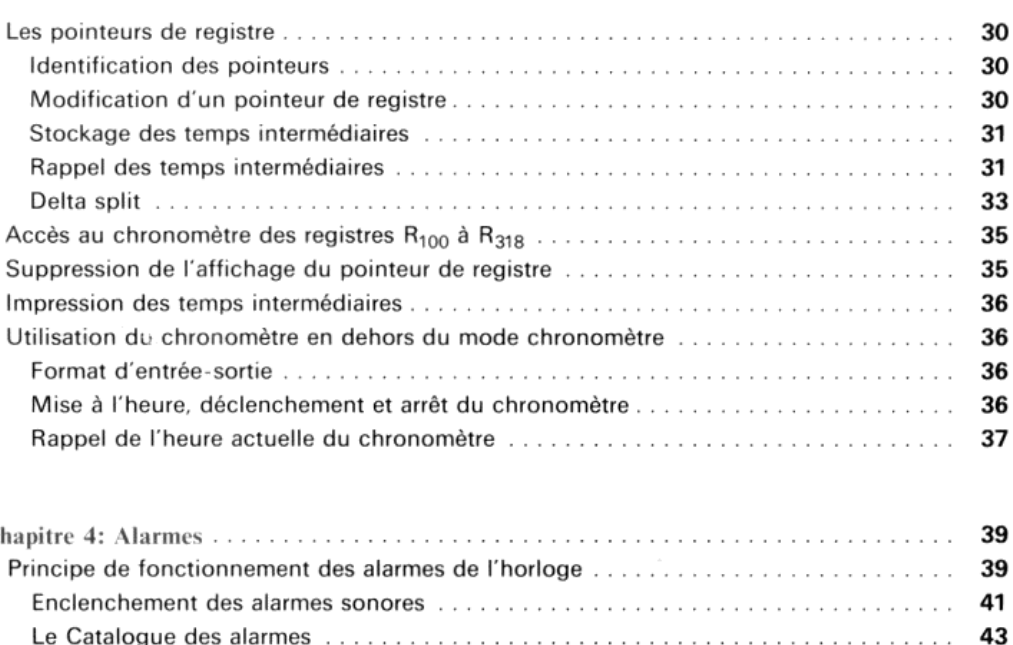

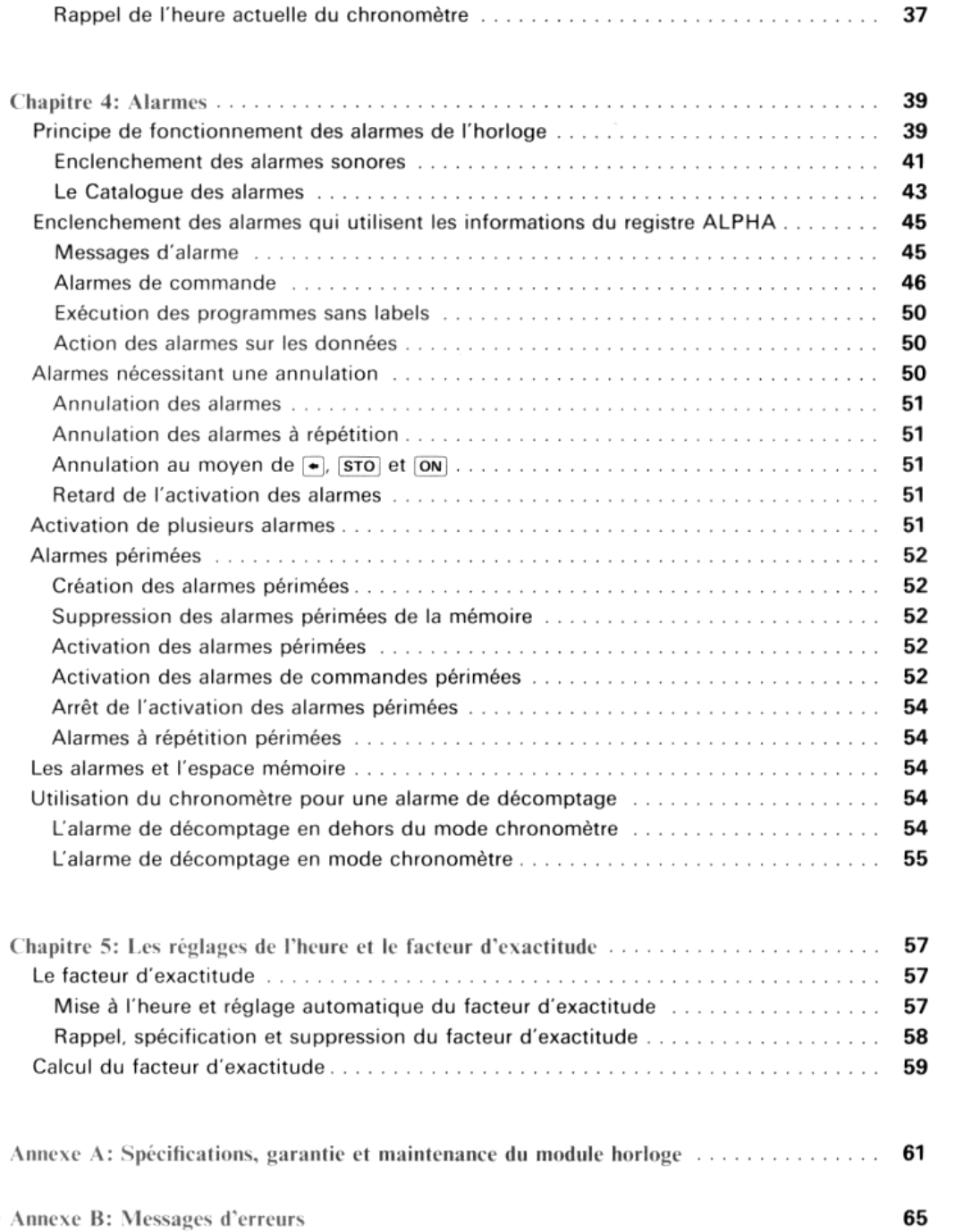

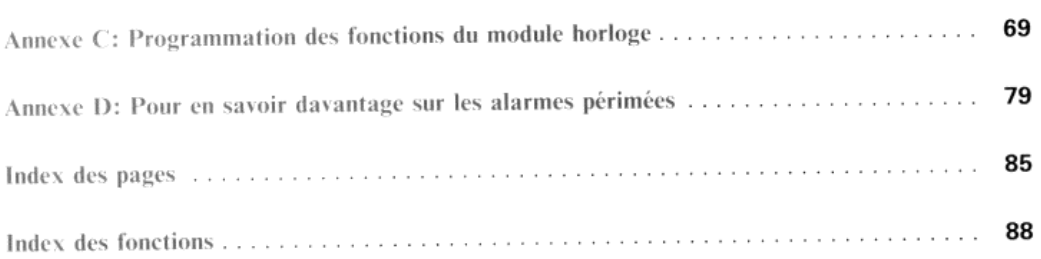

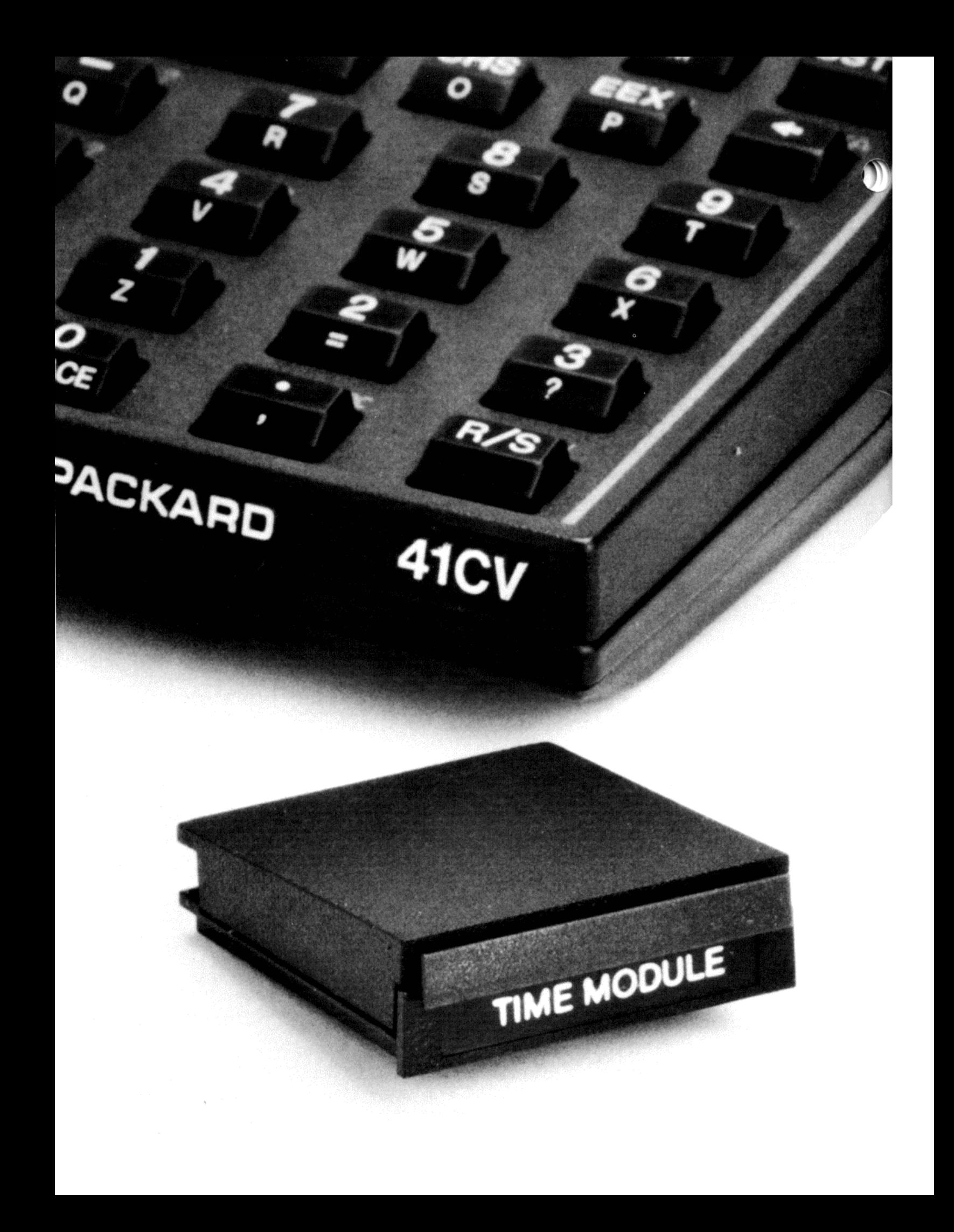

# Introduction

Le module horloge HP 82182A est une importante extension de votre système de calcul HP-41. Il le transforme en un<br>système d'informations horaires capable de déclencher des opérations en fonction du temps. Votre calculateur

Ce manuel décrit le fonctionnement de votre module horloge HP 82182A. Pour toute information concernant<br>l'utilisation et les fonctions particulières du calculateur et des périphériques et accessoires de votre système de ca d'utilisation lorsque vous aurez besoin d'informations plus détaillées. Card) pour apprendre les principes de base de l'utilisation du module. Vous pourrez, par la suite, consulter le manuel **Introduction**<br>
Hulch horloge HP 82182A est une importante extension de votre système de calcul HP-41. Il le transformations horaires capable de déclemente des opérations en fonction du temps. Votre ca<br>
dra, à votre gré, u

Pour vous aider à tirer parti au maximum du module horloge, Hewlett-Packard a édité un livret d'applications du<br>HP-41 intitulé *Time Solutions I* contenant toute une série de programmes d'applications du module horloge. Vo pourrez obtenir des informations complémentaires concernant ce document auprès de votre distributeur agréé Hewlett-Packard.

# Installation et retrait du module horloge

ATTENTION<br>1. Avant toute insertion ou retrait du module horloge, assurez-vous que votre calculateur est hors tension.<br>1. Dans le cas contraire, vous risqueriez d'endommager le calculateur ou de perturber son fonctionnement

Le module horloge HP S2I82A peut être enfiché dans n'importe quel logement du HP-41. Si des modules mémoire HP 82106A sont également connectés (HP-41C seulement), le module horloge doit<br>être enfiché dans un logement qui porte un numéro supérieur à celui<br>de tout logement contenant un module mémoire. (La numérotation<br>des logements est indiquée à de tout logement contenant un module mémoire. (La numérotation capot de protection sur le logement non utilisé.

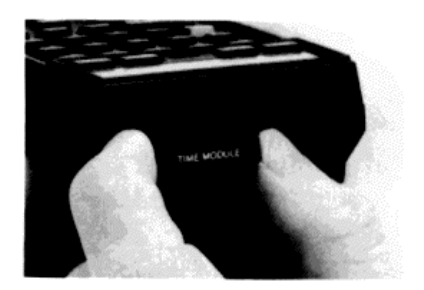

Note: À chaque enfichage du module mémoire, mettez aussitôt le calculateur sous tension. Cette opération a pour but d'initialiser le module. Si le calculateur n'est pas mis sous tension immédiatement après l'enfichage du module, ce dernier pourrait consommer une énergie de la batterie supérieure à sa valeur normale.

Le module horloge ne contient aucune source d'alimentation indépendante. Lorsque le module horloge est enlevé<br>du calculateur, tous ses réglages (sauf les alarmes et le format de la date) prennent leur valeur par défaut. Si

# Utilisation du manuel

# Convention d'affichage des variations de l''heure

Les exemples d'utilisation du module figurant dans ce manuel impliquent de continuelles modifications de l'heure. Il s'ensuit que certains affichages indiqués dans le manuel diffèrent de ceux que vous observez réellement sur votre ons de l'heure<br>
nuel impliquent de continuelles modifications de l'heure. Il<br>
diffèrent de ceux que vous observez réellement sur votre<br>
une l'heure<br>
quent de continuelles modifications de l'heure. Il<br>
le ceux que vous observez réellement sur votre<br>
Symbole Indique

s ensuit que certains amenages moiques dans le mander<br>calculateur. En d'autres termes, il y aura probablement différence entre l'heure «figée» dans le manuel et l'heure indiquée effectivement par le calculateur au moment où vous appuierez sur la (les) touche(s) concernée(s). Lorsque l'on peut s'attendre à une différence relativement minime, le manuel indique une heure approximative. Dans tous les autres cas, on utilise les symboles indiqués dansle tableau ei-contre pour représenter l'heure.

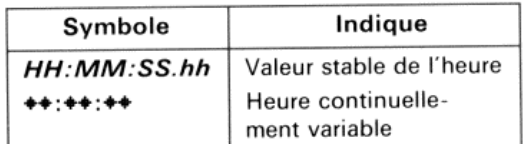

### Formats de l'affichage

Sauf indication contraire, le format d'affichage **FIX**) 6 est utilisé dans tous les exemples de séquences de frappe. De la sorte, tous les chiffres composant les dates ou les heures contenus dans le registre X apparaîtront lorsque ce dernier sera affiché.

# **Terminologie**

Le terme entrée se rapporte à toute valeur numérique ou à toute chaîne ALPHA, que vous l'introduisiez dans le caleulateur <sup>à</sup> partir du clavier, que vous la rappeliez d'un registre de stockage ou que vous la chargiez <sup>à</sup> partir d'un périphérique. Le terme sortie se rapporte <sup>à</sup> toute valeur numérique ou <sup>à</sup> toute chaîne ALPHA que le calculateur affiche et/ou charge dans l'un de ses registres. Le terme heure actuelle se rapporte à l'heure indiquée par le module horloge

# Touches imprimées en bleu

Dans un but de simplification, les fonctions du module horloge (ainsi que d'autres fonctions ne figurant pas surle clavier standard du calculateur) sont représentées par des touches uniques, de couleur bleue, [TIME] par exemple. Si vous voulez exécuter l'une de ces fonctions, vous pouvez employer deux méthodes:

- $\bullet$  En utilisant  $\overline{\text{XEO}}$   $\overline{\text{ALPHA}}$  nom  $\overline{\text{ALPHA}}$ .
- En affectant la fonction à une touche à l'aide de **[ASN]** et en utilisant cette touche en mode USER. (Reportezvous au manuel d'utilisation de votre calculateur au chapitre traitant les fonctions en mode USER.)

Dans ce manuel, la description de chaque fonction est précédée par un résumé des informations nécessaires et optionnelles qu'elle utilise. Cette disposition permet de se remémorer rapidement les conditions d'exécution de la fonction. Par exemple:

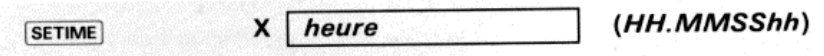

indique que l'heure sur laquelle vous voulez mettre l'horloge du module doit être placée dans le registre X au format heures-minutes-secondes-centièmes (HH.MMSShh) avant l'exécution de *SETIME*, que ce soit à partir du clavier où dans un programme. Les zéros de tête des heures et les zéros stockés à la droite de la partie décimale peuvent être ignorés

# Mise en route

**Utilisation de votre calculateur comme horloge et comme calendrier**<br>L'enfichage du module horloge *et* la mise sous tension du calculateur déclenchent le fonctionnement de l'horloge du<br>module à partir du 1<sup>er</sup> janvier 190 continuera à fonctionner, que le calculateur soit ou non sous tension.

Pour utiliser votre calculateur comme une horloge, mettez en place le module conformément aux prescriptions de la<br>page 7, puis mettez le calculateur sous tension. Pour afficher l'heure de l'horloge, appuyez sur  $\Box$  ( $\overline$ ei-dessous; si vous attendez plus longtemps, c'est une heure postérieure qui apparaîtra:

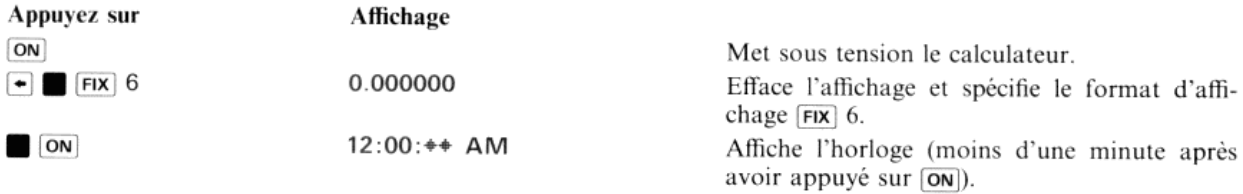

Pour inclure la date actuelle dans l'affichage de l'horloge, exécutez **CLKTD** (*date et heure de l'horloge*) et affichez l'horloge. Pour repasser sur l'affichage de l'heure seule, exécutez **CLKT**.

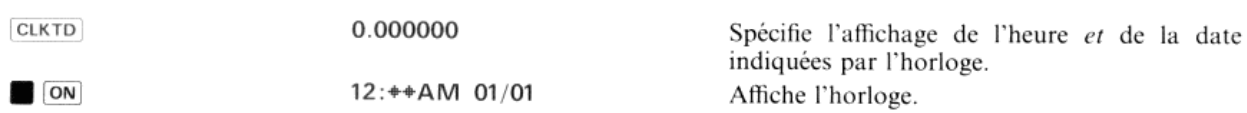

Comme nous n'avons pas encore spécifié la date, le calculateur affiche la date par défaut, c'est-à-dire le <sup>Ier</sup> janvier 1900. Lorsque la date est affichée, la partie secondes (SS) de l'affichage de l'horloge est supprimée

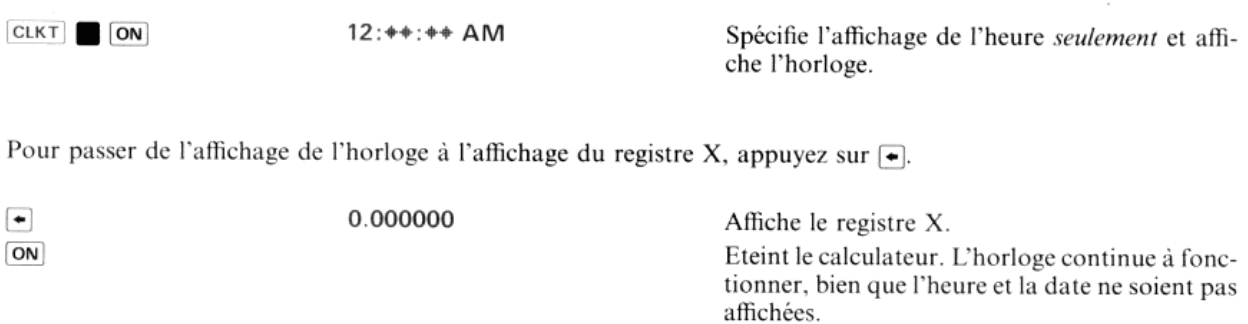

Lorsque l'horloge est affichée, une pression sur la touche *[on]* éteint également le calculateur.

### Format de l'affichage et format d'entrée de la date et de l'heure

Lorsque vous introduisez une heure au clavier, utilisez le format HH.MMSShh. Si vous introduisez un format de date, vous pouvez utiliser, à votre choix:

® le format par défaut: mois-jour-année (MM.DDYYYY), ou

(ON 0.000000)

• le format: jour-mois-année (DD.MMYYYY) en exécutant au préalable **DMY**) pour commuter le calculateur sur ce format.

Introduisons maintenant une date et une heure. Pour que vous puissiez utiliser votre calculateur comme horloge et<br>comme calendrier, nous mettrons l'horloge sur l'heure et la date locales. Pour régler l'horloge, par exemple \$ juillet 1982 à 9h06:

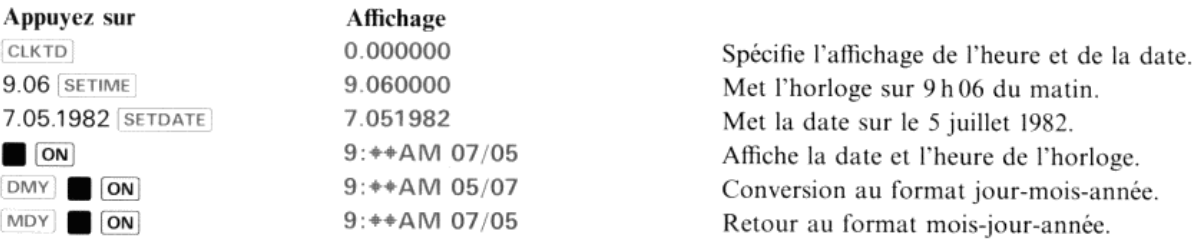

L'horloge est mise sur l'heure spécifiée au moment où vous relâchez la touche qui exécute la fonction (SETIME).

### Format d'entrée des heures du matin (A.M.) et de l'après-midi (P.M.)

Les heures de l'après-midi peuvent être introduites soit sous forme de nombres négatifs, soit au format 24 heures. Pour mettre l'horloge sur 9h 06 du soir, c'est-à-dire 21 h 06 au format 24 heures:

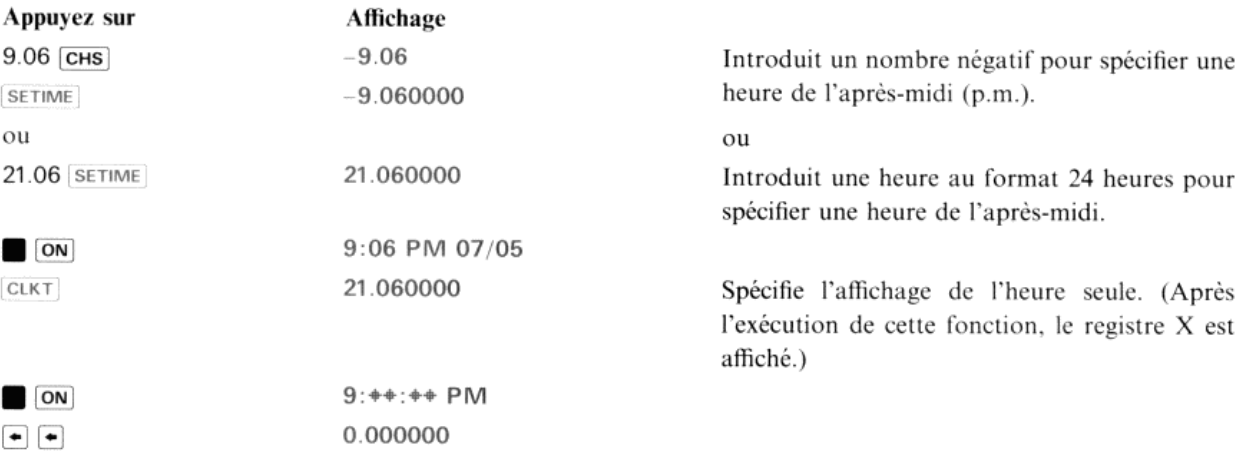

Utilisez maintenant (SETIME) et [SETDATE] pour positionner l'horloge sur l'heure et la date locales.

- 1. Affectez |SETIME) <sup>à</sup> une touche et placez le calculateur en mode USER.
- 2. Introduisez au clavier une heure approchée, en utilisant le format HH.MMSShh. Choisissez une heure suffisamment en avance pour vous laisser le temps d'exécuter (SETIME).
- 3. A l'heure prévue, appuyez puis relâchez la touche affectée à SETIME.
- 4. Introduisez la date. Si vous préférez le format DD.MMYYYY, exécutez au préalable DMY pour positionner le calculateur sur ce format.
- 
- Exécutez [SETDATE<br>Appuyez sur  $\blacksquare$  [<br>l'horloge que si [ci]<br>date et de l'heure.<br>xemples précéden<br>amples détails con<br>au chapitre 1 inti<br>illisez votr<br>vous habituer au<br>nomètre», page 2? 6. Appuyez sur  $\Box$  (ON) pour afficher l'horloge. (Rappelez-vous que la date n'apparaîtra sur l'affichage de date et de l'heure.) l'horloge que si CLKTD a été exécuté auparavant pour faire passer le calculateur sur le mode d'affichage de la

Les exemples précé<br>plus amples détails<br>vous au chapitre 1<br>Utilisez vo<br>Pour vous habituer<br>chronomètre», pag Les exemples précédents ont pour seul objectif de vous familiariser avec les fonctions du module horloge. Pour de plus amples détails concernant ces fonctions ainsi que les autres fonctions de temps du module horloge, reportezvous au chapitre 1 intitulé «Fonctions de la date et de l'heure».

# Utilisez votre calculateur comme chronomètre

«Fonctions du Pour vous habituer au fonctionnement du chronomètre du module horloge, passez au chapitre 3, «Fonctions du chronomètre», page 27 et exécutez l'exemple préliminaire.

# Les dispositifs de conservation du temps du module horloge

Le module horloge comprend deux dispositifs indépendants de conservation du temps:

- $\bullet$  Une horloge indiquant la date et l'heure, désignée dans la suite par le terme «horloge».
- $\bullet$  Un chronomètre/compteur à rebours désigné dans la suite par le terme «chronomètre».

Lorsque vous enfichez le module horloge et que vous mettez le calculateur sous tension, l'horloge commence à fonctionner à partir du <sup>1er</sup> janvier 1900 à midi (12 h 00). Elle fonctionnera jusqu'au moment où vous enlèverez le<br>module du calculateur. L'horloge – et le chronomètre, si vous l'avez mis en marche – continueront à foncti des interactions entre les fonctions du clavier et les fonctions de programmation avec les deux dispositifs de conservation du temps.

Note: L'affichage permanent de l'horloge ou du chronomètre provoque une augmentation de la puissance<br>électrique consommée. Le calculateur n'affiche pas l'horloge si l'indicateur BAT est allumé. Pour de plus<br>amples informat

# Fonctions de la date et de l'heure

Les trois premiers paragraphes principaux de ce chapitre intitulés respectivement «Formats de la date et de l'heure», «Mise à la date et à l'heure» et «Fonctions de l'affichage de l'horloge», décrivent en détails les fonctions qui ont été<br>brièvement évoquées au paragraphe «Mise en route» de l'introduction. Le reste des informations de ce

Formats de la date et de l'heure<br>Le format employé pour la date modifie les entrées de la date dans le registre X et les sorties de la date vers l'affichage<br>et le registre X. Le format employé pour l'heure modifie les sort Chapter 1<br>
Fonctions de la date et de l'heure<br>
Fonctions de la date et de l'heure<br>
enniers paragraphes principaux decechapitre inititales respectivement «Formats de la date date et à l'heure et «Fonctions de l'affichage d Chapties 1<br>
FONCIIONS de la date et de l'heure<br>
des paragraphes principaux de ce chapitre initiulés respectivement « Formats de la differe » et « Fonctions de l'affichage de l'hordoge», décrivent en détails les fonctions

### Format de la date

[moy}

Exécutez la fonction  $\boxed{\text{MDY}}$  (mois-jour-année) pour passer du format jour-mois-année au format mois-jour-année.<br>Lorsque le format  $\boxed{\text{MDY}}$  est en activité, l'indicateur 31 est éteint.

#### DMY

Exécutez la fonction *(DMY)* (jour-mois-année) pour passer du format mois-jour-année au format jour-mois-année.<br>Lorsque le format *[DMY]* est en activité, l'indicateur 31 est allumé.

Le tableau suivant indique comment le module horloge interprète les nombres représentant les dates que vous avez introduites. Il indique également les différents formats de sortie de la date.

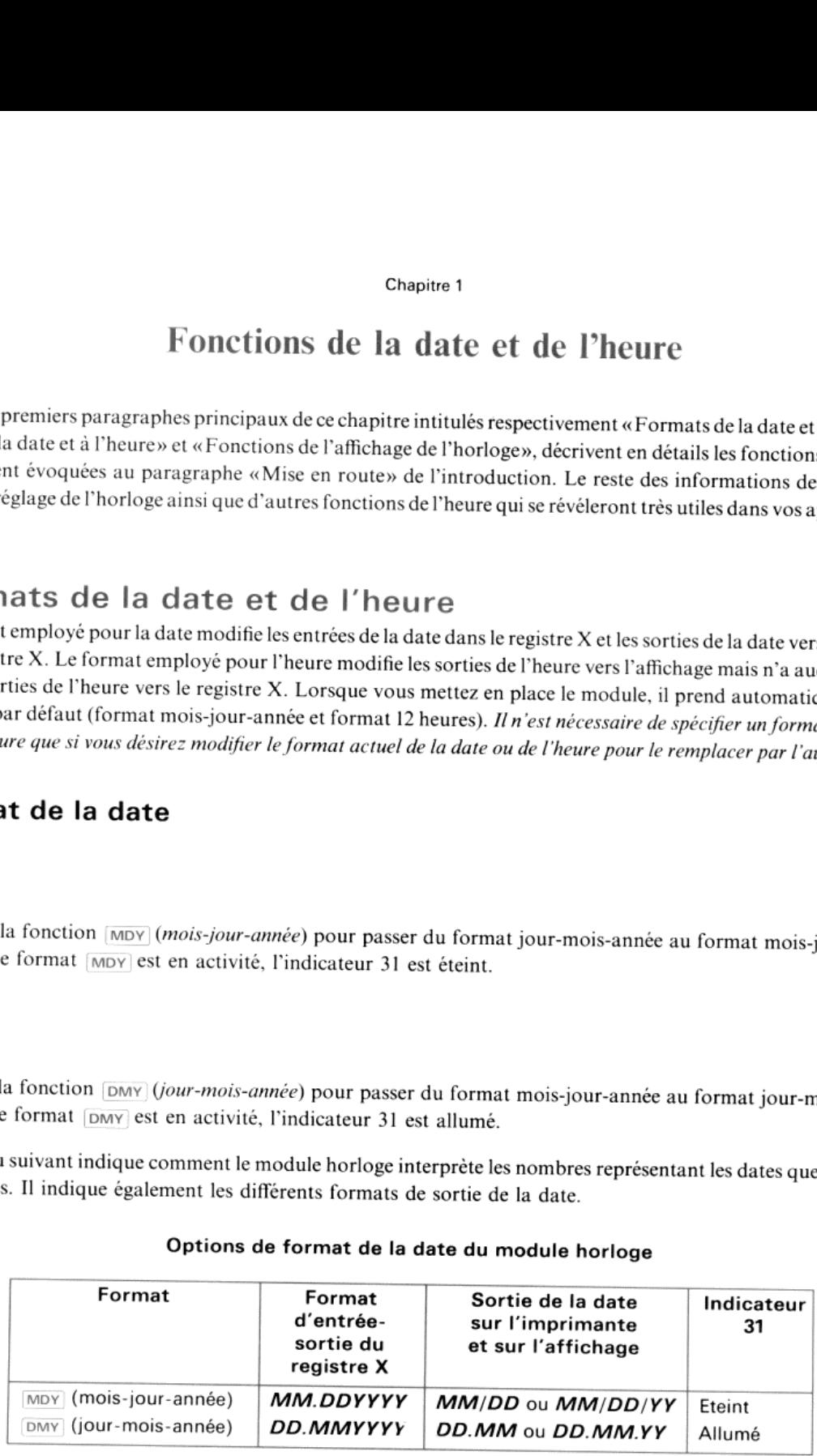

### Options de format de la date du module horloge

Vous pouvez omettre les zéros de tête et de queue des nombres introduits. Par exemple, le nombre représentant le 6 mai 1990 peut être introduit sous la forme 5.06199. Les zéros de tête et de queue seront rétablis dans l'affichage de la date.

**Formats de l'affichage de l'heure**<br>Les heures de l'horloge sont *affichées* au format 12 heures ou au format 24 heures. Lorsque le module horloge est mis<br>en place, il prend automatiquement le format 12 heures. (Quel que s

#### **CLK12**

La fonction *cui*(12 fait passer le calculateur du format d'affichage 24 heures au format d'affichage 12 heures (format par défaut). Fonctions de la date et de l'heure<br>
(12) fait passer le calculateur du format d'affichage 24 heures au format d'affichage l'<br>
(224) fait passer le calculateur du format d'affichage 12 heures au format d'afficha

CLK24

La fonction CLK24 fait passer le calculateur du format d'affichage 12 heures au format d'affichage 24 heures.

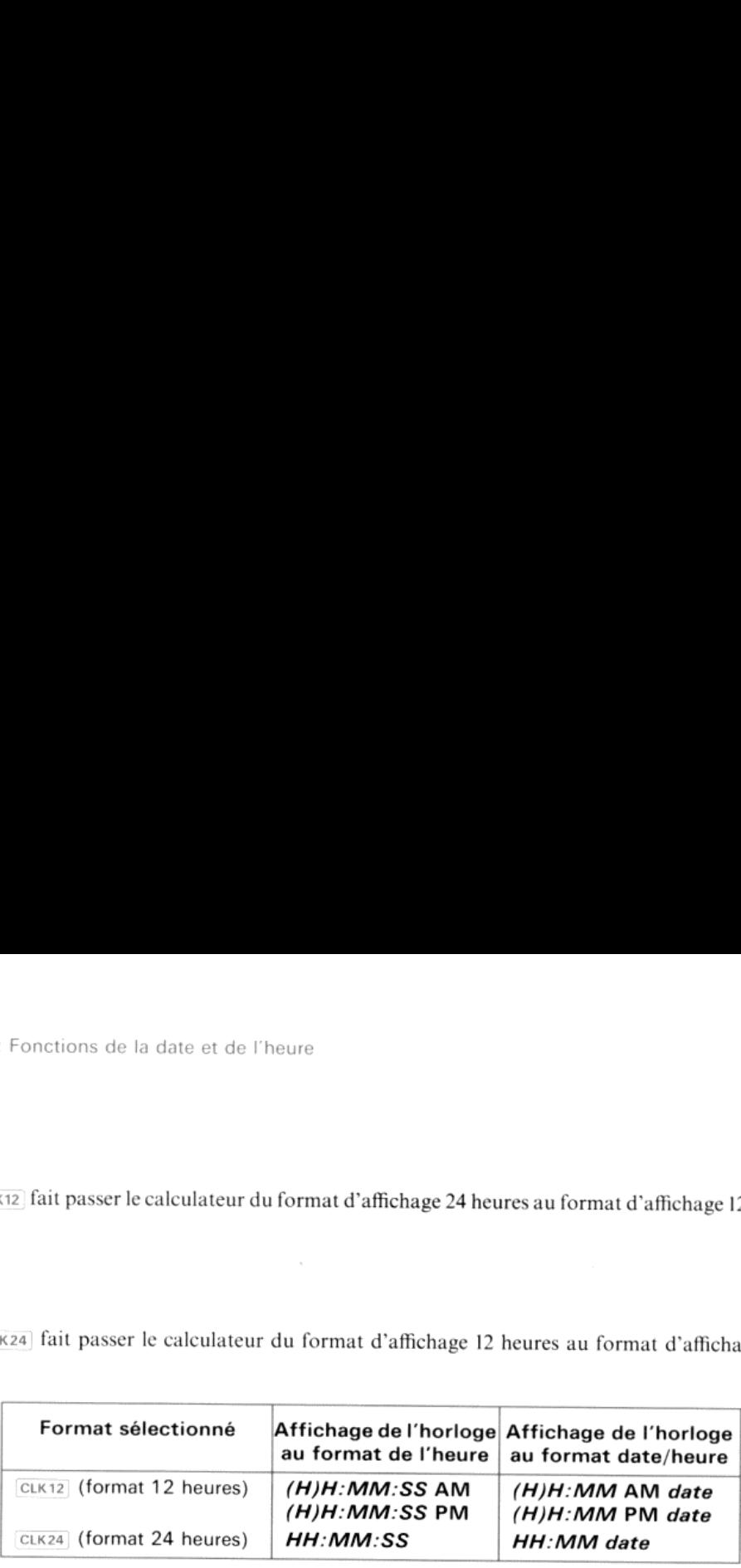

# Mise à la date et à l'heure

### Mise à la date

**SETDATE** 

X date (MM.DDYYYY ou DD.MMYYYY)

La fonction [sETDATE] positionne la date dans le module horloge. Pour effectuer cette opération, introduisez la date<br>dans le registre X en utilisant le format en cours [MDY] ou [DMY], puis exécutez [SETDATE]. Par exemple, dans le registre X en utilisant le format en cours **MDY** ou **DMY**, puis exécutez **SETDATE**). Par exemple, pour mettre la date sur le 10 mai 1990, vous placerez l'un des nombres suivants dans le registre X, compte tenu du f date, puis vous exécuterez [SETDATE]:

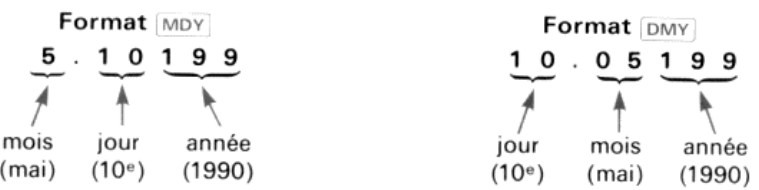

Si le format de la date introduite ne correspond pas au format actuel,  $\overline{[MDY]}$  ou  $\overline{[MV]}$ , il n'en résultera aucun message d'erreur à moins que l'interprétation donnée à cette date ne montre qu'elle est incorrecte.

Si la date introduite est, par exemple, le 5.10199, elle sera interprétée au format MOY comme la représentation du 10 mai 1990; au format [DMY], elle représentera le 5 octobre 1990.

Note: Dans toute entrée de **SETDATE**, tous les chiffres situés à la droite de l'année (YYYY) doivent être des<br>zéros et l'entrée doit être positive. Dans le cas contraire, un message DATA ERROR sera affiché.

 défaut) et le 31 décembre 2199Le module horloge peut être placé sur toute date comprise entre le <sup>ler</sup> janvier 1900 (date prise automatiquement par

#### Mise à l'heure

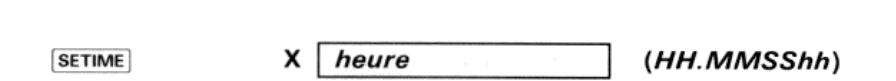

L'exécution de SETIME déclenche automatiquement le fonctionnement de l'horloge à partir de l'heure spécifiée dans le registre X. Pour mettre l'horloge à l'heure, placez l'heure désirée dans le registre X en utilisant le format d'entrée suivant:

 $±HH.MMSShh$ (*HH.MMSShh*)<br>matiquement le fonctionnement de l'heure, placez l'heure désirée dans le re<br>
ERRETAINANTES dans le re heures minutes secondes centièmes<br> $(0-23)$   $(00-59)$   $(00-59)$   $(0-99)$ 

Note: Le choix des formats CLK12 et CLK24 ne modifie que les sorties d'affichage de l'heure de l'horloge. cixt2\et cik24 n'ont aucune influencesur la représentation numérique des entréeset des sorties de l'heure du registre X

Exécutez ensuite SETIME. Vous pouvez introduire n'importe quel nombre  $HH$ . MMSShh compris entre  $-23.595999$  et 23.595999. Tous les chiffres situés au-delà des centièmes de seconde (hh) seront ignorés. Lorsque vous relâchez la touche qui exécute seTime , l'horloge est mise <sup>à</sup> l''heure spécifiée. Le tableau cicontre montre les nombres  $(HH)$  qu'il faut utiliser pour mettre l'horloge sur les heures du matin (a.m.) ou de l'après-midi (p.m).

Note: Le choix des formats CLK12 et CLK24 ne modifie que les sorties d'affichage de l'heure de l'horloge CLK12 et CLK24) n'ont aucune influence sur la représentation numérique des entrées et des sorties de l''heure du registre X

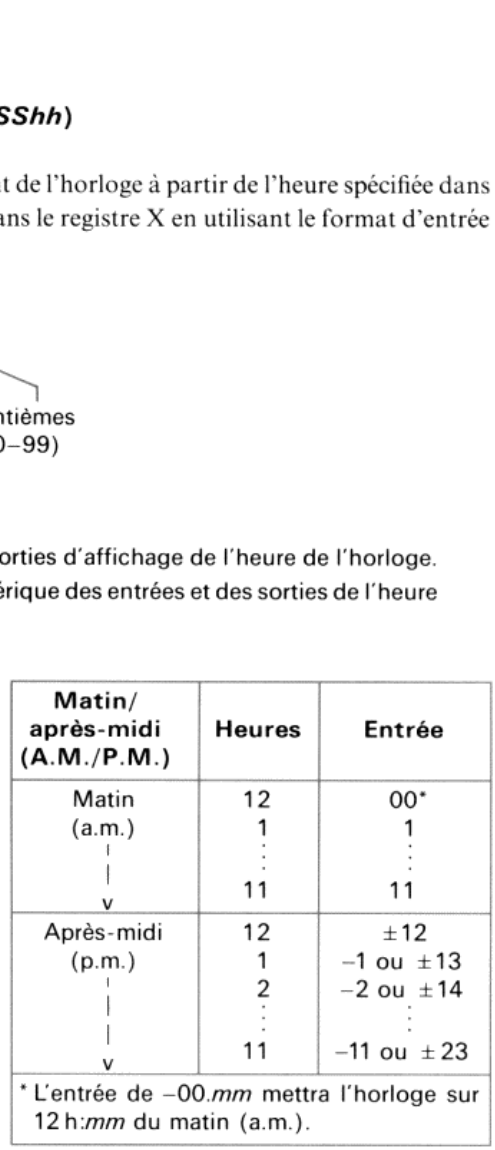

Exemple: Pour mettre le module horloge sur 3:30:10 du matin (a.m.) puis sur 3:30:10 du soir (p.m.):

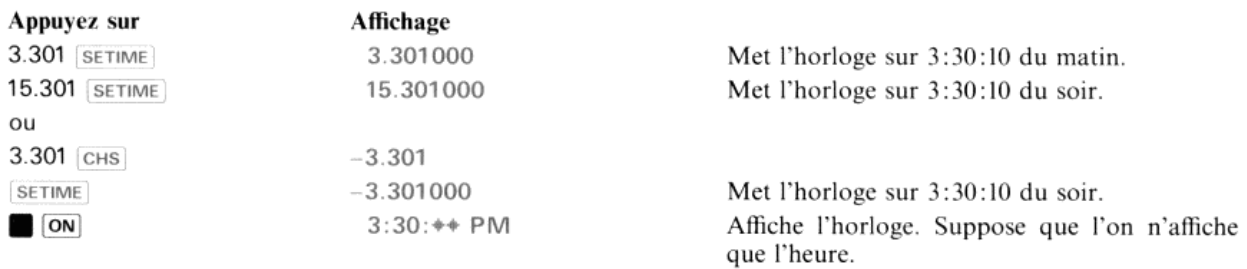

L'utilisation de *SETIME* vous permet de mettre l'horloge à l'heure avec une précision approchant 0,1 seconde. Si vous désirez obtenir une précision supérieure à cette valeur:

- 1. Mettez l'horloge à l'heure d'une manière aussi précise que possible à l'aide de serime
- e de [setime].<br>opre heure à l' 2. Eliminez toute différence entre l'heure indiquée par le calculateur et votre propre heure à l'aide de la fonction  $T+X$  décrite page 17 sous le titre «Réglage de l'heure».

# Les fonctions de l'affichage de l'horloge

# Spécification du contenu de l'affichage de l'horloge

#### **CLKTD**

La fonction (cixro) fait passer l'affichage de l'horloge du format horaire au format heure/date.

#### **CLKT**

La fonction CLKT fait passer l'affichage de l'horloge du format heure/date au format horaire.

Par défaut, seule l'heure est affichée. L'exécution de *CLKTP* spécifie l'affichage de l'heure et de la date. Pour revenir à Par défaut, seule l'heure est affichée. L'exécution de **CLKTD spécifient affichage de l'heure et de la date. Four révenir à**<br>L'affichage de l'heure seulement, exécutez *cLKT*, (Ces fonctions spécifient le contenu de tout a l'horloge.) Toutefois, vous devez exécuter **[600**] ou **clock** pour que l'affichage ait réellement lieu. Le tableau cil'horloge.) Toutefois, vous devez executer **les les du** ou clock pour que l'amenage all'echement heur les dibieu e<br>dessous illustre les diverses présentations de l'affichage du 21 janvier à 3 h 15 du soir (p.m.) exactement des options CLKT et CLKTD et du format d'affichage choisi, 12 heures ou 24 heures. Un exemple d'utilisation de ELKT et ELKTD figure à la page 9 sous le titre «Utilisez votre calculateur comme horloge et comme calendrier». date et de l'heure<br> **l'affichage de l'horloge**<br> **l'affichage de l'horlog<br>
l'affichage de l'horlog du format horaire au form<br>
l'affichage de l'horloge du format horaire au form<br>
affichage de l'horloge du format heure/date** date et de l'heure<br> **l'affichage de l'horloge<br>
tenu de l'affichage de l'horlog<br>
de l'horlog<br>
de l'horloge du format horaire au form<br>
difichage de l'horloge du format heure/date au form<br>
exécuter (CEC fonctions spécifient** 

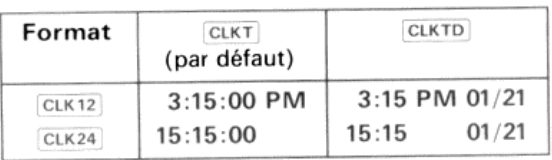

# Affichage de l'horloge

on)

**CLOCK** 

Lorsque vous appuyez sur **[ON]** ou que vous exécutez [CLOCK], le calculateur affiche l'horloge. Pour passer de l'affichage de l'horloge à celui du registre X, appuyez sur  $\bullet$ . (Si, pendant que l'horloge est affichée, vous appuyez sur les touches de toutes les autres fonctions, cette fonction sera exécutée et son résultat remplacera l'affichage de l'horloge.) Lorsque l'horloge est affichée, la fonction de mise hors tension automatique du calculateur est désactivée.

Note: L'affichage de l'horloge consomme une énergie électrique supérieure à sa valeur normale. Reportezvous page 61 aux paragraphes «Puissance consommée» et «Baisse de tension».

d'utilisation de votre calculateur.) Comme vous l'indique le manuel d'utilisation du calculateur, certains indicateurs de l'utilisateur sont allumés ou êteints lorsquele caleulateur est mis sous tension. L'exécution de (ctock) ou l'appui sur [} (ON) produit sur ces indicateurs les mêmes effets que la mise sous tension du calculateur. C'est pourquoi le caleulateur s'éteint momentanément avant l'affichage de l'horloge. (Reportez-vous au chapitre 14, «Indicateurs binaires», du manuel Exemple: Utilisez SETIME et SETDATE pour mettre l'horloge sur le l<sup>er</sup> janvier 1900 à 12 h du matin. Appuyez ensuite  $s$ ur  $\blacksquare$  (ON), puis sur  $\blacksquare$  pour afficher puis effacer l'horloge. Utilisez également la touche  $\blacksquare$  (ON) conjointement à l'exécution d'une fonction du calculateur pour voir l'action exercée par la mise en œuvre du clavier sur l'affichage de<br>l'horloge. Enfin, passez sur l'affichage de la date et de l'heure, vérifiez les résultats, puis repass l'heure seulement

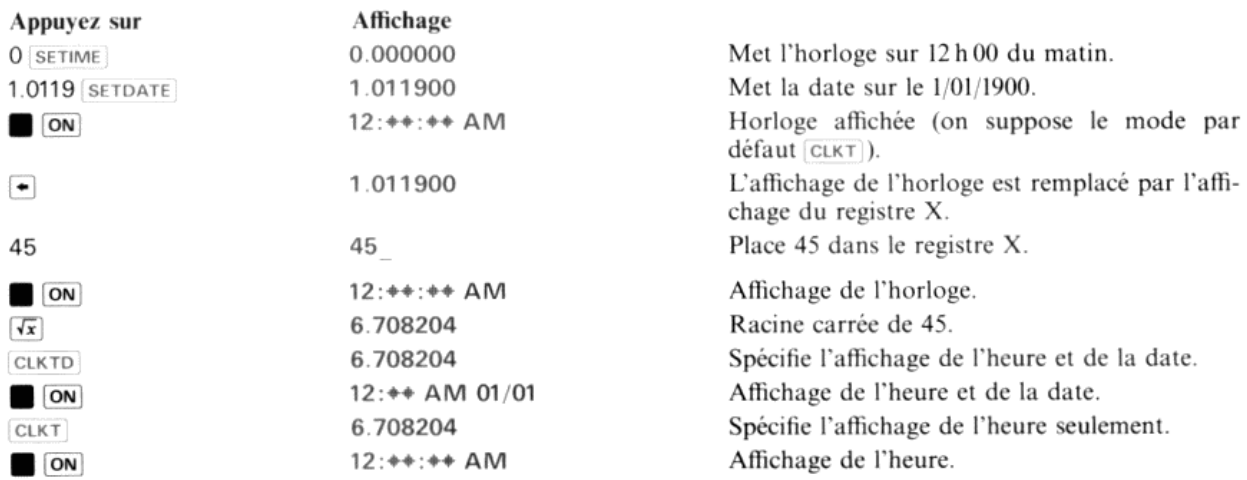

Les fonctions de la date et de l'heure vous permettent de dialoguer avec les entrées et les sorties de l'horloge et de les commander. Toutes les fonctions de la date et de l'heure, à l'exception de  $\Box$  (ON), sont programmables.

# Réglage de l'heure actuelle

 $T+X$ 

X | modification de l'heure | (HHHH.MMSShh)

La fonction  $T^*x$  a pour rôle d'incrémenter ou de décrémenter l'heure actuelle en fonction du nombre stocké dans le registre X.

Elle est utilisée pour introduire des modifications de l'heure, pour corriger les erreurs de *se*TIME dues aux variations de cadence de frappe, ou pour les changements de fuseau horaire ou, d'une manière générale, lorsque vos applications réclament une modification de l'heure actuelle. (Si vous désirez corriger l'erreur cumulée de l'horloge, utilisez la fonction *connect* décrite page 57 au paragraphe «Mise à l'heure et réglage automatique du facteur d'exactitude».)

#### Fonctionnement de  $T+X$

L'exécution de  $\overline{1+x}$  modifie l'heure actuelle de la valeur spécifiée dans le registre X. Si cette modification fait passer l'heure actuelle dans un jour différent de celui de l'heure précédente (comme cela se produirait, par exemple, si à <sup>11</sup> heures du soir (p.m.) vous avanciez l'horloge de 2 heures), la date est également modifiée.

Exemple: Réglez une horloge qui retarde de 1,75 seconde, Décrémentez ensuite l'heure actuelle de ! heure par suite d'un changement de fuseau horaire.

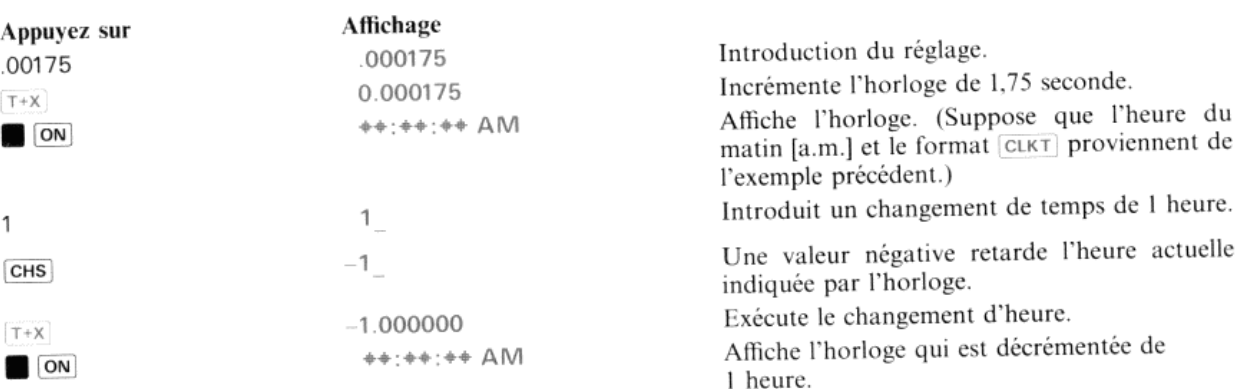

Si l'exécution de  $[T+X]$  a pour résultat de mettre l'horloge sur une date qui se situe en dehors de la plage  $1/1/1900 \le d \le 12/31/2199$ , le message d'erreur OUT OF RANGE (dépassement de capacité) sera affiché.

# Modifications de l'heure et de la date lorsque des alarmes sont enclenchées

Le module horloge vous permet de stocker des alarmes en mémoire (voir également le chapitre 4, intitulé «Alarmes»). Si l'exécution de *seroare* , serime ou **[Takedoutited]** aboutit au positionnement d'une heure ou d'une date qui est postérieure<sup>à</sup> celle de n'importe quelle alarme de l'horloge stockée en mémoire, le caleulateur émettra une double est posterieure à celle de n importe quelle alarme de l'horloge stockée en mensuel, celles<br>tonalité pour indiquer l'existence d'alarmes dont l'heure d'échéance est passée\*. Reportez-vous au paragraphe «Détection des alarmes périmées» page 52.

# Rappel de l'heure ou de la date Rappel de la date

DATE

L'exécution de  $\overline{DATE}$  stocke dans le registre X un nombre représentant la date actuelle. La composition de ce nombre est conforme au format actuel de la date, MDY ou DMY. Le contenu de la pile se décale vers le haut selon le processus employé lorsqu'un nombre est rappelé d'un registre de stockage de données.

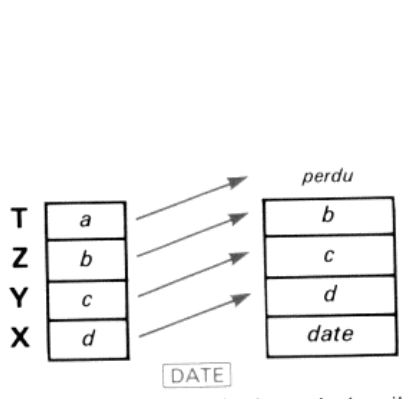

(Suppose que le décalage de la pile vers le haut est validé.)

Lorsque vous exécutez **DATE** au clavier, la date actuelle ainsi que le jour de la semaine sont également affichés  $(MM/DD/YY$  DAY ou DD MM YY DAY). La pression sur  $\rightarrow$  commute l'affichage sur le registre X.

# Rappel de l'heure

**TIME** 

L'exécution de  $\overline{TIME}$  stocke dans le registre X un nombre représentant l'heure actuelle. La composition de ce nombre est conforme au format 24 heures:

#### (H)H.MMSShh

<sup>\*</sup> A moins que l'indicateur 26 – Validation du message sonore – ne soit éteint<br>
Maria de l'indicateur 26 – Validation du message sonore – ne soit éteint<br>
Maria de l'indicateur 26 – Validation du message sonore – ne soit éte

Lorsque  $\boxed{\text{TIME}}$  est exécuté au clavier, l'heure actuelle est également affichée, quel que soit le format d'affichage effectif,  $\boxed{\text{CLK12}}$  ou  $\boxed{\text{CLK24}}$ . L'appui sur la touche  $\bigtriangledown$  commute l'affichage sur le regis

# Adjonction d'un temps au registre ALPHA Adjonction d'un temps au format 12 heures au registre ALPHA

 $ATIME$   $X$   $heure$   $(HH. MMSShh)$ 

La fonction  $ATIME$  ajoute le nombre stocké dans le registre X au contenu du registre ALPHA. Cette opération s'effectue au format actuel de l'heure  $CLK12$  ou  $CLK24$ . La fonction  $ATIME$  se révèle très utile dans les programmes

Si la partie entière (heures) du nombre stocké dans le registre X est égale ou inférieure à 23, le nombre est composé conformément au format en cours, CLK12 ou CLK24. Si la partie entière est comprise entre 24 et 99, le nombre est toujours composé conformément au format 24 et 99, le nombre est toujours compose conformement au format<br>24 heures  $\boxed{\text{ctk24}}$ . Le nombre ajouté au registre ALPHA par  $\boxed{\text{ATIME}}$  est<br>tronqué conformément au format d'affichage en cours, comme tronqué conformément au format d'affichage en cours, comme l'indique le tableau ci-contre. Tout nombre introduit, compris dans la plage  $-100 < t < 100$  est considéré comme valide par [ATIME].

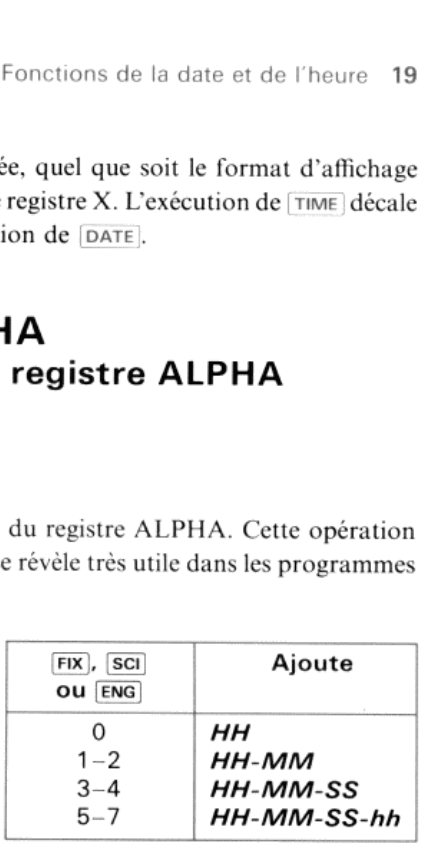

Les séquences de frappe suivantes illustrent l'utilisation d'ATIME, Remarquez d'affichage **FIX** 4, le nombre 10.123456 apparaît *arrondi* à quatre chiffres significatifs, tandis qu'*ATIME* utilise (correctement) la valeur du nombre *tronqué* à quatre chiffres significatifs.

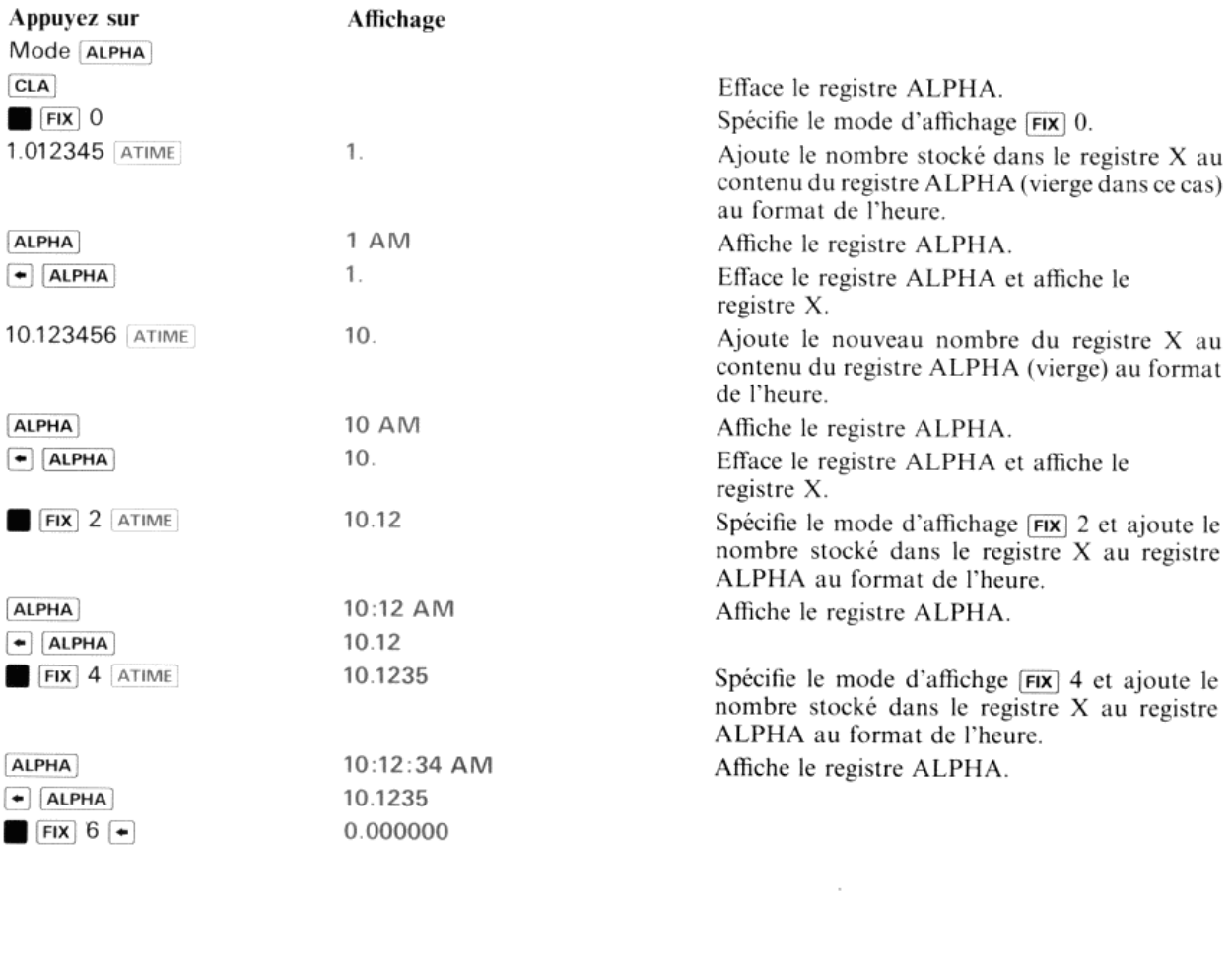

S'il ne reste pas suffisamment de place dans le registre ALPHA pour stocker son contenu actuel plus les caractères ajoutés par (ATiME , un certain nombre de caractères de gauche du registre ALPHA seront expulsés (perdus) pour faire de la place aux nouveaux caractères ajoutés à droite.

Si, lors de l'exécution d'ATimE , le registre X contient des données alphanumériques ou un nombre extérieur à la plage  $-100 < x < 100$ , le message DATA ERROR (erreur de données) sera affiché.

# Adjonction d'un temps au format 24 heures au registre ALPHA

 $x$   $hence 24$   $\overline{MP24}$   $\overline{MP1}$   $\overline{MP24}$   $\overline{MP35}$   $\overline{MP35}$   $\overline{MP1}$   $\overline{MP1}$   $\overline{MP1}$   $\overline{MP1}$ 

L'exécution d'ATIME24) ajoute le nombre stocké dans le registre X au contenu du registre ALPHA. Cette opération s'effectue au format d'affichage horaire CLK24 (le format horaire en cours, CLK12) ou CLK24, est ignoré). Tout nombre introduit compris dans la plage  $-100 \lt t \lt 100$  est considéré comme valide par  $\boxed{\text{ATIME24}}$ .

Vous pouvez utiliser la fonction *ATIME24* (lorsque le calculateur n'est pas en mode chronomètre) pour imprimer des temps intermédiaires ou les valeurs du temps écoulé

# Adjonction d'une date au registre ALPHA

X date (MM.DDYYYY ou DD.MMYYYY) **ADATE** 

La fonction **ADATE** ajoute le nombre stocké dans le registre X au contenu du registre ALPHA. Cette opération s'exécute au format actuel de la date. Le nombre de chiffres placés dans le registre ALPHA est déterminé par le nombre de chiffres spécifié dans le mode d'affichage en cours, **FIX)**, **SCI** ou **ENG**. (Reportez-vous au tableau de la page 19.) Si la commande de format d'affichage de [FIX], **[SCI**] ou **[ENG**] spécifie trois ou quatre chiffres, seuls les deux derniers chiffres de l'année YY apparaîtront dans la date ajoutée au registre ALPHA. Le mode d'affichage actuel de la date, MDY) ou DMY) détermine le format de la fonction ADATE.

Tout nombre introduit compris dans la plage  $-100 \le x \le 100$  est considéré comme valide par  $[ADATE]$ . Les autres nombres ou les données alphanumériques provoquent l'apparition d'un message d'erreur.

### Heure et date des listages de programme

Lorsque l'on utilise les fonctions PRP ou LIST du module HP-IL HP 82160A pour éditer un programme, la date et l'heure sont toujours affichées sur le calculateur et sont imprimées en tête du listage des programmes.

#### Chapitre 2

# Les fonctions de calendrier

Le module horloge dispose de trois fonctions de calendrier qui vous permettront d'étendre les possibilités de votre calculateur en effectuant les opérations suivantes:

- e Addition ou soustraction d'un certain nombre de jours à partir d'une date donnéeet détermination dela date résultante.
- $\bullet$  Calcul du nombre de jours compris entre deux dates données.
- « Calcul du jour de la semaine d'une date donnée.

Le format d'entrée de la date d'une fonction de calendrier doit être identique au format en cours de la date ( $\overline{\text{MDY}}$ ).

# Dates valides

Toute date comprise entre le 1S octobre 1582 (début du calendrier grégorien) et le <sup>10</sup> septembre 4320 peutêtre utilisée dans une fonction de calendrier. Dans toute entrée de date:

- « Tous les chiffres situés <sup>à</sup> droite des chiffres de l'année (YVYY) doivent être des zéros.
- Le signe doit être positif.

Si l'une ou l'autre des conditions ci-dessus n'est pas remplie, un message d'erreur sera affiché. (Reportez-vous à l'annexe B, «Messages d'erreurs».)

#### Calcul de dates

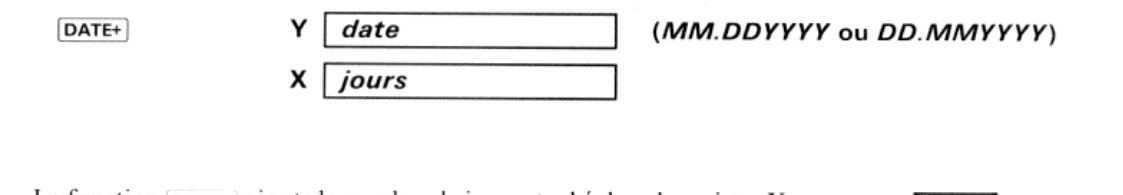

La fonction  $\text{pATE+}$  ajoute le nombre de jours stocké dans le registre X <sup>à</sup> une date spécifiée dans le registre Y. On n'utilise quela partie entière du nombre contenu dans le registre  $X$  (si le registre  $X$  contenait une valeur négative, elle serait soustraite de la date). La date résultante est placée dans le registre X au format en cours de la date.

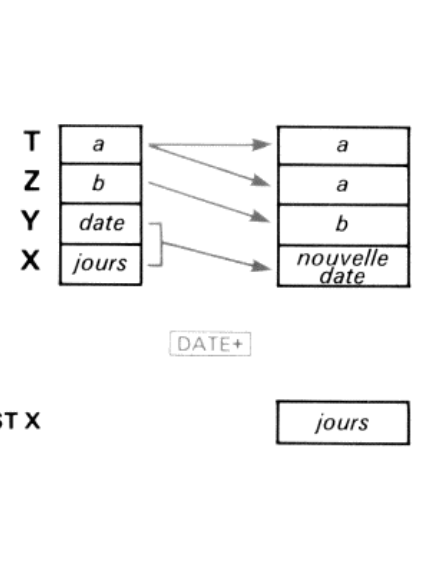

DATE+

LASTX

Exemple: Paul Leroy projette d'effectuer une randonnéeà bicyclette de San Francisco <sup>à</sup> Montréal, dont la date de départ est fixée au <sup>17</sup> juillet 1982. Si l'on admet que le voyage durera <sup>135</sup> jours, quelle est la date d'arrivée <sup>à</sup> Montréal et à quelle date atteindra-t-il le point milieu de son voyage?

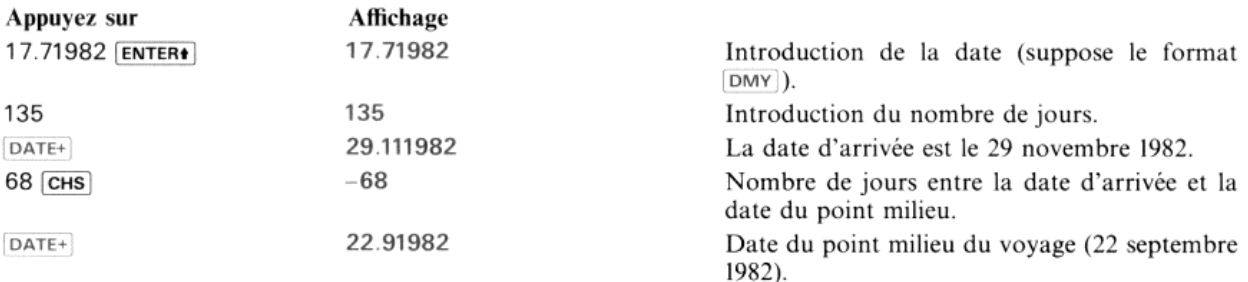

#### Nombre de jours entre deux dates données

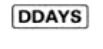

date  $(MM.DDYYYY)$  ou DD.MMYYYY) X date (MM.DDYYYY ou DD.MMYYYY)

La fonction DDAYS calcule le nombre de jours existant entre une paire de dates contenues dans les registres X et Y et place le résultat dansle registre X. (Le contenu de la pile se décale vers le bas exactement de la même manière que lors de l'exécution de DATE+. Les dates introduites doivent respecter le format d'entrée de date en cours, MDY) ou DMY.

Exemple: Caleulez le nombre dejours entre le premier vol transatlantique sans escale (21 mai 1927) et le premier vol commercial transatlantique d'un avion à réaction (4 octobre 1958). (L'exemple suppose le format  $\overline{DMV}$ .)

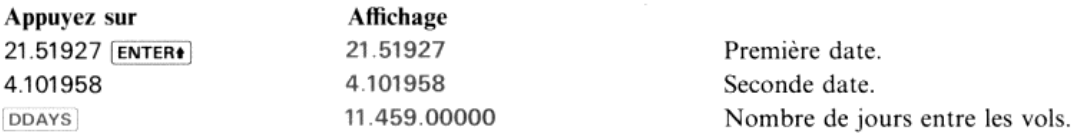

Si la date contenue dans le registre Ÿ est plus tardive que la date stockée dans le registre X, le résultat du nombre de jours caleulé sera un nombre négatif.

# Jour de la semaine

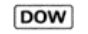

X date (MM.DDYYYY ou MMYYYY)

La fonction **pow calcule le jour de la semaine d'une date donnée stockée dans le registre X** Expose de la semaine d'une date (MM.DDYYYY ou MMYYY)<br>La fonction **DOW** calcule le jour de la semaine d'une date donnée stockée dans le regis<br>Pour calculer le jour de la semaine correspondant à une date donnée.

Pour calculer le jour de la semaine correspondant à une date donnée, placer la date dans le registre X en respectant le format en cours de l'entrée de date, puis exécuter **DOW**. La date sera remplacée par un nombre indiquant le jour de la semaine: de 0 pour dimanche jusqu'à 6 pour samedi. Lorsque la fonction (Dow) est exécutée au clavier, elle affiche également le nom du jour.

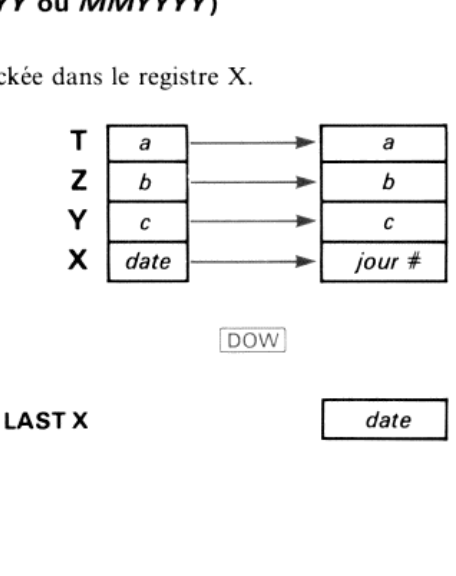

 $\cdot$ 

Exemple: Calculez le jour de la semaine où a eu lieu l'éclipse totale de soleil du 31 juillet 1981. (L'exemple suppose le format [MDY].)

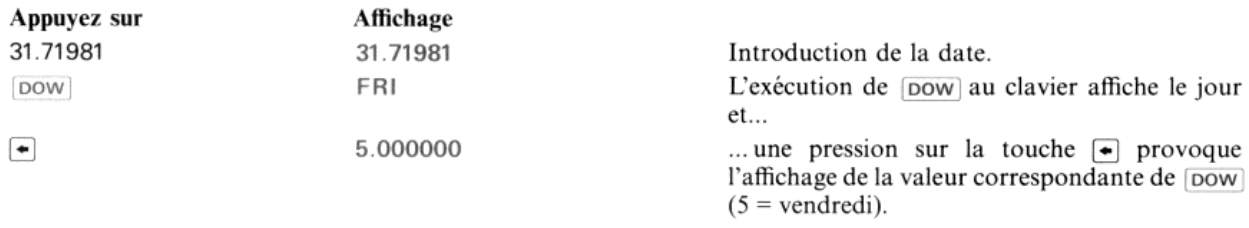

#### Chapitre 3

# Fonctions du chronomètre

Rappelons au préalable que nous avons déjà signalé dans l'introduction que le chronomètre de votre module horloge HP82182A est distinct de l'horloge. En mode chronomètre (chronomètre affiché), le calculateur fonctionne<br>comme une horloge numérique. Les fonctions des touches du clavier sont modifiées de manière à pouvoir assurer contrôle du chronomètre, c'est-à-dire enregistrer, comparer et visualiser les temps intermédiaires. Toutes les autres fonctions sont suspendues. Comme le chronomêtre peut fonctionner qu'il soit ou non affiché, vous pouvez également l'utiliser commedispositif interne de synchronisation pendant que vous exécutez des programmes où que vous effectuez des calculs au clavier ou encore lorsque le calculateur est éteint. Vous pouvez également utiliser le chronomètre comme compteur <sup>à</sup> rebours. Avant de poursuivre la lecture de ce chapitre, placezla grille de fonctions du chronomètre sur le clavier de votre caleulateur.

Note: L'affichage du résultat des fonctions chronométriques exécutées dépend de votre cadence de frappe; en conséquence, ne vous étonnez pas siles affichages que vous observez réellement sur votre calculateur lorsque vous exécutez les exemples ci-après diffèrent des affichages indiqués dans ce chapitre.

## Utilisation du chronomètre

Les exemples qui suivent ont pour but de vous démontrer rapidement les opérations fondamentales du chronomètre. Vous trouverez plus loin dans ce chapitre l'explication détaillée des fonctions utilisées dans ces exemples ainsi que celle des autres fonctions du chronomètre.

Avant de commencer, assurez-vous que les registres  $R_{00}$  à  $R_{04}$  sont disponibles.

Voyons d'abord comment déclencher, arrêter et effacer le chronomètre.

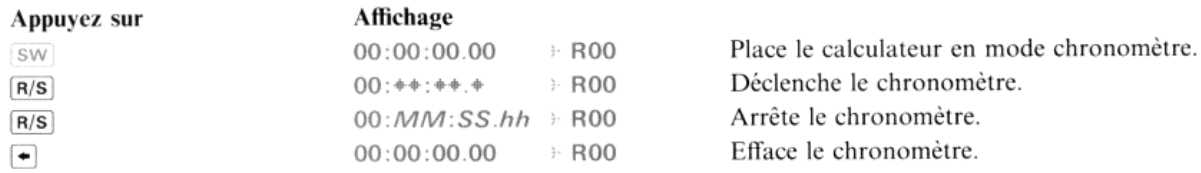

Les temps intermédiaires sont stockés dans les registres indiqués par le pointeur situé à droite de l'affichage. Laissez<br>fonctionner le chronomètre et prélevez quelques temps intermédiaires à des intervalles de 15 secondes du registre » ROO

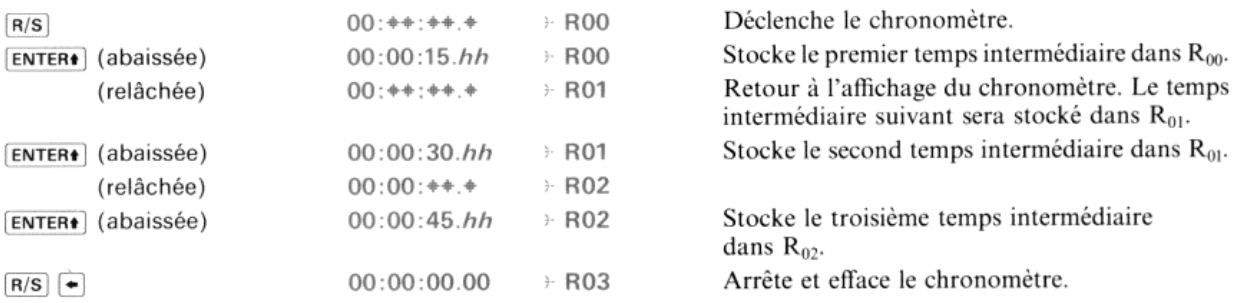

Visualisez maintenant les temps intermédiaires que vous avez enregistrés. Remarquez que le symbole précédant Rnn sur le côté droit de l'affichage passe de  $\frac{1}{2}$  a = lorsque vous appuyez sur (REL). Cette modification indique que vous êtes passé de l'enregistrement des temps intermédiaires à leur visualisation.

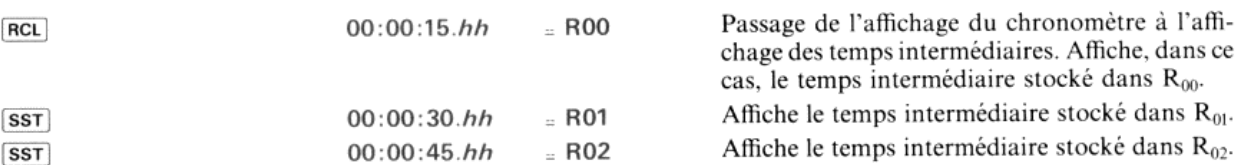

Comparons maintenant les différences entre ces temps intermédiaires. Remarquez que le R du pointeur de registre se transforme en D lorsque vous appuyez sur [CHS] pour afficher les différences:

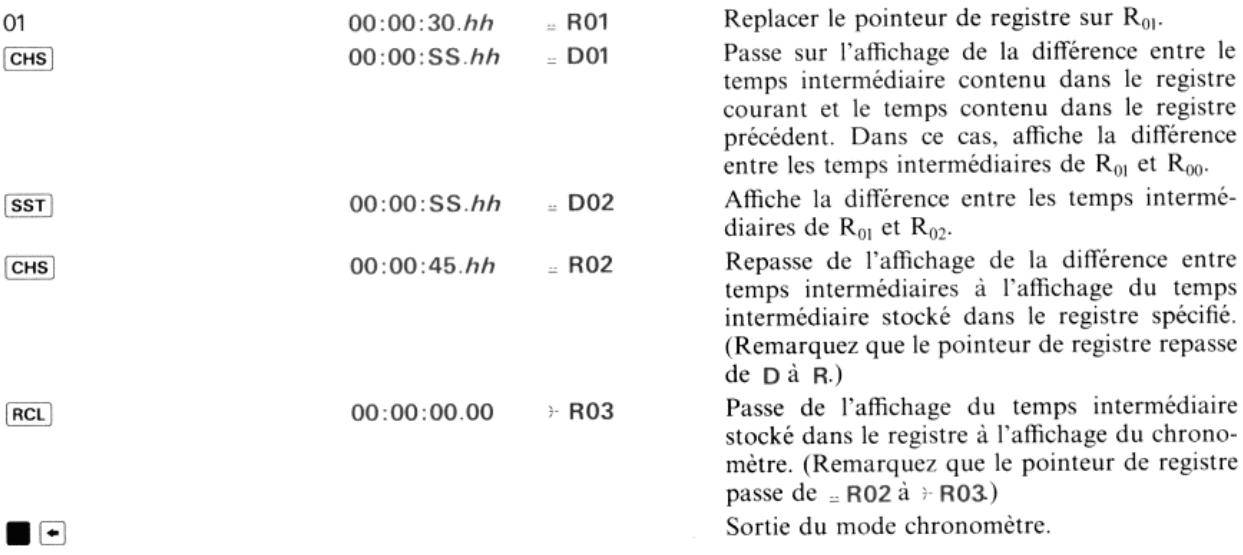

### Le mode chronomètre

Lorsque vousplacezvotre calculateur en mode chronomètre,ce dernier est affiché ainsi quele numéroduregistre de stockage de données dans lequel sera stocké le temps intermédiaire suivant: le chron<br>| le temp<br>|HH:MI

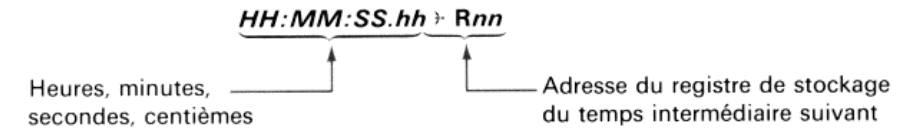

Les fonctions du clavier sont également modifiées de manière à n'exécuter que les fonctions chronométriques. Ces fonctions sont imprimées sur la grille d'identification qui vous a été livrée en même temps que le module horloge. Toutes les autres fonctions des touches, sauf celle de  $\overline{ON}$ , sont suspendues lorsque le calculateur est en mode chronomètre.\*

En mode chronomètre, vous pouvez employer différentes méthodes pour stocker les temps intermédiaires et pour afficher ces signaux ainsi que leurs différences. La fonction d'extinction automatique est désactivée pendant que le calculateur est en mode chronomêtre.

Avant l'exécution de toute autre fonction du caleulateur ou du module horloge (y compris l'activation des alarmes), vous devez quitter le mode chronomètre. Le schéma ci-après décrit succinctement ces opérations.

calcu \* Lorsquele calculateur est en mode chronomètre et que le chronomêtre est en fonctionnement, l'appui sur une touche quelconque, à l'exception toutefois des touches numériques et des touches auxquelles sont temporairement affectées les fonctions chronométriques, «fige» l'affichage sans arrêter le chronomètre. Le relâchement de la touche provoque le retour de l'affichage du chronomètre. Cette caractéristique peut être employée pour afficher des approximations des temps intermédiaires. Cependant, comme cette méthode n'arrête que la mise à jour de l'affichage par le ealculateur, l'heure affichée par ce procédé peut présenter une erreur de 0,1 seconde ou même davantage

|

 $\mathbf{r}$ 

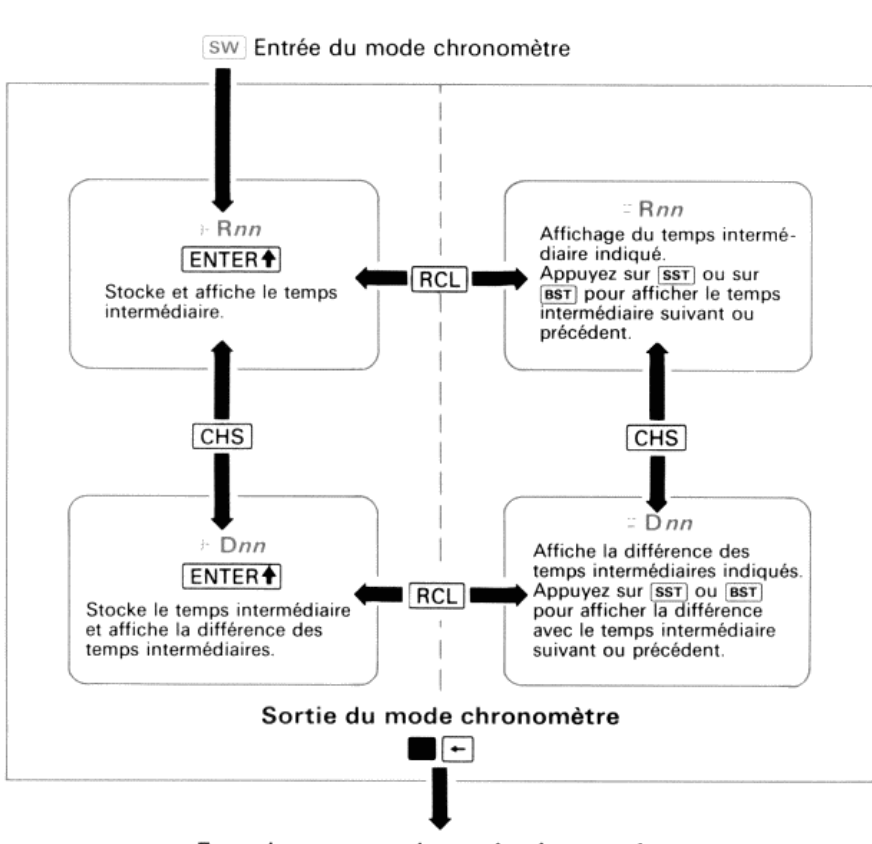

# sw] Entrée du mode chronomètre<br>■

Fonctionnement du mode chronomètre

Note: L'affichage du chronomètre provoque une consommation d'énergie électrique supérieure <sup>à</sup> sa valeur normale; pour tout renseignement, reportez-vous au paragraphe «Puissance consommée», page 61.

#### Entrée et sortie du mode chronomètre

#### [sw)

La fonction [sw] fait passer le calculateur en mode chronomètre. Lorsque vous exécutez la fonction (programmable) sw, le chronomètre numérique est affiché et les fonctions du clavier sont modifiées conformément aux indications figurant sur lagrille du chronomêtre. Sile chronomètre <sup>a</sup> été remis <sup>à</sup> zéro au préalable ou s'il n'a pas été utilisé depuis le dernier enfichage du module, son affichage ne comportera que des zéros. Après l'exécution de [sw], le pointeur du registre de stockage sera toujours placé sur 00. L'exécution de  $\overline{\text{sw}}$  n'a aucune action sur l'état actuel du chronomètre (en fonctionnement ouarrêté).

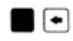

Lorsque vous appuyez sur  $\Box \rightarrow$ , le calculateur abandonne le mode chronomètre.

Vous pouvez sortir du mode chronomètre et revenir au fonctionnement normal du clavier par une simple pression sur  $\Box$ . Le registre sera alors affiché et les affectations des touches qui étaient en vigueur avant que le calculateur ne passe en mode chronomètre seront rétablies. La sortie du mode chronomêtre ne peut s'effectuer qu'au clavier.

sans avoir a<br>pas affiché.<br>.  $\frac{1}{2}$ Note: Si vous sortez du mode chronomètre, sans avoir arrêté au préalable le fonctionnement de ce dernier, il continuera à fonctionner, mêmes'il n'est pas affiché.

### Déclenchement, arrêt et remise à zéro du chronomètre

 $R/S$ <br>En mode chronomètre, il suffit d'appuyer sur  $R/S$  pour déclencher et arrêter le chronomètre.

Comme vous l'a déjà montré l'exemple au début de ce chapitre, lorsque le calculateur est en mode chronomètre, on utilise la touche  $\overline{R/S}$  pour mettre en route le chronomètre et pour l'arrêter. Remarquez que, lorsque vous appuyez sur  $\overline{R/S}$  pour déclencher le fonctionnement du chronomètre, ce dernier repart de l'heure sur laquelle il s'était arrêté; en d'autres termes, en appuyant sur  $\overline{R/S}$  pour déclencher le chronomètre, ce dernier *n'est pas* remis à zéro. Si le chronomètre n'est pas arrêté, il continuera <sup>à</sup> fonctionner. Lorsqu'il atteint 99h S9mn 59,99s, il repart automatiquement de zéro. **ronomètre**<br>
rrêter le chronomètre.<br>
calculateur est en mode chronomètre, on<br>
r. Remarquez que, lorsque vous appuyez<br>
aart de l'heure sur laquelle il s'était arrêté;<br>
e, ce dernier *n'est pas* remis à zéro. Si le<br>
la ttei **ronomètre**<br>
refer le chronomètre.<br>
calculateur est en mode chronomètre, on<br>
r. Remarquez que, lorsque vous appuyez<br>
aart de l'heure sur laquelle il s'était arrêté;<br>
e, ce dernier *n*'est *pas* remis à zéro. Si le<br>
1 att

 $\bullet$ 

Lorsque le chronomètre est affiché et arrêté, une pression sur la touche  $\blacktriangleleft$  le remet à zéro.

## Les pointeurs de registre

#### Identification des pointeurs

Les temps intermédiaires prélevés pendant le fonctionnement en mode chronomètre sont stockés séquentiellement dans les registres de données du calculateur. Les pointeurs de registre indiquent le type d'accès et le registre dont l'accès est en cours. Le tableau de droite indique ces pointeurs ainsi que les opérations qui leur correspondent. Chaque fois que vous exécutez Sw pour faire passer le calculateur en modechronomètre, les pointeurs sont replacés sur le Dmnm Rappelle la différence des re calculation en mode chronometre, les pointeurs sont réplaces sur le fin de contre l'appelle la difference d<br>registre P

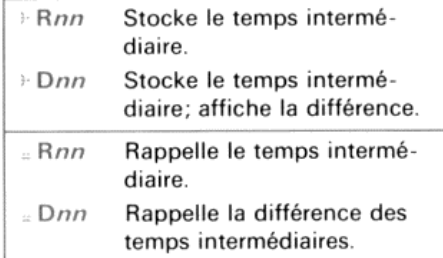

Remarquez que le symbole  $\triangleright$  précédant la désignation du registre signale toujours soit le stockage d'un temps intermédiaire (*Rnn*), soit le stockage d'un temps intermédiaire et l'affichage de la différence entre ce temps et le temps précédent ( $\theta$  Dnn). Le symbole  $\equiv$  indique toujours le rappel d'un temps intermédiaire ( $\equiv$  Rnn) ou le rappel de la différence entre deux temps intermédiaires ( $\approx$  Dnn).

Le pointeur de registre de stockage du chronomètre  $\cdot$  Rnn (ou  $\cdot$  Dnn) et le pointeur de registre de rappel = Rnn (ou Dnn) sont mis à jour séparément. Cette disposition vous permet de passer aussi souvent que vous le voulez du stockage des temps intermédiaires à leur rappel et vice versa, sans que les pointeurs de registre en soient affectés.

#### Modification d'un pointeur de registre

En mode chronomètre, vous pouvez utiliser quatre méthodes pour modifier le pointeur de registre:

- · Pour prélever un temps intermédiaire et passer au registre de données suivant, appuyez sur [ENTER+].
- . Pour passer au registre de données suivant, appuyez sur *SST*.
- $\bullet$  Pour passer au registre de données précédent, appuyez sur  $\Box$  BST.
- $\bullet$  Pour accéder directement à un registre de données disponible (*nn* ou *nnn*), appuyez sur les touches numériques qui spécifient ce registre. (Pour spécifier R<sub>100</sub> à R<sub>318</sub>, reportez-vous à la page 35, «Accès au chronomètre des registres  $R_{100}$  à  $R_{318}$ ).

 Vous pouvez modifier le pointeur de registre que le chronomètre soit en fonctionnement ou arrêté. $\frac{1}{2}$ 

**Exemple:** Mettez le calculateur en mode chronomètre et placez le pointeur sur les différents registres de données. (Assurez-vous que les registres R<sub>00</sub> à R<sub>10</sub> sont disponibles.)

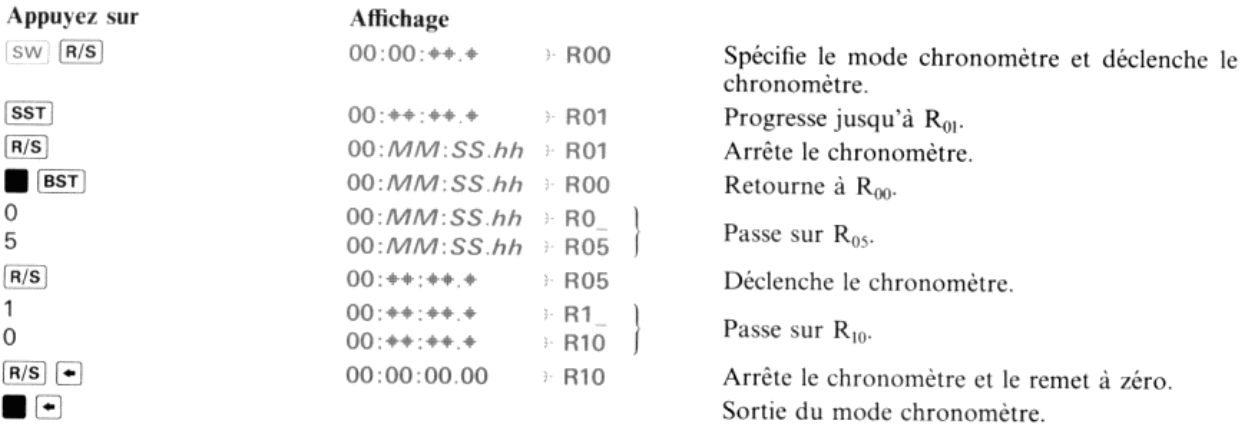

Lorsque vous utilisez des touches numériques pour modifier le pointeur de registre, vous devez toujours spécifier le nombre de chiffres (nn ou nnn) du nouveau registre de données avant d'exécuter l'opération suivante du ch

**Stockage des temps intermédiaires**<br>En mode chronomètre, le nombre de temps intermédiaires que vous pouvez stocker dans le calculateur n'est limité<br>que par le nombre de registres de données disponibles au moment considéré.

#### ENTERE

En mode chronomètre, lorsque vous appuyez sur la touche (ENTERe), l'heure actuelle du chronomètre est mémorisée dans le registre de données indiqué par le pointeur de registre. Toute valeur stockée auparavant dans ce registre est<br>perdue. Pendant que vous maintenez [ENTER+] enfoncée, l'affichage du chronomètre vous indique le temps<br>i

Lorsque vous utilisez **ENTER**<sup>2</sup> pour prélever des temps intermédiaires, s'il ne reste plus qu'un seul registre disponible pour leur stockage, une tonalité vous en avertira. Cette tonalité sera émise de nouveau pour vous s plus de registre disponible. Si vous appuyez sur la touche [ENTER+], lorsque > Rnn pointe un registre inexistant, le message NONEXISTENT sera affiché et le mode chronomètre sera terminé. (Le chronomètre continuera néanmoins à fonctionner, bien qu'il ne soit plus affiché.) Si vous utilisez les touches numériques pour décaler le<br>pointeur et qu'il indique le dernier registre disponible ou un registre inexistant, le calculateur émettra

#### Rappel des temps intermédiaires

RCL

En mode chronomètre, que ce dernier soit arrêté ou en marche, tout appui sur la touche **[RCL**] vous permet d'afficher<br>l'opération de rappel des temps intermédiaires (split recall) ou d'en sortir.

 $\overline{P}$ Une pression sur la touche (RCL) fait passer le calculateur de l'affichage de l'horloge à l'affichage du temps intermédiaire contenu dans le registre indiqué par le pointeur ( $\epsilon$  Rnn). Une nouvelle pression sur (RCL) rét l'affichage du chronomètre. Les temps intermédiaires seront affichés au format HH.MM.SS.hh.\* Toute action sur  $\sqrt{SST}$  a pour effet d'incrémenter  $Rn$  jusqu'au registre de données suivant et d'afficher le contenu de ce registre. Toute action sur **[8sT**] décrémente = Rnn jusqu'au registre de données précédent et affiche le contenu de ce registre. Lorsque vous passez pour la première fois sur la fonction Split Recall, le pointeur de registre sera placé sur  $R_{00}$ . Par la suite, le pointeur sera placé sur un autre registre et l'abandon de la fonction Split Recall, puis le retour à cette fonction, laisseront le pointeur sur ce registre. (Lorsque vous sortez du mode chronomètre, tous les pointeurs du registre du chronomètre sont replacés sur  $R_{00}$ .)

**Exemple:** Stockez une série de temps intermédiaires prélevés au hasard dans les registres  $R_{00}$  à  $R_{05}$ , puis mettez le calculateur en mode affichage de Split Recall et visualisez ces temps intermédiaires.

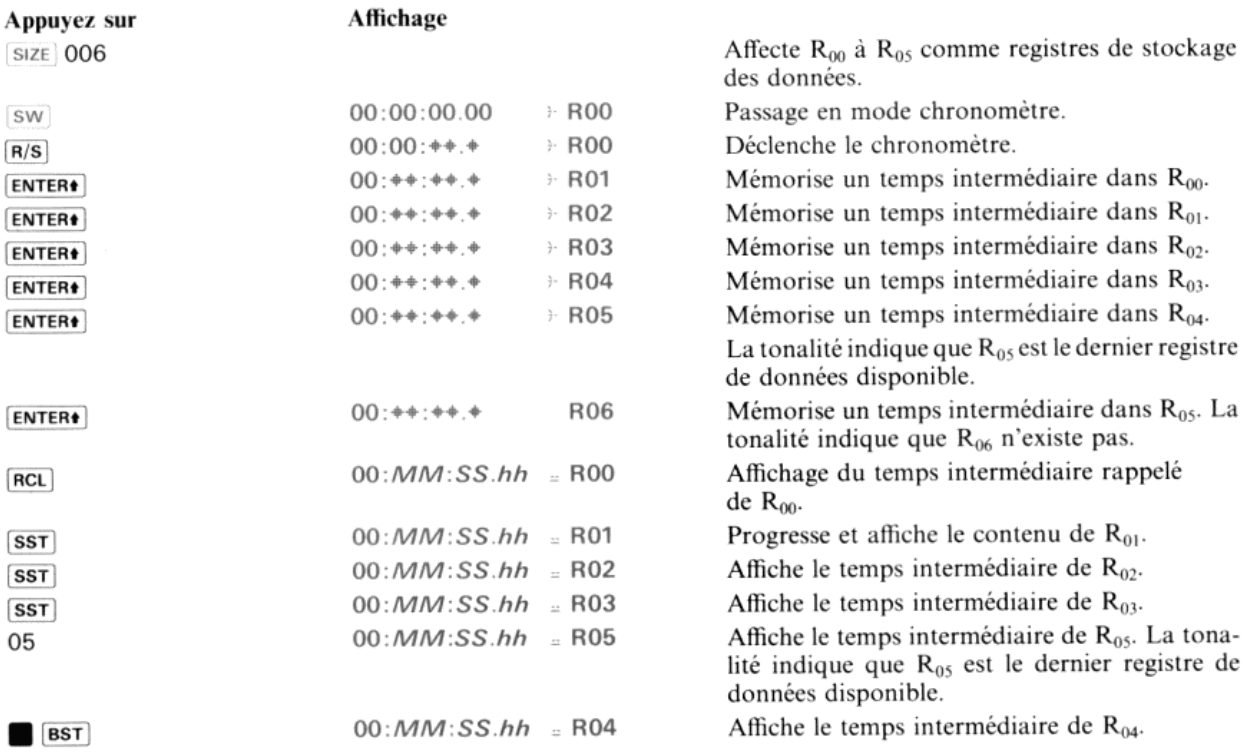

Si vous essayez de rappeler un signal d'un registre de données inexistant, vous en serez averti par l'émission d'une tonalité et par l'affichage du message NONEXISTENT et le calculateur sortira du mode chronomètre.

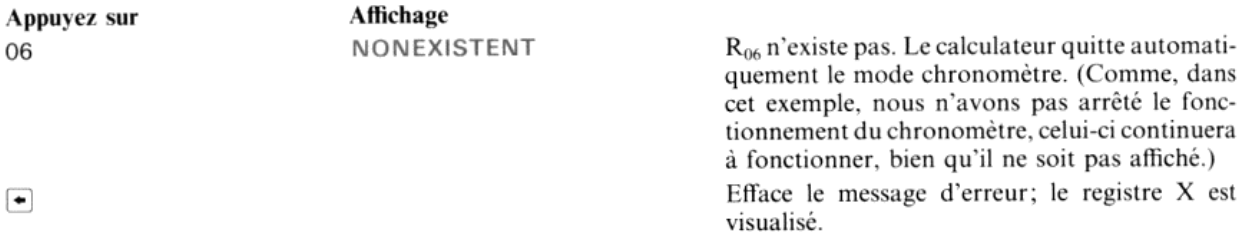

Le pointeur de registre de stockage des temps intermédiaires ( $\theta$  Rnn/ $\theta$  Dnn) et le pointeur de registre de rappel des temps intermédiaires (= Rnn/= Dnn) sont mis à jour séparément. Vous pouvez donc mémoriser plusieurs signaux de ce type, passer du rappel des temps intermédiaires à leur visualisation, puis reprendre la mémorisation de ces signaux où vous l'aviez laissée.

Exemple: Revenez au mode chronomètre et stockez deux temps intermédiaires. Puis visualisez les signaux et enregistrez deux nouveaux temps intermédiaires.

une valeur stockée dans un registre lorsque le calculateur n est pas en mode chronomètre sera ainche au format **FIF.**<br>
rappelée lorsque le calculateur est en mode chronomètre. Dans ce cas, un message d'erreur, ERROR - Rnn, \* Les temps intermédiaires sont toujours stockés au format HH.MM.SS.hh. Ainsi si vous utilisez la fonction (RCL) pour rappeler un temps Les temps intermédiaires sont toujours stockes au format HH.MM.SS.M. Ainsi si vous utilisez la fonction [Keef pour fappeler un temps<br>intermédiaire d'un registre alors que le calculateur n'est pas en mode chronomètre, ce si une valeur stockée dans un registre lorsque le calculateur n'est pas en mode chronomètre sera affichée au format HH.MM.SS.hh si elle est nombre contient trois chiffres ou plus.

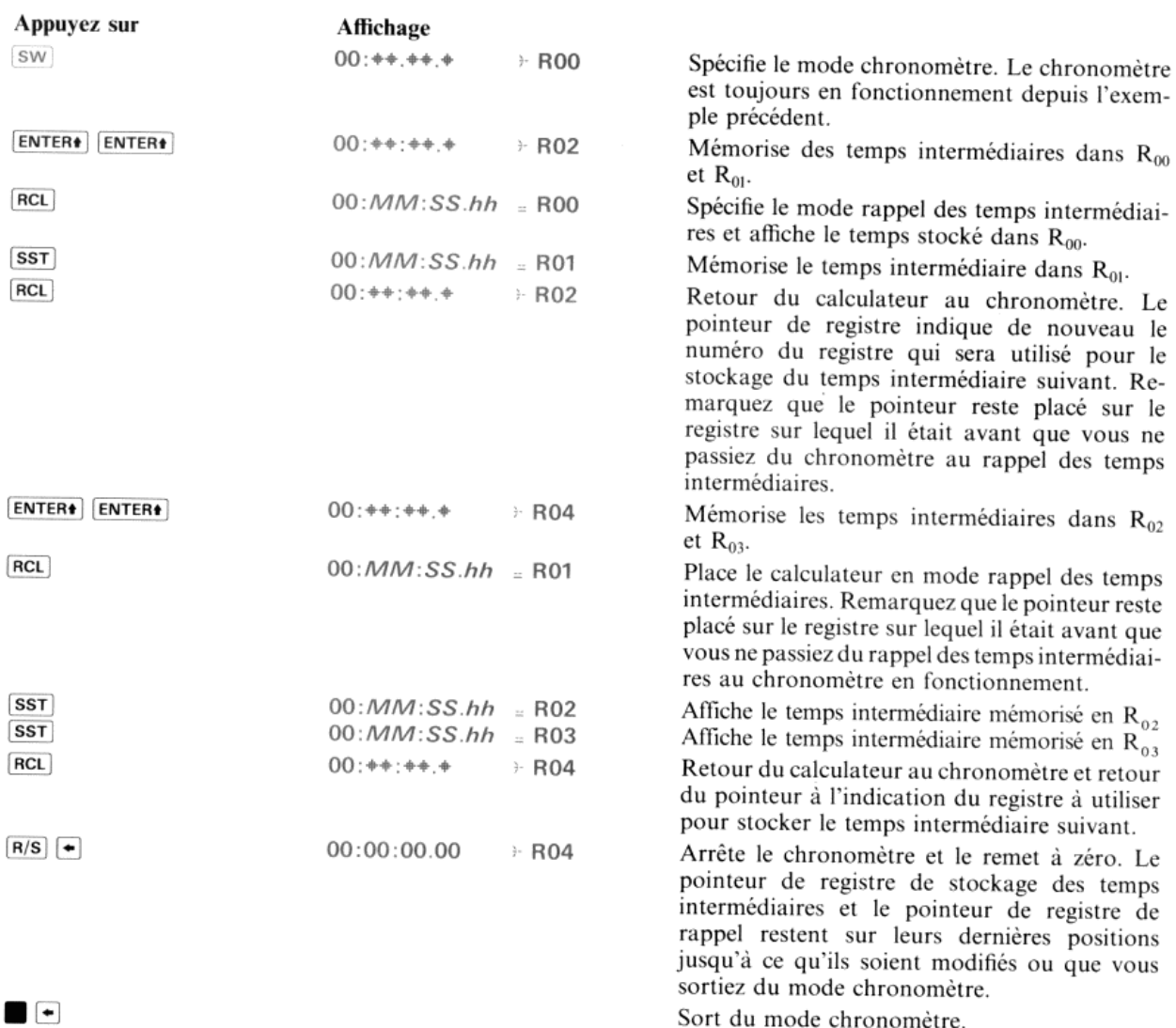

Alors que le chronomètre est en mode rappel des temps intermédiaires, si vous appuyez sur les touches **[R/S**] ou **[ENTER+**], le calculateur repasse en mode affichage du chronomètre et exécute la fonction appropriée (déclen

### Delta Split

 $CHS$ 

CHs) permet, en mode chronomètre, d'activer et d'afficher la fonction Delta Split ou de la désactiver.

Tous les temps intermédiaires sont stockés dans le calculateur. La fonction Delta Split vous permet d'afficher la<br>différence existant entre deux temps intermédiaires stockés dans des registres de données successifs sans<br>in

· Si vous mémorisez des temps intermédiaires pendant que la fonction Delta Split est en activité et que vous appuyez et maintenez la touche **[ENTER+**], un temps intermédiaire sera enregistré et la différence entre ce temps et le temps stocké dans le registre précédent sera affichée. Le relâchement de **[ENTER+**] provoque le retour « Si vous rappelez des tempsintermédiaires (Fonction Split Recall) pendant que la fonction Delta Split est en activité, l'utilisation de *(SST)*, *(6ST)* ou des touches numériques pour spécifier un registre de données provoque l'affichage de la différence de temps entre le contenu du registre spécifié et celui du registre qui le p immédiatement

Dans les deux cas précédents, lorsque le pointeur de registre est placé sur R<sub>00</sub> ou lorsque le registre indiqué par Dnn contient une valeur positive et que le registre précédant celui indiqué par Dnn contient une valeur nulle, la différence des temps intermédiaires sera identique au contenu du registre courant.

Exemple: Le calculateur étant en mode chronomètre, activez la fonction Delta Split, puis déclenchez le chronomètre et prélevez quatre temps intermédiaires à des intervalles d'environ 15 secondes. Lorsque vous prélevez chaque signal, maintenez enfoncée la touche **[ENTER+**] pendant une durée suffisante pour lire l'affichage de la différence entre le temps intermédiaire actuel et le temps précédent

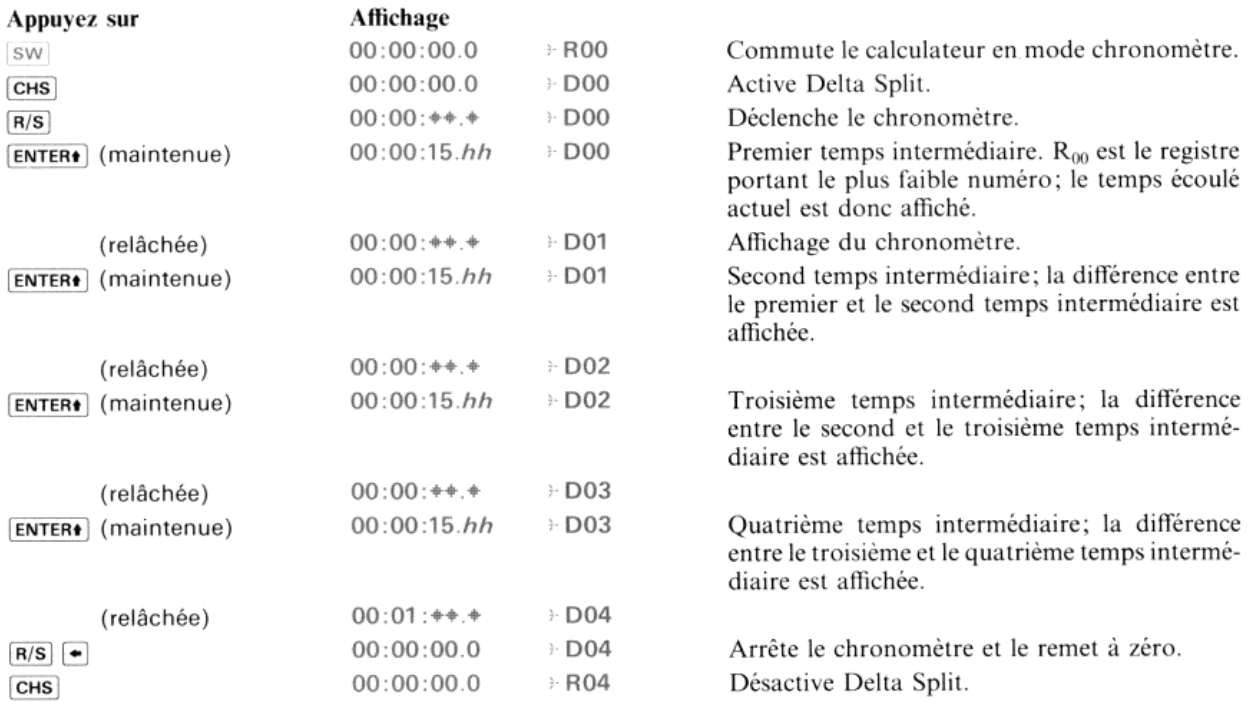

Placez maintenant le caleulateur sur la fonction de rappel des temps intermédiaires (Split Recall) et vérifiez de nouveau les différences des temps. (Les pointeurs de registre du chronomètre sont remis sur  $R_{00}$  chaque fois que le calculateur passe en mode chronomètre, le pointeur du registre actuel de rappel des temps intermédiairessera donc placé sur  $R_{00}$ ).

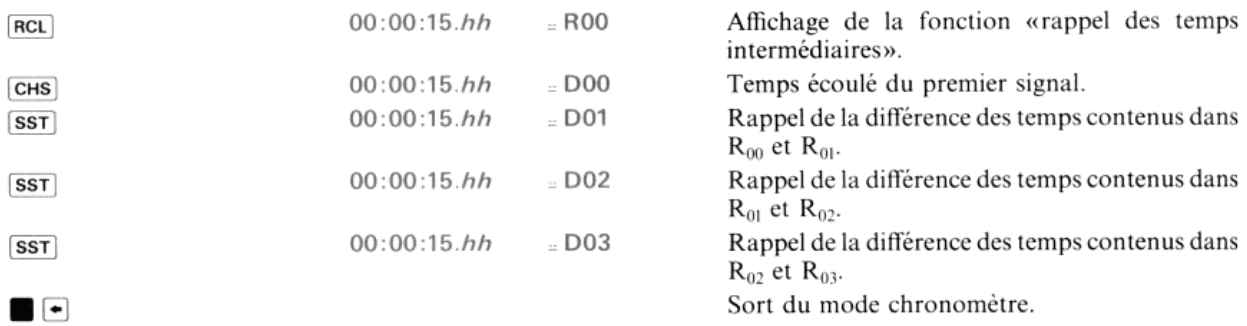

Tout comme les pointeurs de registre de stockage des temps intermédiaires, le pointeur de registre de rappel des<br>temps intermédiaires (avec ou sans différence de ces temps) sera automatiquement remis à zéro lorsque vous so temps intermédiaires (avec ou sans différence de ces temps) sera automatiquement remis à zéro lorsque vous sortirez<br>du mode chronomètre.

Si un registre auquel la fonction Delta Split permet d'avoir accès contient un nombre dont le formatest différent de HH.MMSShh, ou si l'exécution de Delta Split aboutit à une différence négative des temps intermédiaires, le
message ERROR = Dnn sera affiché. Pour effacer ce message, remettez le pointeur sur un autre registre de données.<br>(Si vous appuyez sur  $\rightarrow$  pour effacer un message d'erreur, le calculateur passera de l'affichage de Split R l'affichage du chronomètre; la fonction Delta Split reste en activité).

# Accès au chronomètre des registres  $R_{(100)}$  à  $R_{(318)}$

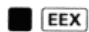

Si, lorsque vous êtes en mode chronomètre, vous appuyez sur la touche  $\epsilon$  (EEX), le pointeur de registre passe de deux chiffres à trois chiffres. Un nouvel appui sur  $\epsilon$  (EEX) le fera repasser à deux chiffres.

Si la configuration de votre calculateur possède plus de 100 registres\* de stockage de données, il est possible que vous vouliez utiliser ces registres supplémentaires pour certaines fonctions du chronomètre. Pour que les  $R_{(318)}$  puissent avoir accès au chronomètre, appuyez sur  $\blacksquare$  [EEX] et le pointeur de registre passera de deux chiffres à trois chiffres. Les touches numériques ou **SST** vous permettront ensuite de placer le pointeur sur le registre de<br>données désiré. Si les fonctions de votre chronomètre commencent par un pointeur à deux chiffres et se pour

Pour que le pointeur de registres revienne à deux chiffres, appuyez de nouveau sur **[[EEX**]. Le chiffre de tête du pointeur à trois chiffres sera alors tronqué.

# Suppression de l'affichage du pointeur du registre

#### $EEX$

En mode chronomètre, si vous appuyez sur [EEX] vous supprimez l'affichage du pointeur de registre. (Bien que ce<br>pointeur ne soit plus affiché, il est néanmoins conservé dans le module horloge). Un nouvel appui sur [EEX] ou

Lorsque le pointeur de registre comporte trois chiffres et/ou que l'on utilise une valeur négative du chronomètre, il<br>est possible que le dernier chiffre de l'affichage du chronomètre arrêté et/ou le chiffre des dixièmes (

Exemple: Déclenchez le chronomètre, puis supprimez le pointeur de registre, prélevez quelques temps intermédiai-<br>res et rétablissez l'affichage du pointeur de registre.

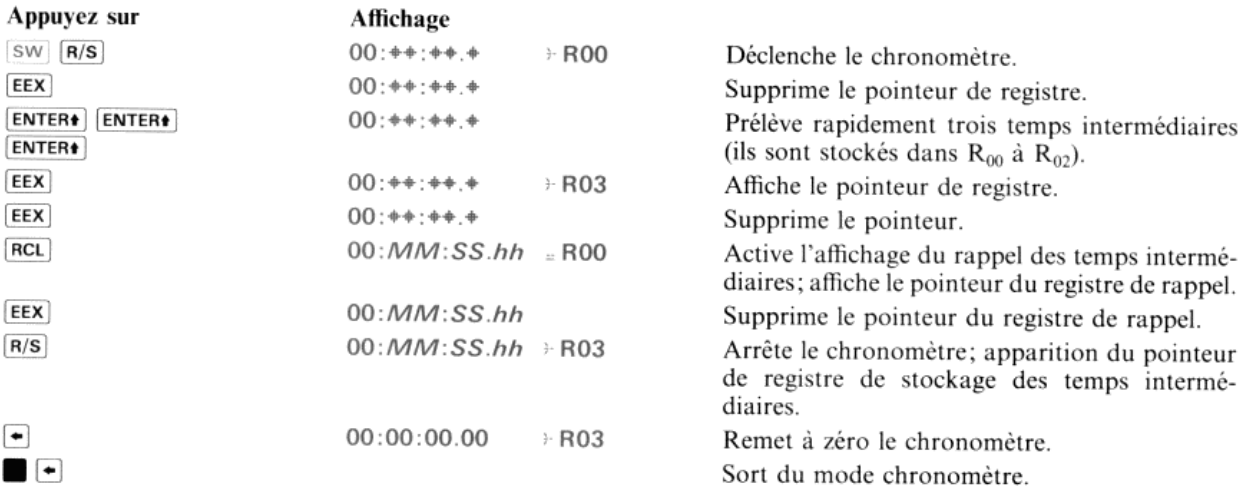

 $*$  Le HP-41CV \* Le HP-41CV ou un HP-41C équipé d'un module mémoire Quadri HP 82170A où d'un ou plusieurs modules mémoire HP 82106A.

# Impression des temps intermédiaires

Si votre configuration possède une imprimante HP 82143A ou une imprimante thermique HP 82162A et que vous désiriez obtenir des listages des temps intermédiaires, vous pouvez utiliser ATIME24) et la fonction PRA). (Reportezvous à la page 19, «Adjonction d'un temps au registre ALPHA», ainsi qu'au manuel de l'imprimante et/ou au manuel HP-IL).

Un programme d'impression d'un bloc de temps intermédiaires figure également à la page 74 du présent manuel.

Il n'est pas possible, en mode chronomètre, d'imprimer directement les différences des temps intermédiaires, mais<br>vous pouvez les imprimer à l'aide de la fonction (<del>ims</del>-) du calculateur. Par exemple, pour imprimer la diff vous pouvez les imprimer à l'aide de la fonction  $HMS^-$  du calculateur. Par exemple, pour imprimer la différence entre un temps non négatif stocké dans R<sub>00</sub> et un temps ultérieur stocké dans R<sub>01</sub>:

- 1. Sortez du mode chronomètre.
- 2. Rappelez le nombre de  $R_{01}$  (dernier temps intermédiaire).
	- 3. Rappelez le nombre de  $R_{00}$  (premier temps intermédiaire).
	- 4. Exécutez [HMS-].
- 4. Exécutez [HMS-].<br>5. Supprimez du registre ALPHA toute donnée alphanumérique. (Cette phase est facultative.)
- 6. Exécutez ATimez4) et imprimez le contenu du registre ALPHA.

# Utilisation du chronomètre en dehors du mode chronomètre

En plus de *sw* qui, comme vous le savez maintenant, commute le calculateur en mode chronomètre, vous disposez de quatre fonctions programmables qui vous permettent de commander le chronomètre sans passer en mode chronomètre. Ces quatre fonctions vous permettent de déclencher le chronomètre, de rappelerles heures en cours et de les stocker dans le registre X et d'arrêter le chronomètre. Vous pouvez également spécifier une alarme du compteur à rebours en mettant le chronomètre sur une heure de départ négative. Toutes les fonctions programmables du chronomêtre ne fonctionnent que lorsque le caleulateur n'est pas en mode chronomètre.

## Format d'entrée-sortie

Lorsque vous utilisez le chronomètre sans passer en mode chronomètre, le format des entrées et des sorties est le suivant:

#### $\pm$ HH.MMSShh

Une entrée ou une sortie négative représente une valeur négative du chronomètre.

# Mise à l'heure, déclenchement et arrêt du chronomètre<br>En avant de Andre (HAMMSShh)

Le rôle de la fonction [setsw] est de mettre le chronomètre sur l'heure spécifiée

Pour que le chronomètre fonctionne en compteur à rebours interne, placez la valeur initiale du chronomêtre dans le registre X et exécutez  $s$  sersw Tout nombre valide (*HH.MM.SShh*) compris entre -99.595999 et 99.595999 peut constituer l'heure de départ. Un nombre incorreet provoque l'affichage d'un message d'erreur. Les chiffres situés <sup>à</sup> droite des centièmes de seconde (hh) sont ignorés. Si, lorsque vous exécutez (sersw), le chronomètre était déjà en fonctionnement, il sera remis sur l'heure spécifiée et continuera à fonctionner.

#### (RuNsw)

La fonction [RUNSW] déclenche le chronomètre lorsque ce dernier est à l'arrêt et que le calculateur n'est pas en mode chronomètre.

#### **STOPSW**

La fonction *STOPSW* arrête le chronomètre lorsque le calculateur ne fonctionne pas en mode chronomètre.

# Rappel de l'heure actuelle du chronomètre

#### **RCLSW**

La fonction RCLSW rappelle l'heure actuelle du chronomètre et la stocke dans le registre X. Le contenu de la pile se<br>décale vers le haut selon le processus utilisé pour le rappel d'un nombre d'un registre de données à l'ai

Chapitre 4

# Alarmes

Le module horloge vous offre la possibilité de déclencher des alarmes. Celles-ci vous permettront de vous souvenir de vos rendez-vous et d'exécuter des programmes oucertaines fonctions des dispositifs connectés <sup>à</sup> votre caleulateur. Toutes les alarmes de l'horloge sont spécifiées <sup>à</sup> l'aide d'une puis ante fonction programmable: xvzaum. Tout commel'horlogeelle-même, les alarmes fonctionnent, que le caleulateur soit sous tension ou hors tension. Une alarme qui arrive à échéance pendant que le calculateur exécute une fonction quelconque, y compris sw) (calculateur en mode chronomêtre), sera activée lorsque l'exécution de la fonction sera achevé vos rendez-vous et d'executer des programmes ou certaines ionctions des dispositis connectes à vortre de l'actuateur. Toutes les alarmes de l'horloge ente spécifiées à l'aide d'une puissante fonction programmable requitat

Outre les alarmes de l'horloge que vous pouvez spécifier à l'aide de  $\overline{(XYZALM)}$ , le module horloge vous permet d'utiliser le chronomètre pour une seule alarme de comptage à rebours.

# Principes de fonctionnement des alarmes de l'horloge

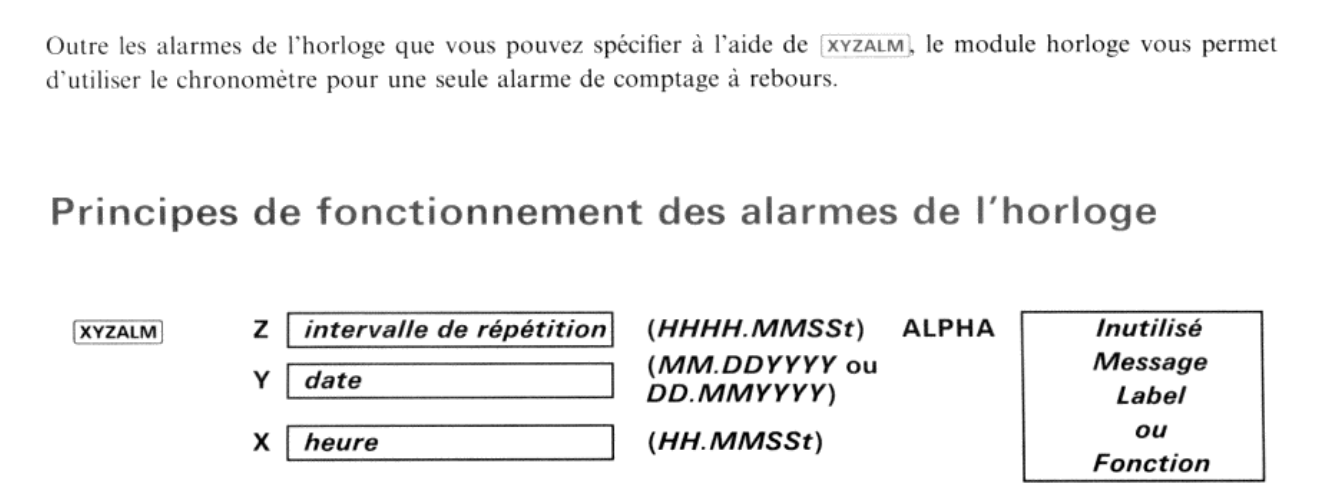

Toute exécution de la fonction [xvzaLM] spécifie une alarme distincte dont les paramètres sont les données contenues dans les registres X, Y, Z et ALPHA. Les informations des registres X, Y et Z spécifient les paramètres temporels de l'alarme, tels qu'ils sont décrits dans le tableau suivant. (Remarquez que, contrairement aux autres fonctions<br>d'entrée de l'heure,  $\sqrt{\frac{XYZAUM}{W}}$ utilise les dixièmes de seconde plutôt que les centièmes.)

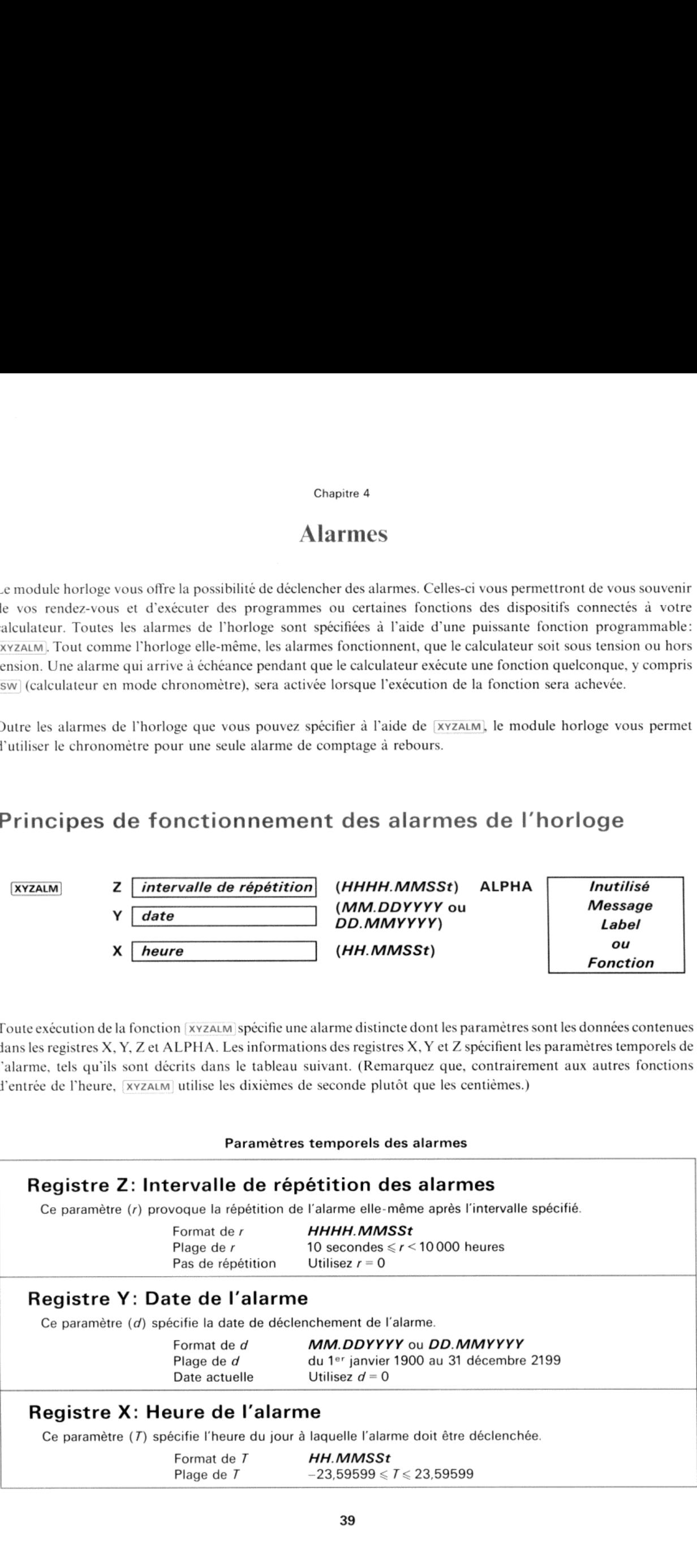

|

Les informations contenues dans le registre ALPHA au moment où vous exécutez **xvzALM** déterminent le type de l'alarme.<br>
Alarme sonore

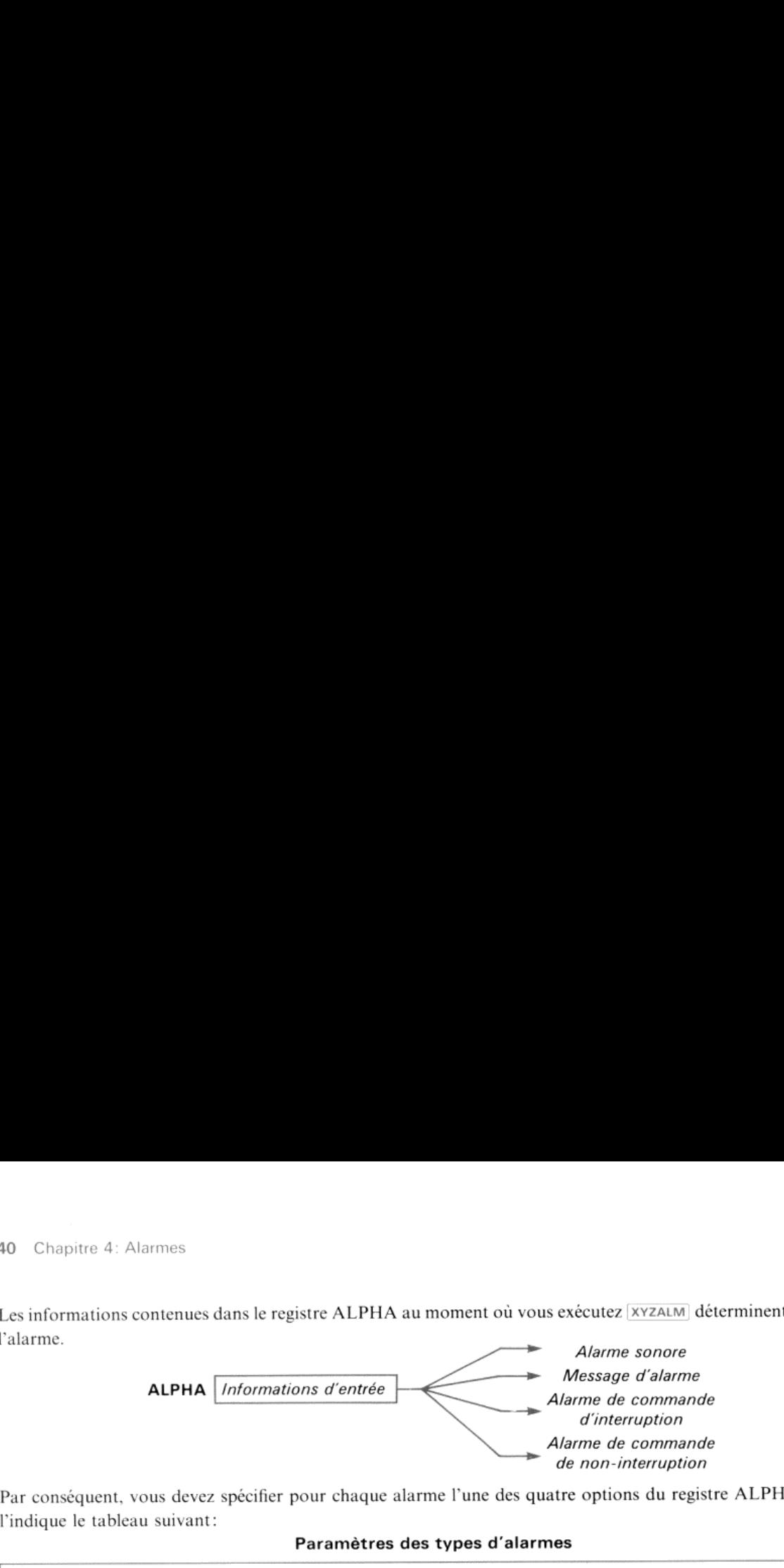

Par conséquent, vous devez spécifier pour chaque alarme l'une des quatre options du registre ALPHA, comme l'indique le tableau suivant:

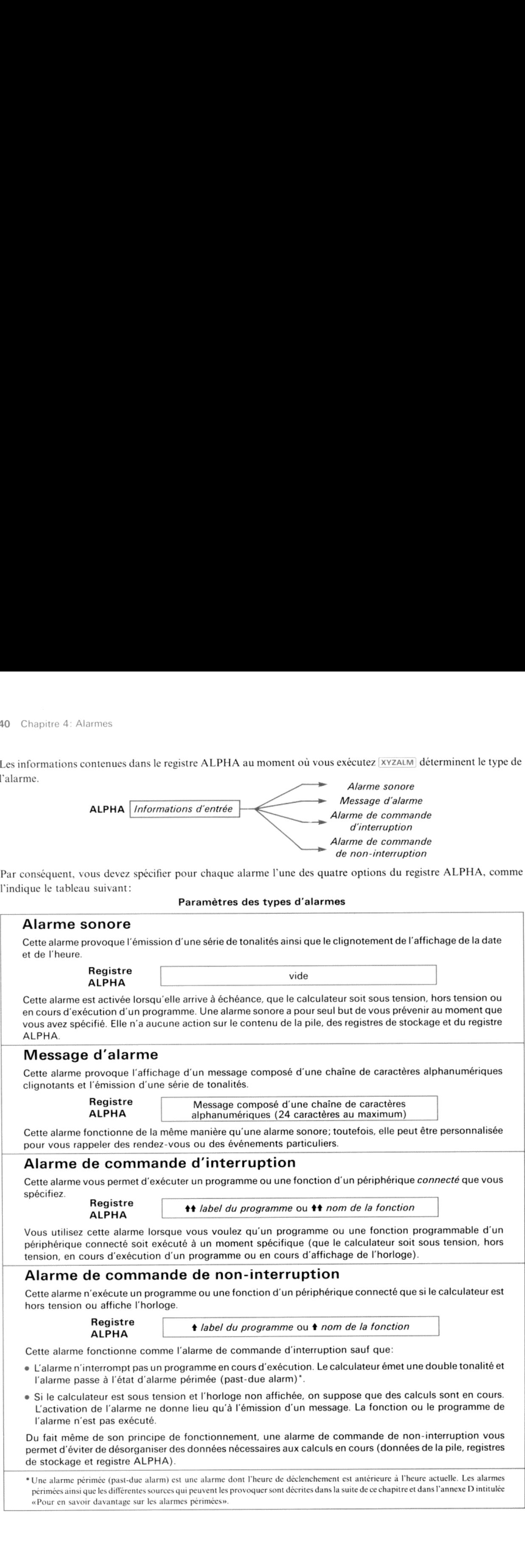

Pour résumer, chaque fois que vous utilisez xyzaLM pour spécifier une alarme, le calculateur utilise comme paramètres de cette alarme les données des registres X, Y, Z et ALPHA. C'est pourquoi:

- · Lorsque vous ne désirez pas que l'alarme soit répétée, introduisez un zéro dans le registre Z.
- « Lorsque vous désirez que l'alarme soit activée <sup>à</sup> la date actuelle, postérieurement à l'heure actuelle, introduisez un zéro dans le registre Y.
- Lorsque vous *ne* désirez *pas* qu'un message unique soit affiché et que vous *ne* désirez *pas* qu'un programme ou une fonction d'un périphérique connecté soit exécuté lorsque l'alarme est activée, effacez le contenu du registre<br>ALPHA.

Lorsque vous êtes certain que les registres X, Y, Z et ALPHA contiennent les paramètres qui conviennent à une alarme particulière, spécifiez l'alarme en exécutant la fonction (xyzaum).

# Enclenchement des alarmes sonores<br>C'est la plus simple des quatre alarmes de l'horloge, Pour la spécifier, effectuez les opérations suivantes:

- 1. Effacez le registre ALPHA (exécutez [CLA]).
- Introduisez un paramêtre de répétition dans le registre Z (si vous ne désirez pas que l'alarme soit répétée, introduisez zéro).
- Introduisez une date d'alarme dans le registre Y. (Si vous nedésirez pas quel'alarmearrive <sup>à</sup> échéanceàla date actuelle, introduisez zéro.)
- 4. Placez l'heure d'alarme désirée dans le registre X
- 5. Exécutez xyzALM.

Pour vous permettre d'acquérir une certaine pratique de l'utilisation de **xyzalm**, essayez les trois exemples suivants d'alarmes sonores. Comme vous le constaterez, les différences que présentent entre elles ces alarmes dé paramètres contenus dans les registres de la pile.

Note: Dans ce manuel, pour démontrer le fonctionnementdes alarmes, presque chaque exemple utilise **SETIME** pour régler l'horloge sur une heure qui précède immédiatement l'heure d'alarme utilisée dans l'exemple. Ce réglage de l'horloge a pour seul but de s'assurer que les alarmes que vous avez spécifiées en exécutant les exemples du manuel seront activées dans un délai d'une ou deux minutes après que vous les ayez spécifiées. En fonctionnementréel, dans vos applications, il est bien entendu que vous ne devez pas utiliser setime. Enclenchement d'une alarme à la date actuelle<br>Enclenchement d'une alarme à la date actuelle<br>Enclenchement d'une alarme à la date actuelle 

Exemple: Réglez l'horloge sur 1h du matin (a.m.), puis introduisez  $\frac{1}{2}$ immédiatement une alarme pour 1 h01 du matin de la date actuelle. Enclenchement d'une alarme à la date actuelle<br>
Exemple: Réglez l'horloge sur 1 h du matin (a.m.), puis introduisez<br>
immédiatement une alarme pour 1 h 01 du matin de la date actuelle.<br>
Lorsque l'horloge atteindra 1 h 01, l'

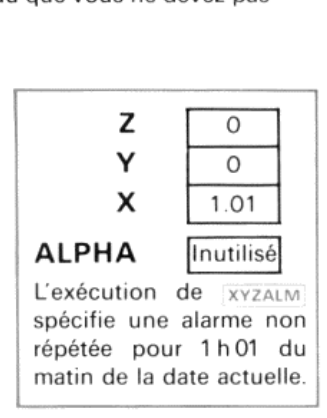

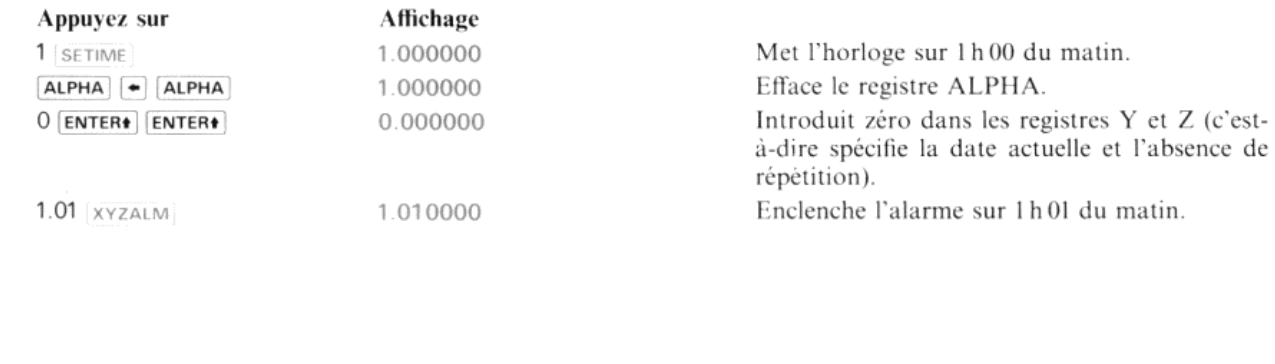

Lorsque l'alarme est activée, le calculateur émet une double tonalité\* et affiche la date et l'heure. Lorsque l'affichage commence à clignoter, appuyez sur la touche  $\left\lfloor \cdot \right\rfloor$  pour acquitter l'alarme et la terminer.

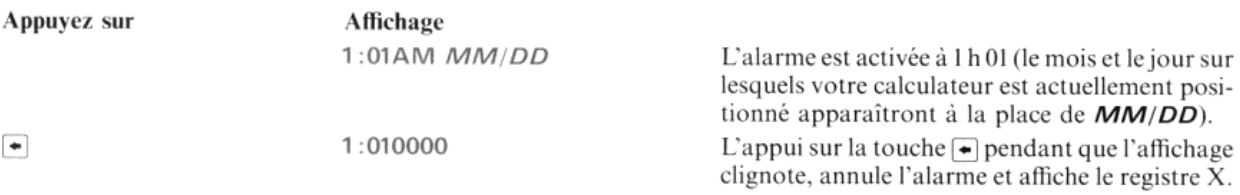

Si vous n'annulez pas l'alarme dans un délai d'environ 1 seconde après le début du clignotement de l'affichage, le<br>calculateur émet une série de 16 paires de tonalités. Si vous n'annulez pas l'alarme avant l'arrêt des tona caleulateur émet une série de <sup>16</sup> paires de tonalités. Si vous n'annulez pasl'alarme avant l'arrêt des tonalités (et avant

Si vous n'avez pas annulé l'alarme de l'exemple ci-dessus en appuyant sur la touche  $\Box$  avant que l'affichage se soit arrêté de clignoter (et que l'émission des tonalités ait cessé), replacez l'horloge sur 1h 00 du matin et attendez que l'alarme soit de nouveau activée. Lorsque l'alarme est activée et *pendant que l'affichage clignote*, appuyez sur la l'alarme soit de nouveau activée. Lorsque l'alarme est activée et *pendant que l'affichage clignote*, appuyez sur la touche  $\blacktriangleright$ ; l'alarme sera alors effacée de la mémoire. (La procédure décrite dans ce paragraphe modi de la memoire. (La procedure décrite dans ce paragraphe modifie l'horloge et<br>faites des essais avec des heures et des alarmes choisies au hasard.) Vous verrez,<br>tre «Catalogue des alarmes», la méthode que vous devez normal dans la suite de ce chapitre, sous le titre «Catalogue des alarmes», la méthode que vous devez normalement utiliser<br>pour supprimer les alarmes superflues.<br>**Enclenchement d'une alarme sur une date future**<br>**Exemple:** Si votr pour supprimer les alarmes superflues. **Example 1:010000**<br> **Example 1:010000**<br> **Example 1:010000**<br> **Example 1:**<br> **Example 2:**<br> **Example 2:**<br> **Example 2:**<br> **Example 2:**<br> **Example 2:**<br> **Example 2:**<br> **Example 2:**<br> **Example 2:**<br> **Example 2:**<br> **Example 2:**<br> **Exampl** 

Exemple: Si votre module horlogen'est pas déjà placé sur le format de z O date  $\boxed{\text{DMY}}$ , exécutez maintenant la fonction  $\boxed{\text{DMY}}$ . Puis réglez une  $\boxed{\text{Y}}$  8.31199 alarme sur le 31 août 1990 à 10 h 00 du soir (p.m.).<br>
alarme sur le 31 août 1990 à 10 h 00 du soir (p.m.).<br>
Enclenchement d'une alarme sur une date future<br>
date  $\boxed{DMY}$ , exécutez maintenant la fonction  $\boxed{DMY}$ . Puis rég

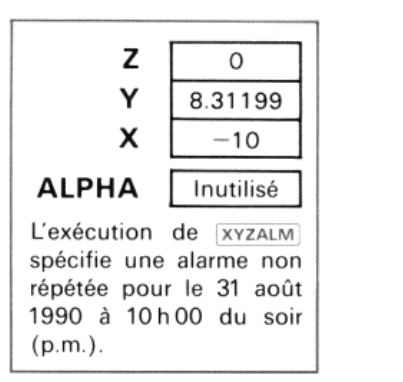

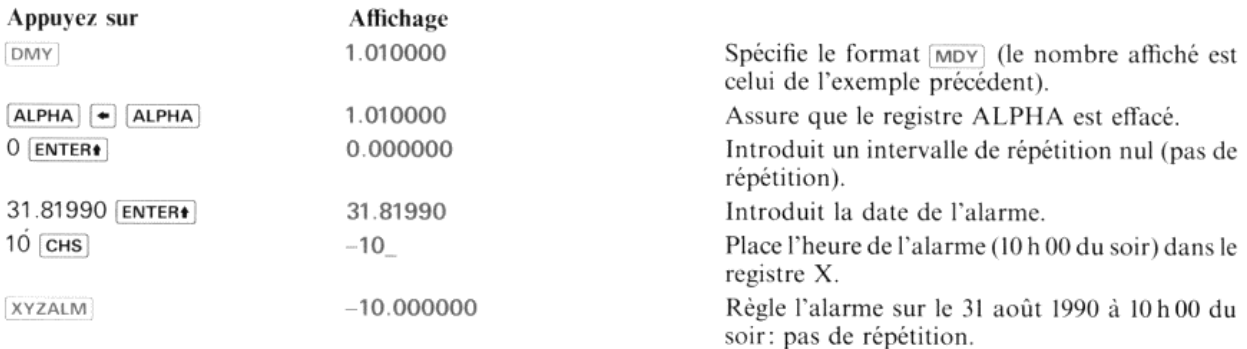

\* A moins que l'indicateur 26 – Validation du message sonore – ne soit éteint. Reportez-vous au chapitre 14, «Indicateurs binaires», de votre manuel d'utilisation.

\*\* Reportez-vous à la note située au bas de la page 40.

# Enclenchement d'une alarme répétée à des intervalles spécifiés

Exemple: Placez votre calculateur sur 1 h 00 du matin, puis réglez<br>l'alarme pour qu'elle soit activée à 11 h 00 du matin et se répète à des Chapitre 4: Alarmes<br> **Enclenchement d'une alarme répétée à des intervalles spécifiés**<br> **Exemple:** Placez votre calculateur sur 1 h 00 du matin, puis réglez<br>
l'alarme pour qu'elle soit activée à 11 h 00 du matin et se répèt

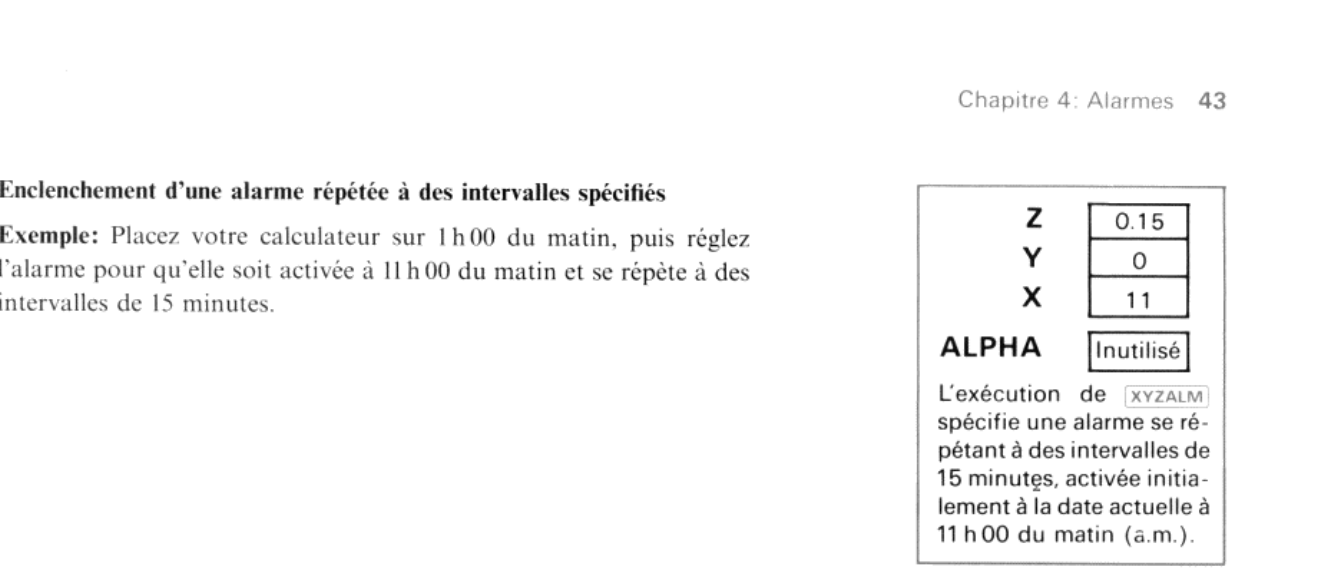

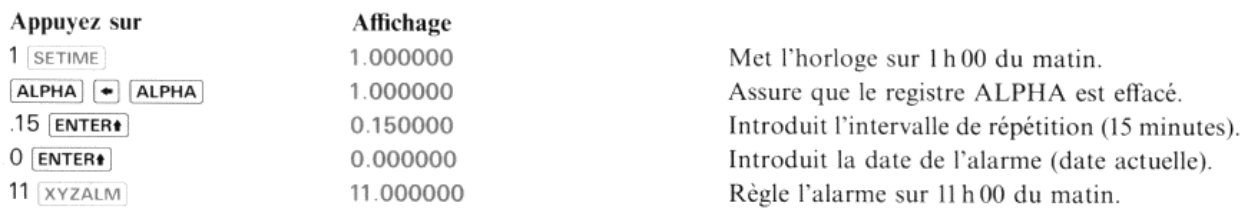

Le premier exemple d'alarme (alarme prévue pour la date actuelle mais enclenchée sur une heure future) comprenait l'activation et l'acquittement et l'alarme ne devait pas rester dans la mémoire du calculateur. Mais si vous venez d'exécuter les deux exemples précédents, les deux alarmes doivent maintenant exister dans la mémoire du caleulateur. Le paragraphe suivant intitulé «Catalogue des alarmes»décrit la méthode qui permet de conserver la trace de ces alarmes et de les supprimer de la mémoire.

# Catalogue des alarmes

#### ALMCAT

L'exécution de la fonction **ALMCAT** vous permet de:

- « Etablir la liste chronologique (de la plus ancienne àla plus récente) des alarmes résidant actuellement en mémoire (y compris les alarmes périmées).
- « Vérifier les paramètres d'une alarme quelconque de l'horloge.
- « Ignorer le déclenchement suivant d'une alarme à répétition en le réglant sur une heure de déclenchement postérieure.
- $\bullet$  Comparer les heures d'alarme à l'heure actuelle.
- Supprimer les alarmes superflues.

ne des alarmes, affiche<br>des la fonction ou le label<br>the le registre X.<br>, les paramètres de chaques<br>sa vons spécifiées dans Lorsque vous exécutez la fonction [ALMCAT], le calculateur passe en mode Catalogue des alarmes, affiche les paramètres de l'alarme(heureet date, suivies d'un message alphanumérique, le nom de la fonction ou le label du programme compris dans l'alarme), puis sort du mode Catalogue des alarmes et affiche le registre X

Si, lorsque vous exécutez **ALMGAT**, l'imprimante est en service et placée en mode Trace, les paramètres de chaque<br>alarme seront affichés.

alarme sero<br>Nous allons<br>deux exemp Nous allons maintenant utiliser **ALMCAT**, pour accéder aux alarmes en attente que nous avons spécifiées dans les deux exemples précédents.

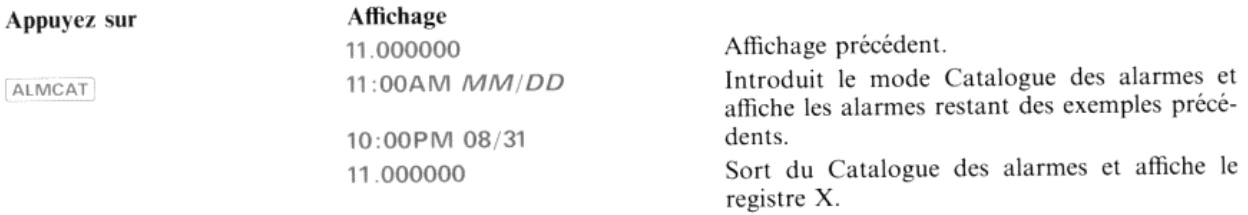

Si vous désirez vérifier le listage du Catalogues des alarmes, supprimer une alarme ou réenclencher une alarme à répétition sur sa prochaine heure d'activation, appuyez sur la touche **[R/S**] immédiatement après l'exécution de ALMCAT. Ceci arrête le calculateur en mode Catalogue des alarmes et modifie momentanément les fonctions du clavier pour qu'il n'exécute que les fonctions suivantes du Catalogue des alarmes:

- » Les nouvelles affectations des touches permettent d'accéder À l'alarme sur laquelle le Catalogue des alarmesest actuellement placé (la touche (ALPHA) n'est pas utilisée):
	- Affiche l'heure à laquelle l'alarme doit être activée.  $\boxed{\mathsf{T}}$
	- Affiche la date de l'alarme.  $\boxed{D}$
	- Affiche l'intervalle de répétition.  $\boxed{R}$
	- Réenclenche l'alarme sur l'heure de la prochaine activation, telle qu'elle est déterminée par  $R$ l'intervalle de répétition spécifié dans l'alarme.
	- Affiche, s'il y a lieu, le message de l'alarme, le label ou la fonction. M
	- $|c|$ Supprime l'alarme de la mémoire.\* La séquence de touches  $\Box$  C constitue la seule méthode directe de suppression d'une alarme à répétition.  $\frac{1}{\sqrt{1}}$
- « Les affectations suivantes des touches sont également actives:
	- Affiche l'heure actuelle au moment où [T] est relâché.
	- Progresse jusqu'à l'alarme suivante. (Affiche momentanément l'heure et la date de l'alarme, puis, SST s'il y a lieu, affiche le message de l'alarme, le label ou la fonction.) Si le calculateur est placé sur la dernière alarme en mémoire, l'affichage de cette alarme est répété.
	- **BST** Revient à l'alarme précédente. Si le caleulateur est placé sur la première alarme en mémoire, l'affichage de cette alarme est répété.
	- R/S Reprend le listage de ALMCAT.
	- $\leftarrow$  Sort du mode Catalogue des alarmes.

Lorsque le calculateur est en mode Catalogue des alarmes, toutes les autres touches et/ou toutes les autres affectations de touches (à l'exception de  $\overline{on}$ ) sont désactivées. Lorsque le calculateur sort du mode Catalogue, les touches reprennent les affectations qu'elles avaient avant l'exécution de [ALMCAT.

Note: Si le calculateur est arrêté en mode Catalogue des alarmes, et que vous n'exerciez aucune pression sur une touche pendant environ deux minutes, le calculateur abandonne automatiquement le mode Catalogue et attend une introduction au clavier. Si environ dix minutes de plus s'écoulent sans aucune action sur une touche, le calculateur se met de lui-même hors tension. Si **ALMCAT** est exécuté dans un programme en cours, l'exécution du programme reprendra après l'achèvement de ALMCAT.

Exemple: Essayez les fonctions qui précèdent en utilisant les alarmes restant des exemples précédents. Placez d'abord le caleulateur en mode Catalogue des alarmes en exécutant (ALMCAT , puis appuyez sur (R/8) dès que la première alarme est affichée. (Cet exemple suppose que seules les alarmes spécifiées dans les deux exemples précédents existent en mémoire du caleulateur. Si d'autres alarmesy sont présentes, elles modifieront les résultats indiqués dans l'exemple.)

nsion puis no \*Toutes les alärmes peuvent être annulées en mettant le calculateur hors tension, en utirant le module horlage ct cn mettant le caleulateur sous tension puis hors tension

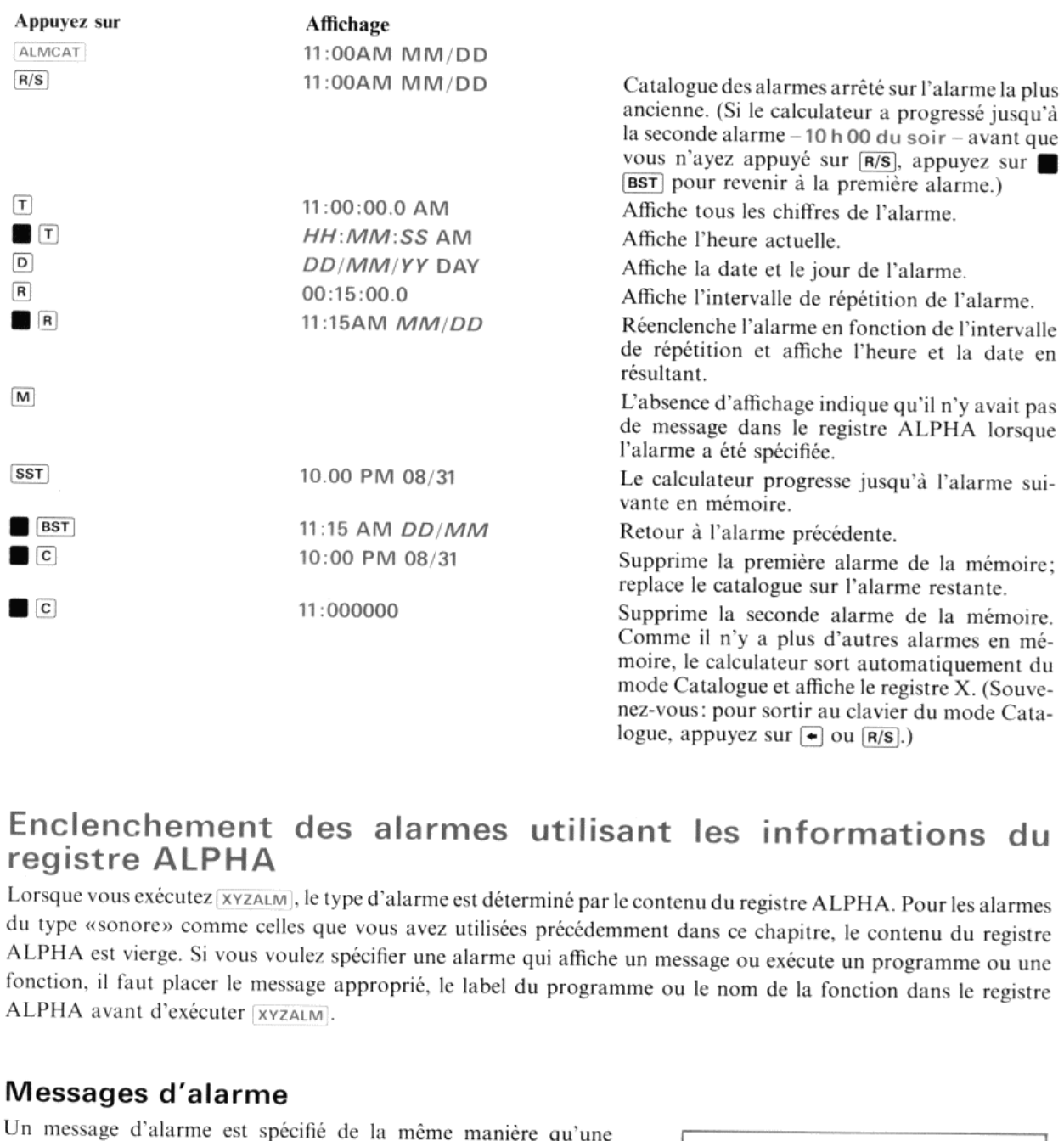

# Enclenchement des alarmes utilisant les informations du<br>registre ALPHA<br>Lorsque vous exécutez (XYZALM), le type d'alarme est déterminé par le contenu du registre ALPHA. Pour les alarmes<br>du type «sonore» comme celles que vou

ALPHA avant d'exécuter |xvzaum . ALPHA est vierge. Si vous voulez spécifier une alarme qui affiche un message ou exécute un programme ou une<br>fonction, il faut placer le message approprié, le label du programme ou le nom de la fonction dans le registre<br>ALP fonction, il faut placer le message approprié, le label du programme ou le nom de la fonction dans le registre<br>ALPHA avant d'exécuter  $\frac{xyzALM}{xyzALM}$ .<br> **Messages d'alarme**<br>
Un message d'alarme est spécifié de la même maniè

## Messages d'alarme

Un message d'alarme est spécifié de la même manière qu'une alarme sonore sauf que le message désiré est placé dans le registre  $\overline{z}$ ALPHA avant l'exécution de [XYZALM]. Lorsqu'elle est activée,<br>
l'alarme s'exécute de la même façon qu'une alarme sonore mais les<br>
12 premiers caractères du message sont affichés au lieu de la date et<br>
de l'heure. Si vous a

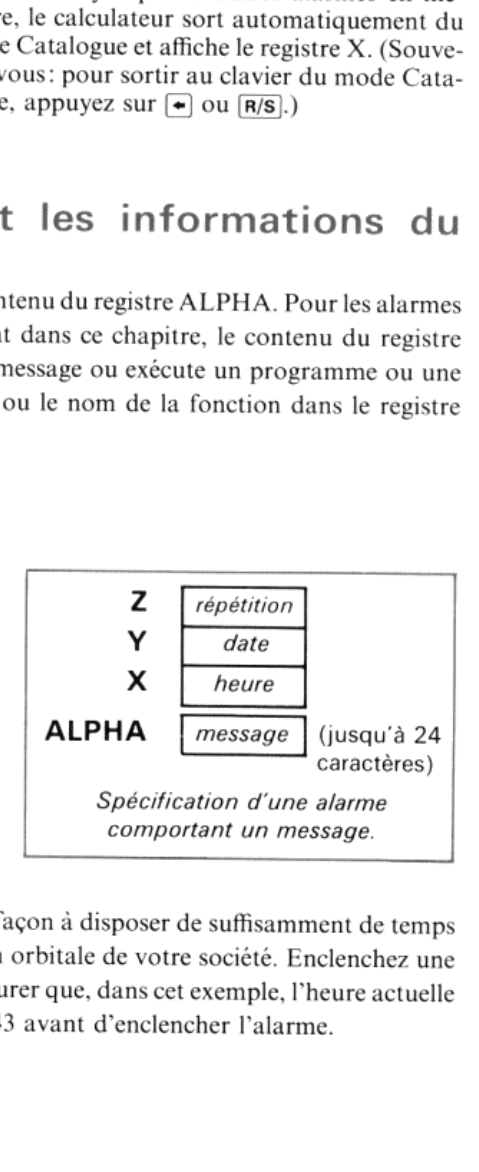

**Exemple:** Vous devez quitter votre domicile à 4 h 00 du matin (a.m.) de façon à disposer de suffisamment de temps<br>pour prendre une navette spatiale qui doit vous conduire vers la station orbitale de votre société. Enclenc

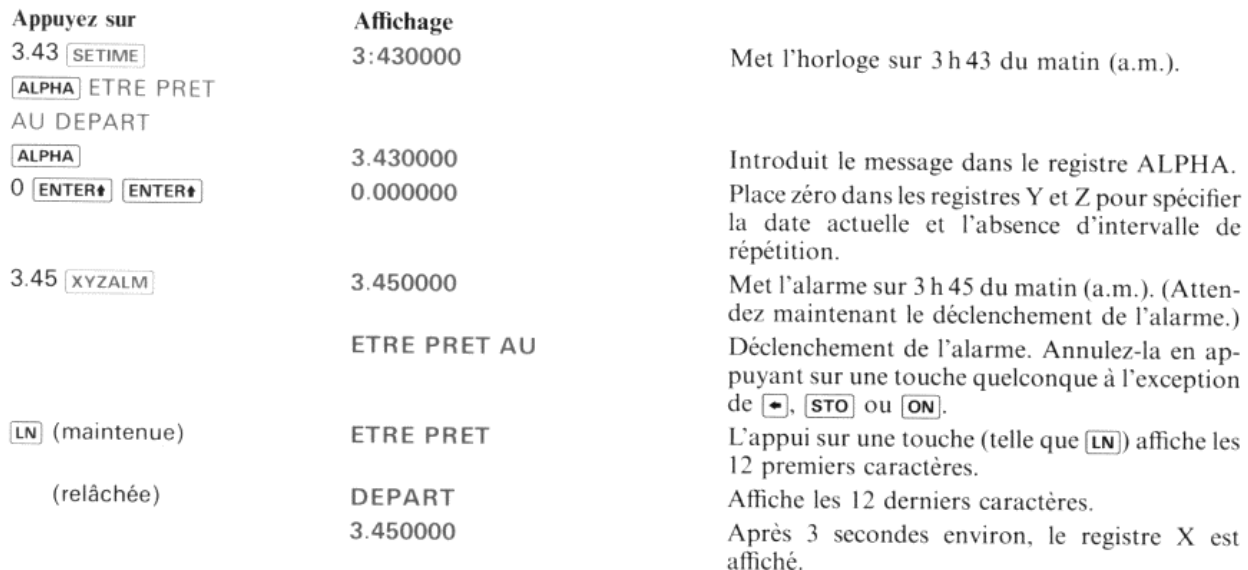

## Alarmes de commande

Ce type d'alarme vous permet de déclencher l'exécution de programmes ou de fonctions programmables de certains périphériques connectés au caleulateur. Ces alarmes vous offrent la possibilité de commander le moment de l'exécution de ces programmes ou de ces fonctions.

Note: Les fonctions programmables du calculateur peuvent être exécutées dans un programme déclenché<br>par une alarme, mais ne peuvent pas être exécutées directement par une alarme.

Il y a deux types d'alarmes de commande : les alarmes de commande d'interruption et les alarmes de commande de<br>non-interruption. Toutes deux sont spécifiées à l'aide de la fonction  $\overline{XYZALM}$  comme les autres alarmes. Tou

Labels globaux. Les labels d'identification des programmes dont l'exécution est déclenchée par les alarmes de<br>commande doivent être des labels alphanumériques globaux (non locaux); c'est-à-dire tous les labels alphanumériq

Nous allons maintenant examiner les différences existant entre les alarmes de commande d'interruption et les alarmes de commande de non-interruption

Alarmes de commande d'interruption. Une alarme de ce type provoque l'exécution de la fonction ou du programme<br>spécifié, que le calculateur soit hors tension, sous tension, en cours d'exécution d'un programme ou qu'il affic spécifié, que le calculateur soit hors tension, sous tension, en cours d'exécution d'un programme ou qu'il affiche

Pour armer une alarme d'interruption, placez dans le registre ALPHA *deux* symboles  $\bullet$  suivis du label du programme ou du nom de la fonction du périphérique, placez les paramètres désirés, intervalle de répétition, date

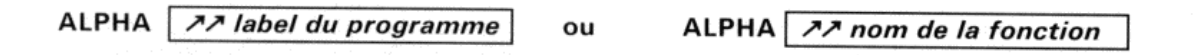

\* Pour *auncaT*), *sw*) et certaines fonctions des périphériques connectés, le retard peut atteindre plusieurs secondes ou même davantage, selon la durée d'exécution de la fonction

Le label du programme ou le nom de la fonction que vous spécifiez dans une alarme de commande d'interruption ne doit pas se composer de plus de 6 caractères\*. Pour enclencher une alarme de commande d'interruption qui provoqueral'exécution d'une fonction ou d'un programme identifié par un label ou un nomdesept caractères, créez un court programme «appelant» qui exécute le programme ou la fonction que vous désirez, puis enclenchez l'alarme pour qu'elle exécute le programme appelant.

Si une alarme de commande d'interruption arrive à échéance alors qu'un programme est en cours (y compris un programmelancé par une autre alarme de commande), l'exécution du programmeen courssera momentanément suspendue pendant l'exécution\*\* de la fonction ou du programme désigné par l'alarme d'interruption. Lorsque l'alarme déclenche un programme, le calculateur l'exécute de la même manière qu'un sous-programme d'un programmequi <sup>a</sup> été interrompu(et utilise un niveau de sous-programme). (Pour de plus amples informations, consultez le chapitre 12, «Sous-programmes», du manuel d'utilisation de votre calculateur.)

Exemple: Utilisez une alarme de commande d'interruption avec un court programme destiné à interrompre l'exécution d'un programme tournant continuellement en boucle. Le programme (simple) suivant tourne continuellement en boucle.

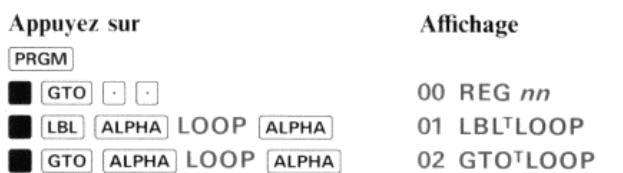

Pour obtenir un programme que l'alarme peut utiliser pour interrompre le programme précédent, introduisez le programme suivant qui émet quatre tonalités et affiche \*\*\*

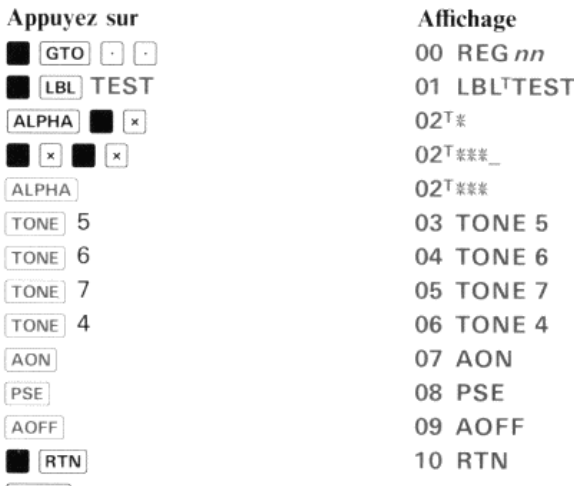

PRGM

Nous allons voir maintenant comment fonctionne une alarme de commande d'interruption lorsqu'un autre programme est en cours d'exécution. Enclenchez d'abord une alarme de commande d'interruption qui appellera le programme TEST, puis lancez immédiatement le programme tournant continuellement en boucle.

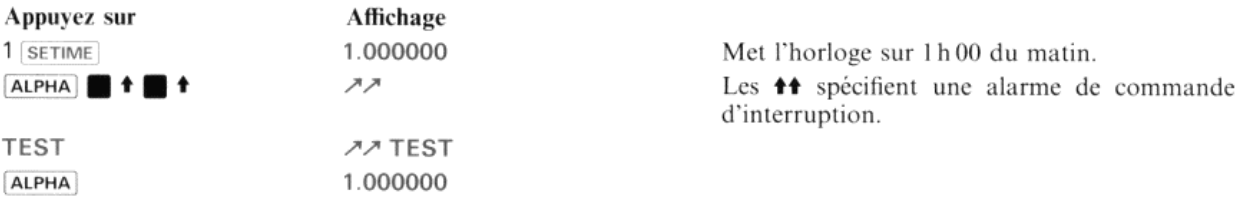

si un label de programme ou un nom de fonction se composant de sept caractères est spécifié dans une alarme d'interruption, le septième caractère \*<br>Lest ignoré (même s'il apparaît lorsque vous visualisez l'alarme en mode C l'alarme. S'il ne trouve ni label ni nom correspondant, le message NONEXISTENT est affiché. est ignoré (même s'il apparaît lorsque vous visualisez l'alarme en mode Catalogue des alarmes). Lorsque l'alarme est déclenchée, le calculateur recherche un label de programme ou un nom de fonction correspondant aux six premiers caractères que vous avez spécifiés en enclenchant

\*\* L'interruption réelle se produit, après l'exécution de la fonction en cours, lorsque l'alarme arrive <sup>à</sup> échéance. L'alarme ne provoque également une interruption que lorsque le décalage de la pile vers le haut est validé par une fonction d'un programme en cours. (Vous trouverez de plus amples informations dans l'annexe C, «Mouvements de la pile opérationnelle et entrée au clavier», du manuel d'utilisation de votre caleulateur.)

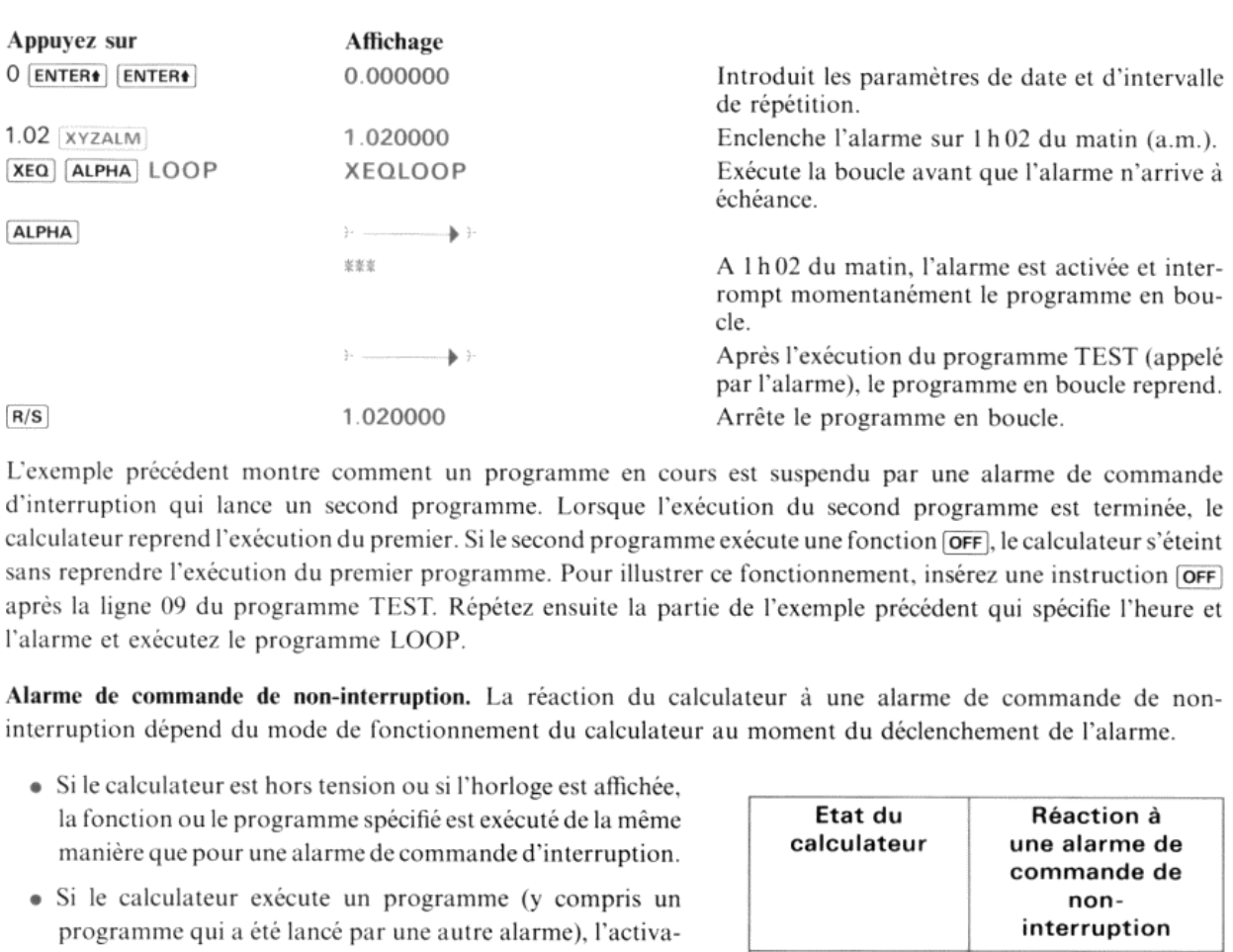

L'exemple précédent montre comment un programme en cours est suspendu par une alarme de commande d'interruption qui lance un second programme. Lorsque l'exécution du second programme est terminée, le alculateur reprend l'exécution du premier. Sile second programmeexécute une fonction (OFF), le caleulateur s'éteint sans reprendre l'exécution du premier programme. Pour illustrer ce fonctionnement, insérez une instruction (OFF) après la ligne 09 du programme TEST. Répétez ensuite la partie de l'exemple précédent qui spécifie l'heure et l'alarme et exécutez le programme LOOP.

Alarme de commande de non-interruption. La réaction du calculateur <sup>à</sup> une alarme de commande de noninterruption dépend du mode de fonctionnement du calculateur au moment du déclenchement de l'alarme.

- « Sile caleulateur est horstensionou si l'horloge est affichée, la fonction ou le programme spécifié est exécuté de la même manière que pour une alarme de commande d'interruption.
- Si le calculateur exécute un programme (y compris un programme qui a été lancé par une autre alarme), l'activation de l'alarme ne se traduit que par l'émission d'une double tonalité pour indiquer qu'elle est arrivée à échéance\*. Le programme qui était en cours d'exécution n'est pas interrompu; l'alarme est alors considérée comme<br>étant périmée.
- Si le calculateur est sous tension mais ne se trouve dans aucun des deux états précédents, l'alarme est activéecomme un message d'alarme; le message est constitué de  $\uparrow$ et du label du programme ou du nom de la fonction.

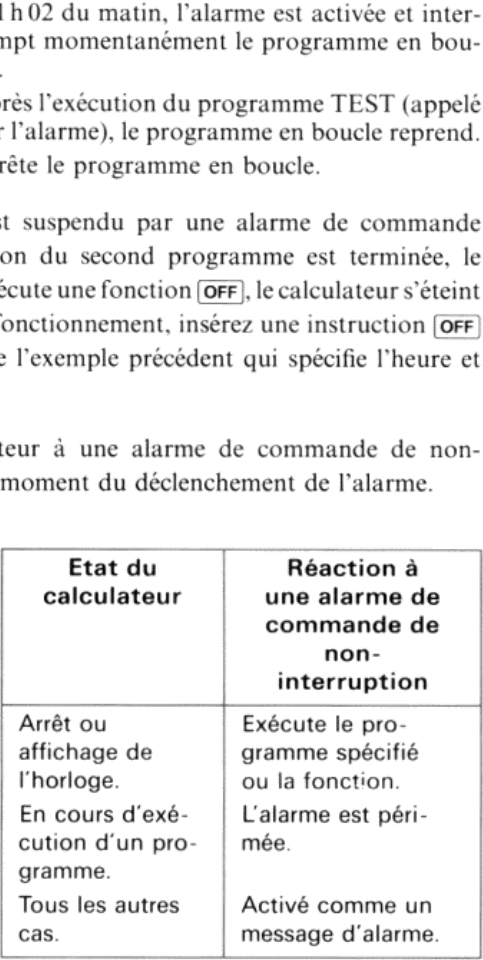

Pour spécifier une alarme de commande de non-interruption, placez dans le registre ALPHA, avant d'exécuter xvzaim, # et le label du programmeou le nom dela fonction du périphérique.

ALPHA | *A label du programme* ou ALPHA *A nom de la fonction* 

Le label du programme ou le nom de la fonction que vous spécifiez pour ce type d'alarme peut avoir jusqu'à sept caractères (c'est le maximum permis par le calculateur).

Exemple: Nous avons déjà vu que, lorsque le calculateur est hors tension ou lorsque l'horloge est affichée, une alarme de commandede non-interruption est activée de la même manière qu'une alarme d'interruption. Utilisons les programmes de l'exemple précédent pour démontrer le fonctionnement d'une alarme de commande de noninterruption dans les deux cas suivants: 1) le calculateur est sous tension, mais l'horloge n'est pas affichée et 2) un programme est en cours d'exécution.

\*Si l'indicateur 26(validation du message sonore) est éteint, aucune tonalité ne sera émise. Reportez-vous au chapitre <sup>4</sup> intitulé «Indicateurs binaires» du manuel d'utilisation de votre calculateur.

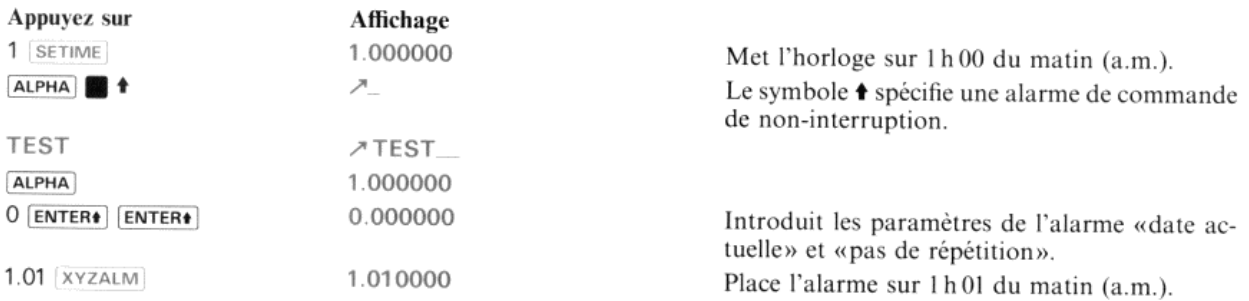

A 1h01 du matin, l'alarme est activée comme un message d'alarme. Le programme spécifié par l'alarme n'est pas activé.

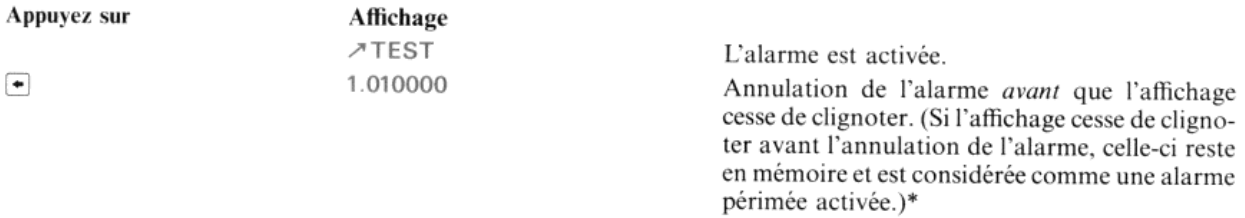

Maintenant, remettons l'horloge à l'heure et spécifions de nouveau une alarme de commande de non-interruption pour voir la réaction du calculateur à ce type d'alarme, alors qu'il exécute un programme.

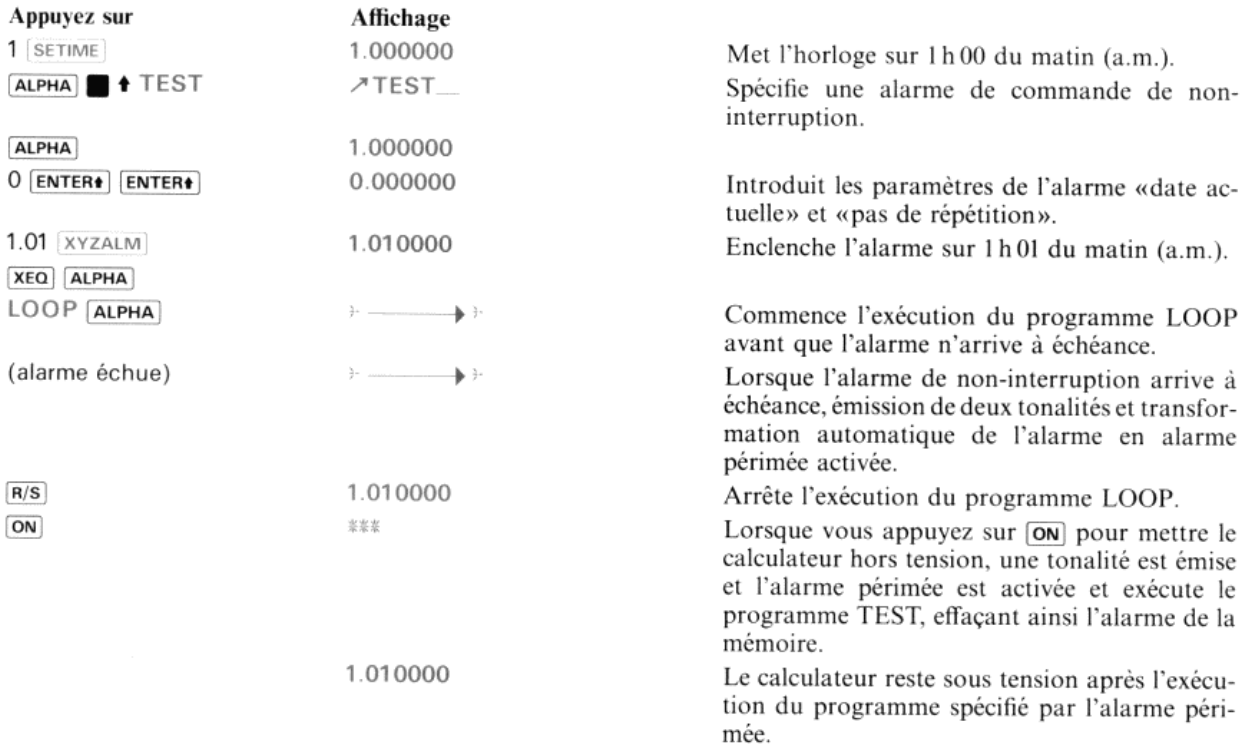

Note: Le résultat indiqué par la phase finale de l'exemple ci-dessus suppose que l'alarme périmée activée résultant des phases précédentes est la seule alarme périmée en mémoire. S'il y a d'autres alarmes de ce type en mémoire, les réactions du calculateur peuvent être différentes de celles indiquées.

\* L'alarme a été activée comme un message d'alarme (ou une alarme sonore) mais n'a pas été acquittée. Les caractéristiques des alarmes périmées<br>» activées sont expliquées page 52 sous le titre «Alarmes périmées» et en anne activées sont expliquées page 52 sous le titre «Alarmes périmées» et en annexe D «Pour en savoir davantage sur les alarmes périmées».

# Exécution des programmes sans labels

Vous pouvez enclencher une alarme permettant de commencer l'exécution d'un programme à partir d'emplacements de la mémoire qui n'ont pas de labels alphanumériques globaux. Il vous suffit de placer les symboles  $\uparrow\uparrow$  ou  $\uparrow$ sans label de programme ou nom de fonction dans le registre ALPHA, d'introduire les autres paramètres de l'alarme dans les registres de la pile et d'exécuter [XYZALM]. Lorsque l'alarme est activée, l'exécution du programme commence à la ligne de ce programme sur laquelle le calculateur se trouve à cet instant. Ce type d'alarme permet à un programme qui s'est suspendu lui-même au moyen d'une instruction [OFF] de reprendre son cours lorsque l'alarme est activée. (Comme pour les autres alarmes de commande de non-interruption, une alarme de ce type ne comportant ni désignation de programme ni nom de fonction ne lance l'exécution d'un programme que si l'alarme arrive <sup>à</sup> échéance lorsque le caleulateur est hors tension ou l'horloge affichée.)

#### Action des alarmes sur les données

Si un programme dont l'exécution est déclenchée par l'un quelconque des types d'alarmes de commande a une action sur les indicateurs de l'utilisateur ou sur les registres de données ou de la pile ou encore sur le registre ALPHA, il est souhaitable que le programme comporte des dispositions permettant de restaurer ces informations. Dans le cas contraire, vous risquez de perdre des informations, ce qui pourrait entraîner des erreurs dans les calculs ultérieurs.

# Alarmes nécessitant une annulation

Une alarme qui n'exécute ni programme ni fonction doit être annulée au clavier. Lorsqu'une alarme est annulée, elle est effacée de la mémoire (ou réenclenchée sur une heure future s'il s'agit d'une alarme à répétition). Les trois types d'alarmes exigeant une annulation sont :

- <sup>e</sup> L'alarme sonore
- e Le message d'alarme.
- · Les alarmes de commande de non-interruption, si l'alarme arrive à échéance lorsque le calculateur est sous tension mais n'exécute pas de programme et n'affiche pas l'horloge.

Rappelez-vous que, dans les exemples des pages <sup>41</sup> et 49, vous avez une alarmes onore et une alarme de non interruption et que, dans l'exemple de la page 45, vous avez un message d'alarme

Lorsqu'une alarme nécessitant une annulation est activée, une double tonalité est émise\* et le clavier est désactivé pendant une période d'environ 1 seconde. Lorsque l'affichage commence à clignoter, le clavier est réactivé et une simple pression sur une touche provoque l'annulation de l'alarme. Si l'affichage de l'alarme clignote cinq fois sans<br>qu'aucune touche ne soit actionnée, le calculateur émet jusqu'à 16 doubles tonalités pour vous avertir de qu'une alarme a été activée. Le schéma suivant décrit le fonctionnement des alarmes exigeant une annulation: eme au moyen d'une instruction [*oFF*] de reprendre son commente de non-interruption, une al sammes de commande de non-interruption, une al tem-interruption, une al tem-interruption, une al tem-interruption, une al tem-int

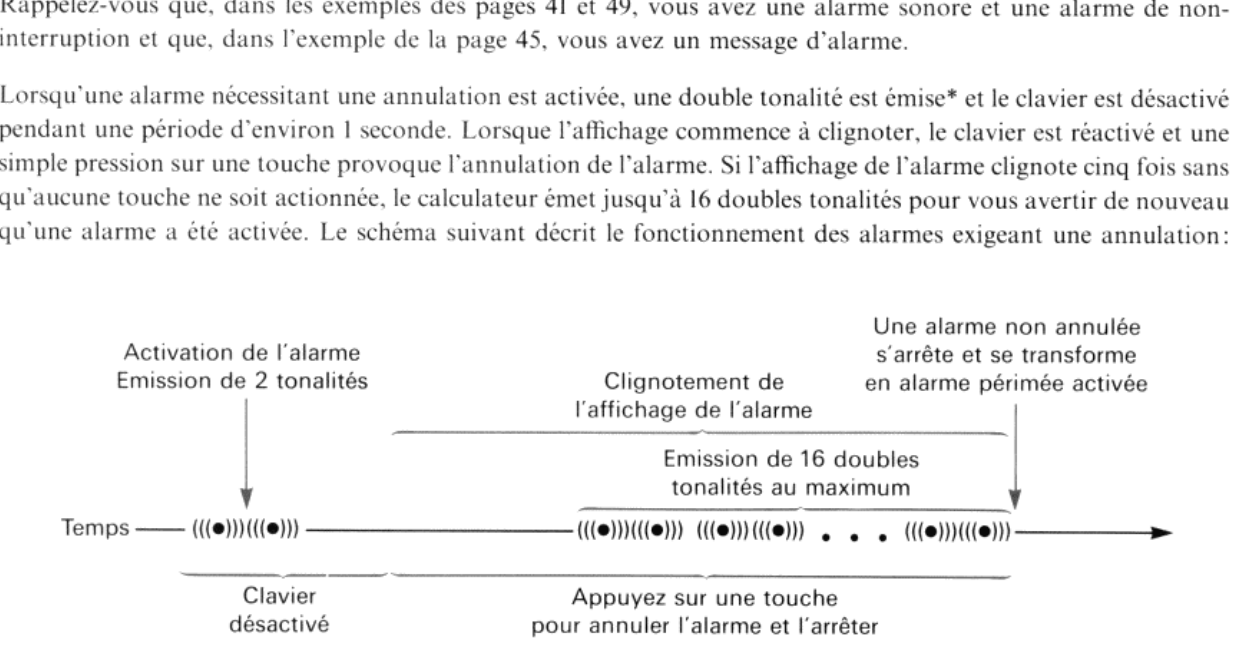

\* Si l'indicateur <sup>26</sup> (validation du message sonore) est éteint, aucune tonalité ne sera émise, Reportez-vous au chapitre 14, «Indicateurs binaires», du manuel d'utilisation de votre caleulateur

# Annulation des alarmes

Lorsque l'affichage d'une alarme clignote, tout appui sur une touche, à l'exception de  $\leftarrow$ ),  $\left[ \overline{s} \tau \overline{o} \right]$  ou  $\left[ \overline{o} \nu \right]$ , annule l'alarme en cours et provoque l'affichage de la date et de l'heure de l'alarme (cas d'une alarme sonore) ou d'un message (cas d'un message d'alarme). Si une alarme de commande de non-interruption est activée comme un<br>message d'alarme (reportez-vous page 48 au paragraphe «Alarmes de commande non interruptrices), l'affichage du<br>symbole interruptrices exécutent toujours un programme ou une fonction et ne peuvent être annulées au clavier).

Lorsque vous appuyez sur une touche pour annuler l'alarme et que vous la maintenez enfoncée, l'affichage de l'alarme persiste. Le message reste encore affiché pendant 3 secondes environ après le relâchement de la touche.

Note: Avant d'essayer d'exécuter une autre fonction, attendez que le message d'alarme soit effacé. Sinon, vous pourriez retarder involontairement l'effacement de l'affichage de l'alarme.

Annulation des alarmes à répétition<br>Lorsque vous annulez une alarme à répétition, le nouvel enclenchement de l'alarme est déterminé par l'heure de<br>l'alarme et *non* par l'heure à laquelle elle a été annulée.

**Annulation au moyen de**  $\div$ **, STO et ON**<br>Comme vous l'avez vu dans l'exemple qui commence page 41, un appui sur  $\div$  annule l'alarme sans que le message d'alarme soit affiché pendant 3 secondes. La touche *(ON)* fonctionne de la même manière. Tout appui sur *sto*), que ce soit comme dernière ou seule touche d'annulation, arrête l'alarme et la maintient en mémoire où elle devient une alarme périmée (activée). (Cette possibilité est très utile lorsque vous désirez conserver un message d'alarme pour<br>pouvoir y faire référence ultérieurement.) Les alarmes périmées sont traitées à la page suivante.

Note: Si vous appuyez sur *sto*) pour annuler une alarme à répétition, l'alarme ne sera pas réenclenchée, mais sera conservée en mémoire et considérée comme une alarme périmée (activée)

## Retard de l'activation des alarmes

une alarme arrive à échéance alors qu'une alarme plus ancienne nécessitant une annulation est en cours d'activation, la seconde alarme sera retardée jusqu'à ce que la première ait été annulée ou ait achevé son cycle d'activation, la seconde alarme sera retardée jusqu'à ce que la première ait été annulée ou ait achevé son cycle<br>d'activation.

# Activation de plusieurs alarmes

 $rac{1}{2}$ Si deux ou plusieurs alarmes sont enclenchées sur le même moment (les mêmes jour, heure, minute, seconde, dixième de seconde), les alarmes seront activées dans l'ordre où elles ont été enclenchées. S'il s'agit d'alarmes sonores ou de messages d'alarme, chaque alarme termine son cycle avant que la suivante soit activée. Cependant, si une ou<br>plusieurs alarmes de commande exécutant un programme sont suivies en mémoire par d'autres alarmes enclenchées<br>sur par les alarmes de commande sont interrompus (suspendus temporairement) pendant que les autres alarmes commencent leurs cycles d'activation. (Si l'une d'entre elles est une alarme de commande de non-interruption, elle est activée dans les mêmes conditions que si le calculateur avait été en cours d'exécution du programme suspendu; une double tonalité est émise et l'alarme est périmée.) Lorsque deux ou plusieurs alarmes sont enclenchées sur des moments différents, mais toutefois assez proches l'un de l'autre pour que leurs cycles d'activation se recouvrent, la équence d'activation est affectée de la manière décrite ci-dessus.

# Alarmes périmées

On appelle *alarme périmée* toute alarme de l'horloge résidant en mémoire dont l'heure d'échéance est antérieure à l'heure actuelle. Les informations qui suivent constituent une description succincte du fonctionnement des alarmes périmées. Une description plus détaillée en est donnée <sup>à</sup> l'annexe D, «Pour en savoir davantage sur les alarmes périmées»

# Création des alarmes périmées

Alarmes périmées activées. Une alarme de ce type est créée si:

- Une alarme sonore ou un message d'alarme est activé, mais n'est pas annulé avec la touche (STO).
- · Une alarme de commande de non-interruption est activée comme un message d'alarme, et soit n'est pas annulée ouest annulée avec la touche (sTo) (reportez-vous page 48, «Alarmes de commandede non-interruption»).
- « Une alarme de commande de non-interruption est activée pendant que le caleulateur exécute un programme

Alarmes périmées non activées. Les alarmes de ce type peuvent provenir d'une alarme future qui a été ignorée par Alarmes perimees non acuvees. Les alarmes de ce type peuvent provenir d'une alarme future qui a été ignorée par<br>suite d'une modification de l'heure ou d'une alarme qui a été enclenchée initialement sur une heure passée. Co en principe, ces situations ne doivent pas se produire, il est peu vraisemblable qu'il existe des alarmes périmées non activées. Pour toute information complémentaire, reportez-vous <sup>à</sup> l'annexe D, «Pouren savoir davantage sur les alarmes périmées».

## Détection des alarmes périmées

S'il existe des alarmes périmées lorsque vous appuyez sur **[ON]** pour mettre le calculateur sous tension, vous entendez une double tonalité qui vous rappelle ces alarmes. Si une alarme périmée non activée (décrite au paragraphe précédent) est crééeousi elle existe déjà lorsque vous procédez <sup>à</sup> une modification de l'heure ou que vous exécutez la fonction |xvzAtM), une double tonalité est également émise.

#### Suppression des alarmes périmées de la mémoire

Le module horloge est conçu pour que les alarmes périmées restent en mémoire jusqu'à leur activation (ou leur annulation, si nécessaire) ou jusqu'à leur suppression.

Pour supprimer une alarme périmée superflue de la mémoire, placez le calculateur en mode Catalogue d'alarmes, localisez l'alarme et utilisez la fonction  $\Box$  c pour la supprimer. (Reportez-vous au «Catalogue des alarmes» à la page 43.)

#### Activation des alarmes périmées

Il peut <sup>y</sup> avoir des cas où vous souhaiterez activer une alarme périmée au lieu de la supprimer <sup>à</sup> l'aide du mode Catalogue d'alarmes. (Chaque fois qu'une alarme périmée est annulée et acquittée ou activée et exécute unefonction ou un programme, elle est supprimée de la mémoire, ou réenclenchée si l'intervalle de répétition n'est pas nul.)

#### Activation des alarmes de commande périmées

#### **ALMNOW**

L'exécution de <sup>[ALMNOW]</sup> active la plus ancienne alarme de commande périmée résidant en mémoire.

La fonction ALMNOW vous permet d'activer les alarmes de commande périmées sur un ordre émanant du clavier ou inséré dans un programmeen cours d'exécution. C'est une fonction commodequi permet de vérifier un programme encourset d'activer une alarme périmée de non-interruption qui <sup>a</sup> pu arriver <sup>à</sup> échéance pendant l'exécution du programme (sous réserve qu'il n'y ait pas en mémoire d'alarmes de commande périmées plus anciennes). Lorsque ALMNOW) est utilisée dans un programme, son fonctionnement est identique à celui d'un sous-programme.<br>(Reportez-vous au paragraphe «Limites aux sous-programmes» du manuel d'utilisation de votre calculateur.) Activation automatique des alarmes périmées. S'il existe des alarmes périmées lorsque vous mettez le calculateur hors tension ou que vous exécutez une fonction del'affichage de l'horloge, le caleulateur vous remémorera ces alarmes périmées en activant une ou plusieurs d'entre elles. (Pour toute information complémentaire, reportez-vous à l'annexe D, «Pour en savoir davantage sur les alarmes périmées».) Si une alarme de commande périmée est activée automatiquement, la mise hors tension du caleulateur ou l'affichage de l'horloge sera annulé.

Note: Lorsqu'une alarme de commande périmée est activée automatiquement, le calculateur s'éteint momentanément, puis se remet sous tension. Lorsque cecise produit, certains indicateurs du système ou de l'utilisateur peuvent être modifiés. Reportez-vous au chapitre 14, «Indicateurs binaires», du manuel d'utilisation de votre calculateur.

Lorsqu'une alarme sonore ou un message périmé est activé, vous pouvez annuler l'alarme par les méthodes décrites<br>page 51 sous le titre «Annulation des alarmes», à l'exception toutefois de l'annulation au moyen de la touche est décrite après l'exemple suivant.

Exemple: <sup>À</sup> titre de démonstration, faites passer un simple message d'alarme à l'état d'alarme périmée, Activez l'alarme et laissez se dérouler le cycle de réactions du calculateur sans annuler l'alarme. Puis mettez le caleulateur hors tension. (S'il <sup>y</sup> <sup>à</sup> d'autres alarmes périmées dans la mémoire du caleulateur, il faut les supprimer avant de poursuivre l'exécution de cet exemple. Sinon le calculateur n'exécutera pas les opérations indiquées ci-dessous.)

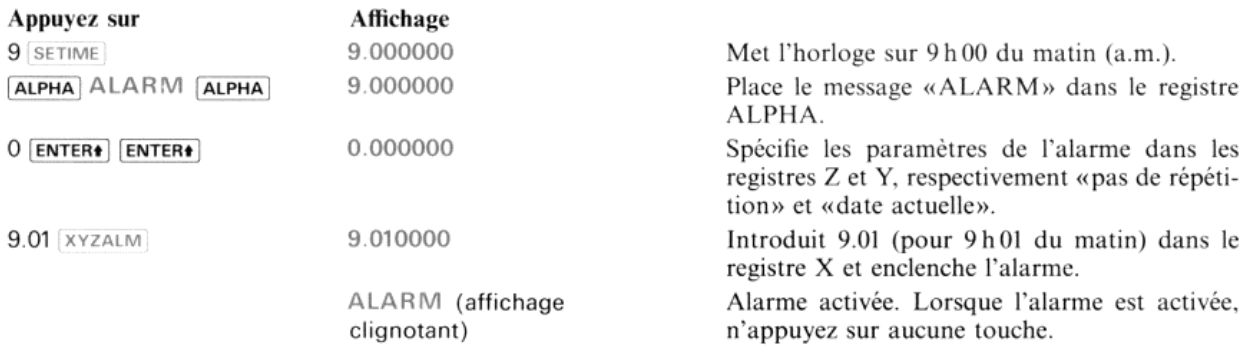

Lorsque l'affichage cesse de clignoter, l'alarme est devenue une alarme périmée (activée).

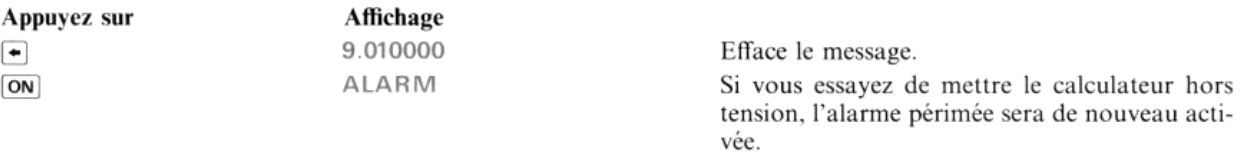

Si vous annulez maintenant l'alarme, elle est supprimée et le calculateur se met hors tension\*. Si vous n'annulez pas l'alarme avant la fin de son cycle, le calculateur s'éteint\*\* et maintient l'alarme en mémoire <sup>à</sup> l'état d'alarme périmée. Si une alarme périmée reste en mémoire, lorsque vous mettrez le calculateur sous tension la fois suivante, il émettra une double tonalité qui vous rappellera l'existence de ces alarmes.

Vous trouverez page <sup>49</sup> un exemple d'exécution automatique d'une alarmede commande non interruptrice périmée.

<sup>\*</sup>Si le calculateur est inactif pendant approximativement <sup>10</sup> minutes, il se mettra hors tension de lui-même, sans activer une alarme périmée quelconque.

hors tension du calculateur sera suspendue. \*\* À moins qu'il n'y ait d'autres alarmes périmées en attente d'activation. S'il y a également une alarme de commande qui doit être activée, la mise<br>hors tension du calculateur sera suspendue.

# Arrêt de l'activation des alarmes périmées

Il peut se présenter des cas où vous préférez que le calculateur se mette immédiatement hors tension ou passe sur<br>l'affichage de l'horloge au lieu de vous avertir des alarmes périmées restantes. La procédure ci-dessous vou d'exécuter cette option, sous réserve qu'aucune alarme périmée déclenchant un programme ou une fonction ne soit activée entre les phases <sup>1</sup> et 2

- 1. Mettez le calculateur hors tension ou exécutez une fonction de l'affichage de l'horloge.
- 2. Si une alarme périmée (sonore ou message) est activée, attendez que l'affichage commence à clignoter, puis appuyez sur la touche  $\overline{ON}$  pour indiquer au calculateur qu'il doit de nouveau se mettre hors tension ou affi

Le calculateur s'éteindra immédiatement ou affichera l'horloge. L'alarme périmée qui était activée lorsque vous<br>avez appuyé sur **ON** la seconde fois ne sera pas acquittée. (Elle reste en mémoire à l'état d'alarme périmée a

Note: Si l'horloge est affichée et qu'ensuite vous appuyez sur la touche *(ON)*, le calculateur s'éteindra sans activer une alarme périmée restant en mémoire.

#### Alarmes à répétition périmées

Si une alarme <sup>à</sup> répétition (source ou message) passe <sup>à</sup> l'état d'alarme périmée, elle ne sera pas réenclenchée tant qu''elle n'aura pas été annulée. Si une alarme <sup>à</sup> répétition périmée est annulée, elle sera automatiquement réenclenchée <sup>à</sup> l'état d'alarme future\*. L'heure de la nouvelle alarme sera déterminée <sup>à</sup> l'aide de l'intervalle de répétition spécifié. Une alarme de commandeà répétition qui est périmée sera réenclenchée et passera <sup>à</sup> l'état d'alarme future lorsque l'alarmesera activée. **lées**<br>se mette immédiatement hors tension ou passe sur<br>écs restantes. La procédure ci-dessous vous permet<br>déclenchant un programme ou une fonction ne soit<br>ion de l'affichage de l'horloge.<br>ttendez que l'affichage commence **Lées**<br>
se mette immédiatement hors tension ou passe sur<br>
ses restantes. La procédure ci-dessous vous permet<br>
déclenchant un programme ou une fonction ne soit<br>
ion de l'affichage de l'horloge.<br>
ttendez que l'affichage comm

# Les alarmes et l'espace<br>mémoire

nombre dépendant, toutefois, du nombre de registres Lorsqu'une ou plusieurs alarmes de l'horloge existent, on Lorsqu'une ou plusieurs alarmes de l'horloge existent, on<br>
utilise deux registres\*\* mémoire pour stocker le Catalo-<br>
gue des alarmes, plus un ou plusieurs registres par alarme,<br>
comme l'indique le tableau de droite. Vous p

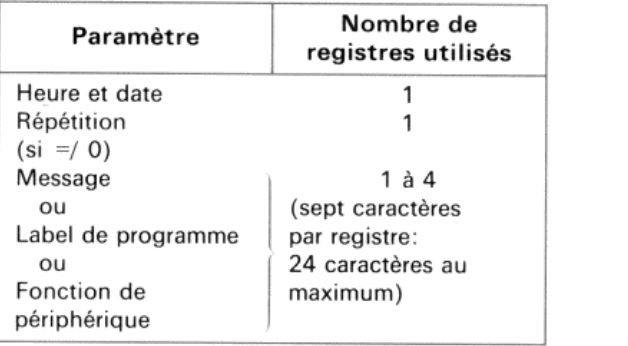

# Utilisation du chronomètre pour une alarme de décomptage L'alarme de décomptage en dehors du mode chronomètre<br>Lorsque vous déclenchez le chronomètre à partir d'une heure négative (reportez-vous au paragraphe «Mise à

l'heure, déclenchement et arrêt du chronomètre», page 36), si le calculateur n'est pas en mode chronomètre lorsque<br>ce dernier atteint zéro, l'alarme de décomptage sera activée de la même façon qu'un message d'alarme. Vous

\*\* Les registres utilisés sont pris parmi les registres actuellement disponibles pour la mémoire des programmes, et non parmi ceux affectés actuellement au stockage des données. Reportez-vous au manuel d'utilisation de vot

<sup>\*</sup> Dans les rares circonstances où une alarme à répétition (sonore ou message) est annulée très près d'un multiple de l'intervalle de répétition, l'utilisation de  $\overline{[0N]}$  pour arrêter les alarmes périmées additionnelles l'alarme à répétition sur une heure passée. Pour cette raison,<br>suivantes sont activées, annulez également ces alarmes ou l

Exemple: Utilisez SETSW et RUNSW) pour déclencher le chronomètre à partir d'une heure négative. Attendez ensuite que l'alarme de décomptage soit activée (lorsque le chronomètre passe par zéro).

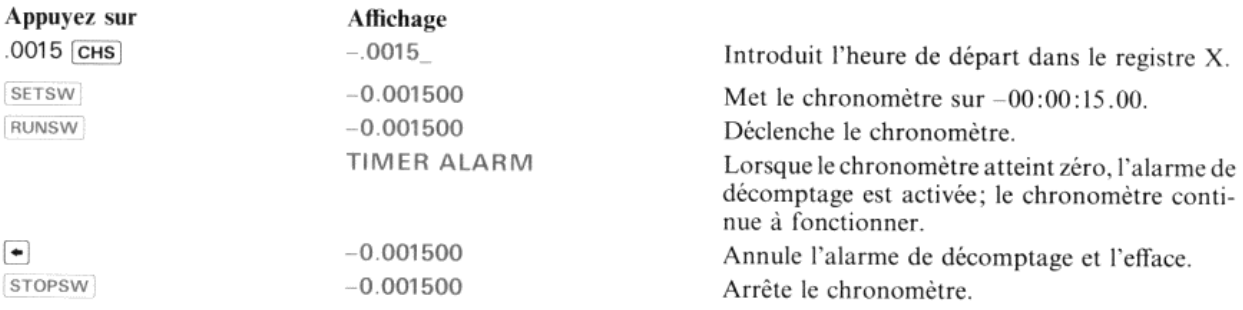

Si vous exécutez maintenant **RCLSW** ou si vous placez le calculateur en mode chronomètre, vous observerez l'heure à laquelle [stopsw] a arrêté le chronomètre.

# L'alarme de décomptage en mode chronomètre

Si le chronomètre passe par 00:00:00.0 pendant que le caleulateur est en modechronomètre, le caleulateur émettra une paire de tonalités identiques.

Exemple: Utilisez (SETSW) pour mettre le chronomètre sur une heure de départ négative, puis passez en mode chronomètre et déclenchez le chronomètre.

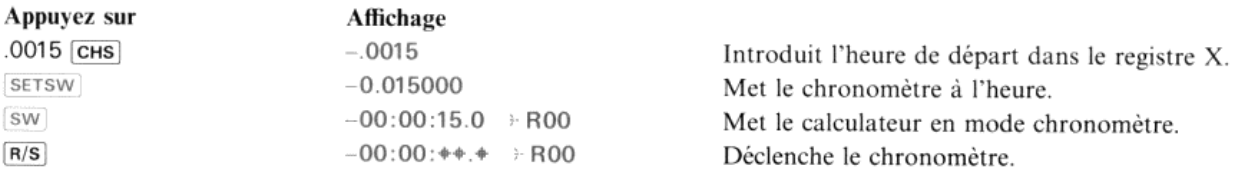

Lorsque le chronomètre passe par zéro, on entend deux tonalités identiques.

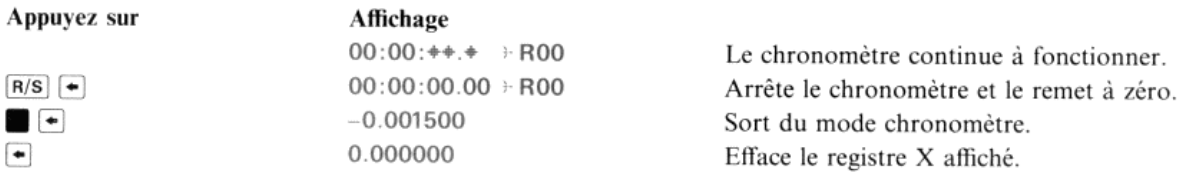

#### Chapitre 5

# Réglages de l'heure et de l'exactitude

Les fonctions programmables de réglage de l'heure vous permettent de remettre l'horloge à l'heure et de spécifier et surveiller le facteur d'exactitude.

# Facteur d'exactitude

Commela plupart des dispositifs de conservation du temps, l'exactitude et la précision du module horloge Et de proposition de la temps, il execute de la pression de modele honge<br>HP 82182A peuvent subir les effets des variations de l'alimentation, de la température et des procédés de fabrication.<br>Bien que les effets de ces var module horloge pour compenser les variations de votre système de calcul. a precision du<br>re et des procéd<br>à vous servir d<br>itude non comp<br>s dispenser de l'<br>l'utilisation du<br>**Facteur d'exa** 

Dans de nombreux cas (y compris les applications figurant dans ce manuel), l'exactitude non compensée du module horlogeest suffisante pour les applicationsinitiales. C'est pouquoivous pouvez vous dispenserdelire maintenantce chapitre. Vous yreviendrez plus tard lorsque vous vous serez familiarisé avec l'utilisation du module horloge. module horloge pour compenser les variations de votre système de calcul.<br>
Dans de nombreux cas (y compris les applications figurant dans ce manuel), l'exactitude non compensée de horloge est suffisante pour les application

On appelle exactitude l'intervalle de temps, exprimé en secondes,  $9,8 \times 10^{-5}$  secondes) est ajoutée à la base de temps de 10 240 Hz de l'horloge ou lui est soustraite. La table ci-contre indique les limites et le format du facteur d'exactitude. ; horloge est suffisante pour les applications initiales. C'est pouquoi vous pouvez vous dispenser de lire m<br>
chapitre. Vous y reviendrez plus tard lorsque vous vous serez familiarisé avec l'utilisation du mod<br>
On appelle e

#### Facteur d'exactitude

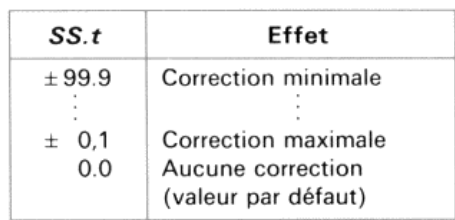

 $L$ 'exactitude de  $-10.5$  provoquerait la soustraction d'une impulsion toutes les 10,5 secondes. L'exactitude de 0,1 provoquerait l'addition

Vous pouvez déterminer l'exactitude appropriée par la méthode automatique que vous offre la fonction consecr décrite plus loin dans ce chapitre, ou par le caleul

Pour toute information concernant l'exactitude et la précision du module horloge, reportez-vous aux spécifications, page 61, et au paragraphe «Exactitude et précision», page 62.

## Mise à l'heure et réglage automatique de l'exactitude

CORRECT

heure (HH.MMSShh)

La fonction correction et l'horloge à l'heure et règle automatiquement l'exactitude. Lorsque vous introduisez une heure dans le registre  $X$  et que vous exécutez  $\sqrt{C}$ CORRECT:

- $\bullet$  L'horloge est mise à l'heure spécifiée de la même manière que lorsque vous exécutez  $\overline{\text{SETIME}}$ .
- « Lefacteur d'exactitude est réglé automatiquementà l'aide d'un calcul interne basé sur la dérive\* et l'espace de temps écoulé depuis la dernière exécution de SETIME, SETDATE, SETAF ou CORRECT. Le module horloge commence alors à modifier automatiquement et continuellement la base de temps de l'horloge, en fonction de l'exactitude qui vient d'être réglée.

<sup>\*</sup> Ladériveestla déviation par rapportà l'heure exacte, due aux variations de l'alimentation, de la température et du matériel. La valeur utilisée par le module horloge pour la dérive est la différence entre l'heure actuelle de l'horloge et la nouvelle heure de l'horloge (spécifiée dansle registre X) au moment où vous exécutez la fonction connect. var ra<br>érive

Lorsque vous exécutez [CORRECT] au clavier, il peut y avoir une légère erreur de précision de l'opération de mise à l'heure due aux variations de votre cadence de frappe. (L'exécution se produit lorsque la touche qui exécute CORRECT est *relâchée\**.) L'espace de temps écoulé entre l'exécution la plus récente de **SETIME**, SETDATE, SETAF Un accroissement du temps s'écoulant entre les exécutions successives de CORRECT accroît la probabilité d'obtention d'un facteur d'exactitude plus fiable. B: Réglage de l'heure et de l'exactitude<br>
s exécutez (cossec⊤) au clavier, il peut y avoir une légère erreur de précision de l'opé<br>
aux variations de votre cadence de frappe. (L'exécution se produit lorsque la tou<br>
revé

Note: Pour déterminer le réglage de l'exactitude, la fonction connect utilise la différence de temps (dérive) entre l'heure non corrigée et l'heure corrigée. Si vous utilisez connect, pour améliorer l'exactitude du module horloge, vous ne devez pas utiliser  $T+X$  pour supprimer les erreurs dues à la dérive. (La modification ne serait pas détectée par la fonction connect). Par conséquent, l'utilisation de T+x pour corriger les erreurs dues à la dérive après une mise à l'heure et avant l'exécution de connect peut aboutir à une exactitude moins fiable. (Reportez-vous à la note en bas de la page 57.)

Le réglage de l'exactitude effectué par CORRECT dépend en partie de la différence (dérive) entre l'heure actuelle et la<br>nouvelle heure au moment où vous exécutez la fonction CORRECT. Si l'horloge n'a pas été mise à l'heure

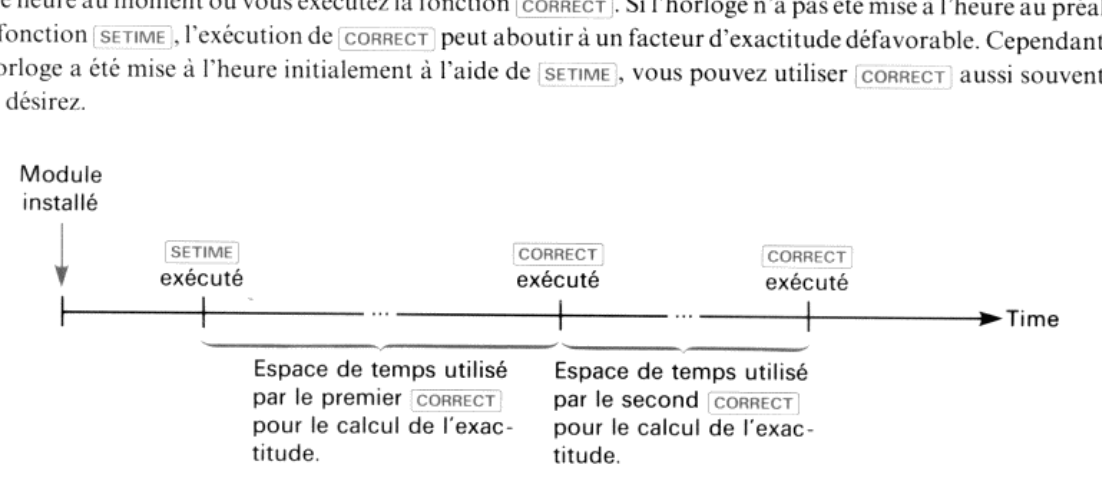

L'utilisation de CORRECT et le facteur d'exactitude ne peuvent être illustrés par un exemple de courte durée.<br>Souvenez-vous que le facteur d'exactitude que vous obtiendrez sera d'autant plus efficace que l'espace de temps<br>

# Rappel, spécification et suppression du facteur d'exactitude

#### RCLAF

La fonction RCLAF rappelle le facteur actuel d'exactitude dans le registre X. La pile est décalée vers le haut selon le<br>même processus que lorsque vous rappelez un nombre d'un registre de données. Si vous voulez enlever le

<sup>\*</sup> Pour la plupart des utilisateurs, la précision maximale de la cadence de frappe est de ±0,1 seconde. Vous pouvez réduire l'erreur de précision en<br>exécutant [corsect] sous la forme d'une fonction affectée à une touche au

calculateur prend moins de temps pour localiser et exécuter une fonction affectée à une seule touche.<br>\*\* Plus longtemps vous attendrez pour exécuter **connect** et plus faible sera l'erreur due aux variations de la cadence d

#### $\overline{\text{SETAF}}$  X facteur d'exactitude (SS.t)

La fonction *SETAF*, utilise la valeur que vous placez dans le registre X pour spécifier le facteur d'exactitude. Ce dernier est arrondi au dixième de seconde le plus proche ou mis à zéro dans les conditions suivantes:

- Si la valeur x contenue dans le registre X est comprise dans la plage  $-0,1 \le x \le 0,1$  et  $x \ne 0$ , le facteur d'exactitude sera pris égal à  $\pm 0,1$ .
- Si la valeur x contenue dans le registre X est comprise dans la plage  $0, 1 \le x \le 99,949$  ou  $-99,95 \le x \le -0,1$ , le facteur d'exactitude sera arrondi au dixième de secondele plus voisin, puis spécifié é.
- $\bullet$  Le facteur d'exactitude sera pris égal à 0,0 si la valeur x contenue dans le registre X est nulle ou si x est égal ou plus grand que 99,95 ou égal ou plus petit que -99,95.

Lorsque vous exécutez (setar), le module commence à modifier automatiquement et continuellement la base de temps de l'horloge en fonction du facteur d'exactitude que vous avez spécifié.

Pour mettre à zéro le facteur d'exactitude, placez 0 dans le registre X et exécutez (SETAF).

# Calcul du facteur d'exactitude

La fonction  $\overline{CORRECT}$  est un moyen commode de corriger la base de temps du module horloge (par calcul automatique de l'erreur cumulée moyenne). Cependant, si vous désirez obtenir un facteur d'exactitude calculé sur une p

Vous pouvez calculer le facteur d'exactitude à l'aide de la formule suivante:<br> $AF = \frac{1}{\sqrt{2748}}$ 

$$
AF = \frac{1}{\frac{1}{IAF} - \frac{10240}{86400} \text{ ERR}_{spd}} \qquad \qquad \frac{10240}{86400} = \frac{16}{\sqrt{35}}
$$

dans laquelle:  $IAF=$  Facteur d'exactitude initial (Si  $IAF = \kappa 0$ », remplacez  $\frac{1}{\kappa}$  par  $\kappa 0$ ».)

> $ERR<sub>snd</sub> =$  Erreur actuelle en secondes par jour (Un module horloge qui retarde a une erreur négative et un module horloge qui avance a une erreur positive.)

10240 = Fréquence d <sup>s</sup> impulsions de la base de temps interne du module horloge.

86400 = Nombre de secondes d'une journée.

Après avoir calculé le facteur d'exactitude, il faut l'arrondir à un chiffre significatif à la droite du point décimal (de la virgule) puis le spécifier à l'aide de la fonction  $s$ ETAF.

#### Annexe A

# Spécifications, garantie et maintenance du module horloge

# Spécifications Puissance consommée

.<br>Lorsque le module horloge est connecté à votre calculateur, il consomme en permanence une certaine puissance des<br>batteries de ce dernier. La puissance réellement consommée à un instant donné dépend de l'utilisation du mo batteries de ce dernier. La puissance réellement consommée à un instant donné dépend de l'utilisation du module.<br>Trois modes fondamentaux de consommation d'énergie (module + calculateur) peuvent être considérés:

Note: Les informations suivantesne s'appliquent qu'à l'utilisation du module horloge avecle calculateur. Note : Les informations suivantes ne s'appliquent qu'à l'utilisation du module horloge avec le calculateur.<br>Elles ne s'appliquent pas aux autres utilisations du calculateur ou à l'utilisation du calculateur avec d'autres dispositifs enfichables.

- $\bullet$  Consommation élevée (5 à 20 mA). Se produit lorsque l'on utilise la fonction [ALMCAT] (catalogue d'alarmes) ou lorsque le calculateur est placé en mode chronomètre (chronomètre affiché). Ce mode correspond à l'exécution d'un programme par le calculateur.
- $\bullet$  Consommation moyenne (0,5 à 2 mA). Se produit lorsque l'horloge est affichée. Le calculateur et l'affichage sont sous tension et le calculateur attend l'introduction d'informations au clavier.
- $\bullet$  Consommation faible (0,01 à 0,05 mA). Le calculateur et l'affichage sont éteints. (L'oscillateur de précision du module horloge fonctionne continuellement pour entretenir les oscillations del'horlogeet, s'il est en service, du chronomètre.) Ce mode correspond au fonctionnement du calculateur lorsqu'il est hors tension.

Une batterie rechargeable du type HP 82120A <sup>à</sup> une capacité de <sup>65</sup> mAh (milliampères/heure) lorsqu'elle vient d'être rechargée. Les batteries alcalines neuves ont une capacité d'environ 500 mAh. Pour calculer la durée de vie typique des batteries, divisez la capacité de la batterie par le courant consommé par le calculateur et le module horloge.

Remise à zéro générale (Master Clear). L'exécution de Master Clear ( $\overline{\bullet}/[\overline{\bullet}]\overline{\bullet}$ ) n'a aucune action sur l'horloge et sur le chronomètre du module. Cependant, toutes les alarmes sont supprimées et les indicateurs de l'utilisateur sont remis à leur valeur par défaut. (L'indicateur 26 qui commande la réaction de l'alarme sonore et l'indicateur 31 qui commande le format,  $\overline{[MDY]}$  ou  $\overline{[DM]}$ , ainsi que les autres indicateurs de l'utilisateur seront remis dan prennent lorsque la tension est appliquée pour la première fois aux circuits du calculateur.)

Interruption temporaire de l'alimentation. Une interruption de l'alimentation peut provoquer diverses erreurs de fonctionnement du module horloge. Ces erreurs dépendent de la durée de l'interruption et de l'état actuel du calculateur et du module horloge. Nous vous recommandons, pour cette raison, de remettre à zéro le module horloge après chaque interruption de l'alimentation en l'enlevant du caleulateur puis en le remettant en place.

**Baisse de tension.** Lorsque la tension de la batterie est trop basse pour que le calculateur puisse afficher l'horloge, l'exécution de  $\boxed{\text{clock}}$  ou de  $\boxed{\text{ON}}$  provoque la mise hors tension du calculateur (l'horloge co fonctionner). Dans la plupart des cas, cette défaillance ne se produira que si l'indicateur BATest allumé, Dans ce cas, toute utilisation ultérieure du module horloge pourrait épuiserl'énergie de la batterieetle calculateur(ainsi que le module horloge) pourrait perdre tout ou partie des informations contenues dans sa mémoire et devrait être considéré comme non fiable.

# Précision et exactitude

**Précision.** L'horloge peut être mise à l'heure à partir du clavier avec une précision atteignant 0,1 seconde, mais qui varie, toutefois, en fonction du temps de réaction de l'opérateur. L'utilisation de la fonction  $\overline{$ 

**Exactitude.** L'exactitude du module horloge est contrôlée par une base de temps stabilisée par quartz. Comme pour<br>toutes les montres pilotées par quartz, la stabilité réelle, à un instant donné, dépend de la température

sois du chronomètre. Le chronomètre n'est destiné qu'à une utilisation manuelle à partir du clavier. La précision du chronomètre varie de 0,00 à –0,03 seconde. La différence entre les temps intermédiaires est plus précise précision du chronomètre varie de 0,00 à -0,03 seconde. La différence entre les temps intermédiaires est plus précise,<br>l'erreur se situe dans une plage de 0,00 à -0,01 seconde. Pour obtenir une exactitude maximale, les te sur les touches peut provoquer une suppression temporaire de tout ou partie de l'affichage du chronomètre, mais n'a aucun effet sur le fonctionnement de ce dernier. Pré 62 Annexe A: Spécifications, garantie et maintenance du module horloge<br> **Précision et exactitude**<br> **Précision et exactitude**<br> **Précision atterins à l'hurur à partir du chivir a vacuel de l'hordistic vacuel de fonction (1.** nnexe A: Spécifications, garantie et maintenance du module horloge<br>
coisoion et exactitude<br>
ion. Lhorloge put étre miss à l'heure à parir du clavier avec une précision atteignant 0,1 seconde, mais qu<br>
ion. Lhorloge put étr

#### ATTENTION

Mettre toujours le calculateur hors tension avant de connecter ou déconnecter un module ou un périphérique. Dans le cas contraire, vous risqueriez d'endommager le calculateur ou de perturber le fonctionnement du système.

- $\bullet$  Veillez à ne pas salir les contacts. Dans le cas d'éventuelles souillures, nettoyez soigneusement les contacts avec une brosse fine ou chassez les souillures par soufflage. En aucun cas n'utilisez de liquide pour nettoyer les contacts.
- # Conservez le module dans un endroit propre et sec.
- « Eteignez toujours le caleulateur avant de connecter ou d'enlevertout module ou périphérique.
- Respectez les plages de températures suivantes:
- Fonctionnement: 0°C à 45°C Stockage:  $-30^{\circ}$ C à 60°C

# Garantie d'un an

Le module horloge HP S2182A est garanti par Hewlett-Packard, pendant une période d'une durée d'un an <sup>à</sup> partir de la date de livraison, contre tous vices de matières ou de fabrication qui pourraient avoir une influence sur les performances mécaniques et électroniques du module. Cette garantie ne s'applique pas au contenu du logiciel. Si<br>vous vendez le module ou si vous en faites présent à quelqu'un, la garantie est transférée automatiquement au<br> garantie, Hewlett-Packard s'engage <sup>à</sup> réparer ou, éventuellement, <sup>à</sup> remplacer gratuitement un produit qui se révélerait défectueux, sous réserve que vous le renvoyiez, port payé, à un Centre de Maintenance Hewlett-Packard.

Cette garantie ne s'applique pas si le module a été endommagé par suite d'un accident, d'une utilisation en dehors<br>des spécifications ou encore d'une réparation ou d'une modification effectuée autrement que par les soins d

## Appareil hors garantie

après expiration de la garantie, l'appareil sera réparé au plus juste prix ou échangé. Toute réparation ou échange est<br>garanti-pendant-quatre-vingt-dix jours.

#### Transfert de garantie

La garantie **t fransfert de garantie**<br>La garantie est enregistrée sur le numéro de série de l'appareil et commence à la date de votre achat. Si vous faites<br>cadeau de l'appareil, la garantie est transférée au nouveau propriétaire, dans cadeau de l'appareil, la garantie est transférée au nouveau propriétaire, dans la limite de la première année. Il n'est<br>pas nécessaire de signaler le transfert à Hewlett-Packard, mais il est souhaitable de donner au nouvea .<br>une preuve de l'achat ou la facture.

# Modifications

L'appareil vous est livré selon lesspécifications en vigueur au momentde la vente. Hewlett-Packard n'est pas tenu de modifier les appareils déjà en service:

# Informations complémentaires

Aucun contrat de maintenance n'est prévu. Les schémas et circuits sont la propriété de Hewlett-Packard et les manuels de maintenance ne sont pas disponibles pour la clientèle.

Pour tout autre problème, veuillez contacter le bureau Hewlett-Packard le plus proche.

# Service après-vente

Les appareils sont normalement renvoyés dans un délai de cinq jours ouvrables à partir de la date de réception. Ceci est un temps moyen et peut varier selon la charge de travail saisonnière.

## Instructions d'expédition

Si votre appareil doit être réparé sous garantie, vous devez nous le renvoyer accompagné d'une preuve de la date d'achat

#### Adresse du service après-vente en France:

Hewlett-Packard France Service après-vente Calculateurs de poche F-91947 Les Ulis Cedex Tél. (6) 90778 25

#### Service après-vente international:

Si vous vous déplacez à l'étranger dans un pays où Hewlett-Packard ne possède pas de centre de service après-vente, vous pouvez renvoyer votre calculateur ou accessoire <sup>à</sup> l'adresse suivante:

> Hewlett-Packard Company 1000 N.E. Circle Bd Corvallis, Oregon 97330 U.S.A.

Toutes les formalités d'expédition et de douanes sont sous la responsabilité du client.

#### Annexe B

# Messages d'erreur

Cette annexe contient une liste de messages d'erreur de fonctionnement du module horloge. Pour les messages d'erreur standard, reportez-vous au manuel d'utilisation de votre calculateur.

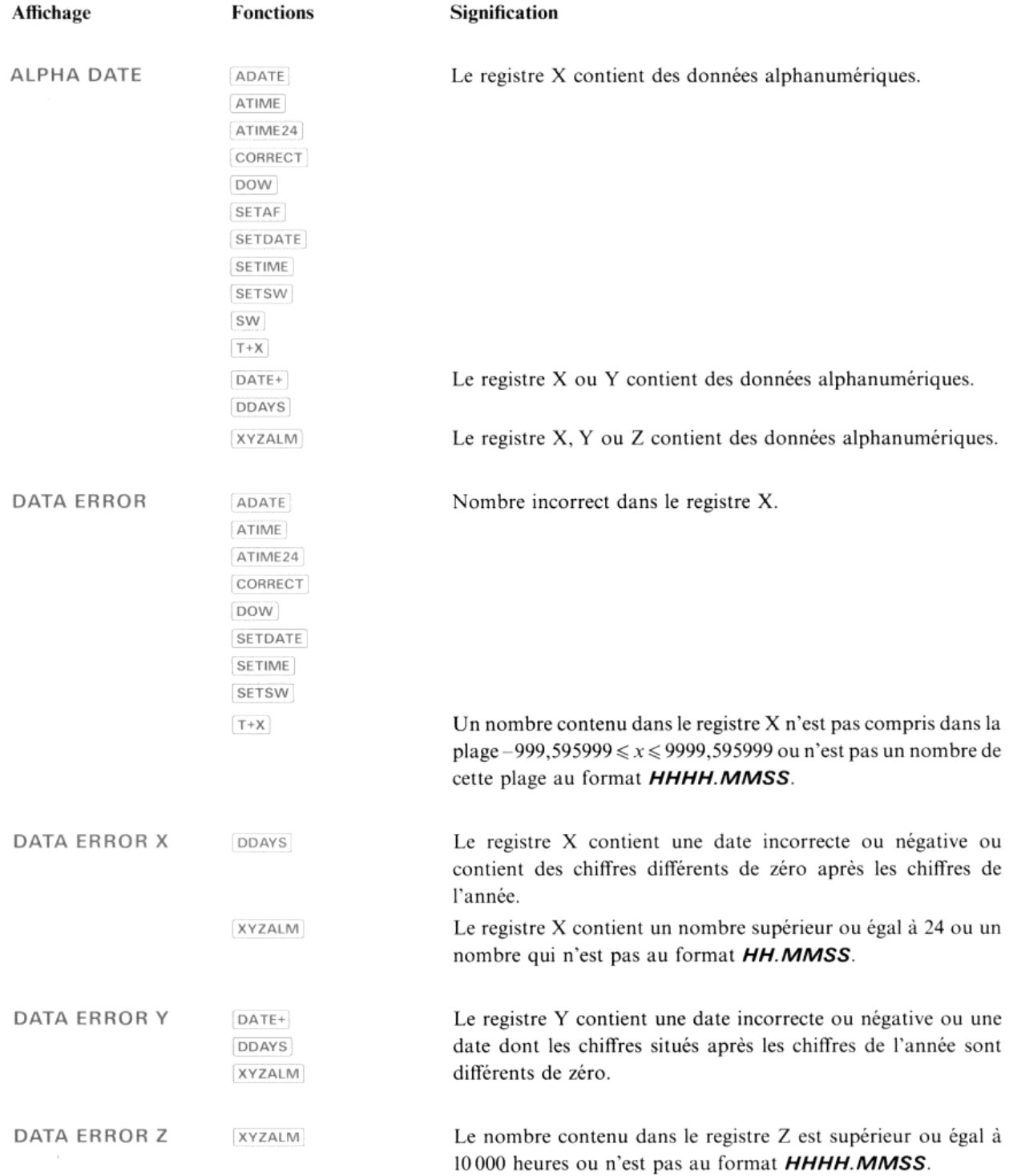

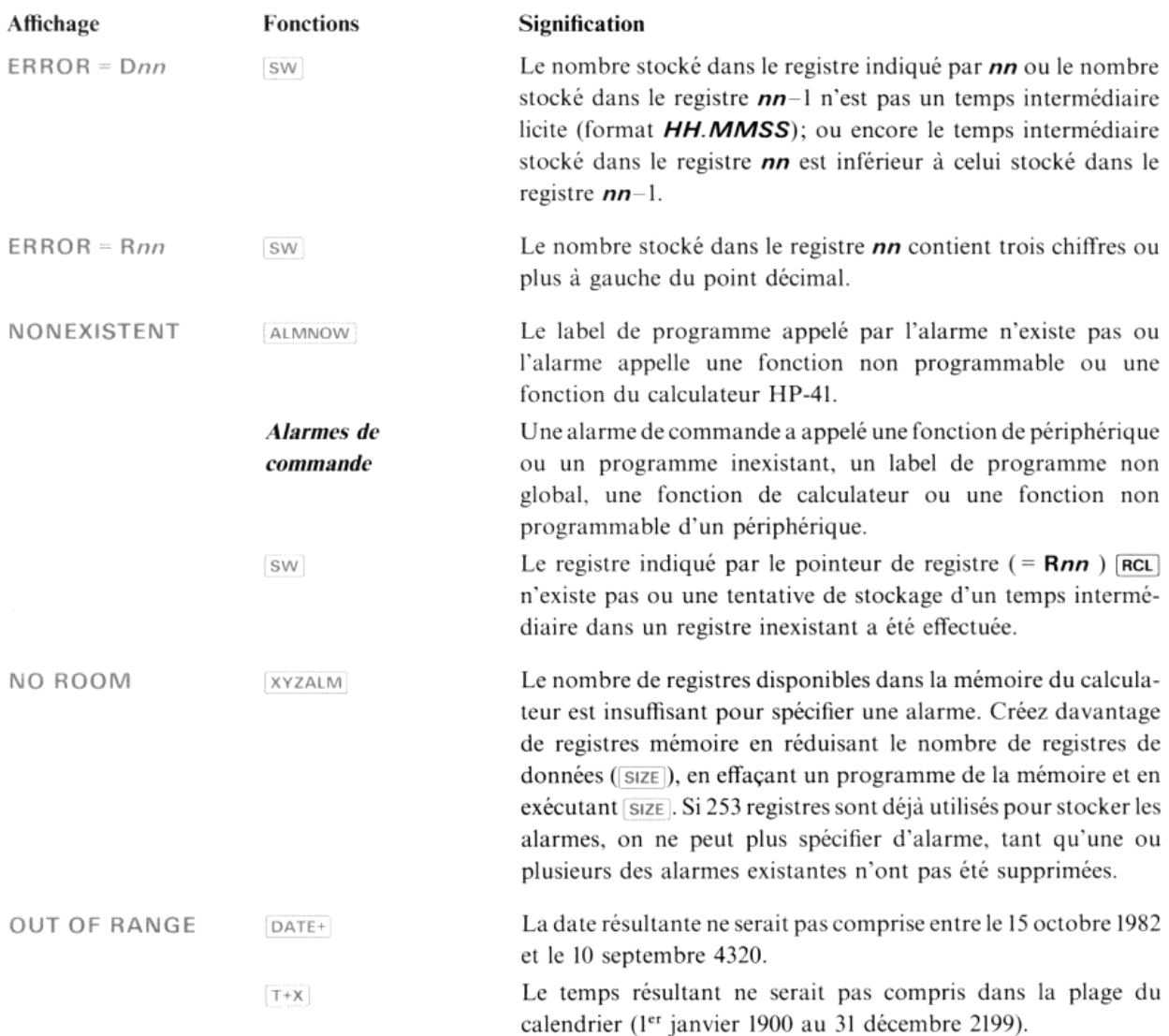

#### Annexe C

# Programmation des fonctions du module horloge

# Routines

Le module horloge est une très puissante extension du système de caleul HP-41. Ses possibilités d'application, contrôles horaires, déclenchement d'opérations en fonction du temps, revêtent une grande importance pour la plupart des utilisateurs du HP-41. Les routines logicielles présentées dans ce chapitre vous offrent certaines méthodes qui vous permettront d'intégrer toutes les possibilités du module horloge dans vos applications quotidiennes. En outre, Hewlett-Packard à édité un livret d'applications du HP-41, intitulé «Time Solutions I» qui contient des programmes d'applications du module horloge de plus haut niveau. Pour obtenir de plus amples informations, veuillez contacter votre distributeur agréé Hewlett-Packard. Annexe C<br> **Programmation des fonctions du module horloge**<br>
Routines<br>
Le module horloge est une très puissante extension du système de calcul HP-41. Ses possibilités d'application,<br>
contrôles horaires, déclenchement d'opéra

#### AVIS

La Société Hewlett-Packard n'accorde aucune garantie explicite ou implicite à la documentation des programmesfournie ainsi qu'aux possibilités de commercialisation ou <sup>à</sup> l'aptitude de cette documentation <sup>à</sup> satisfaire une utilisation particulière. La documentation des programmesest uniquementdisponible «telle quelle» et l'entière responsabilité de sa qualité et de ses performances incombeà l'utilisateur. Si la quelle» et l'entière responsabilité de sa qualité et de ses performances incombe à l'utilisateur. Si la<br>documentation des programmes se révélait défectueuse, l'utilisateur (et non Hewlett-Packard ou une autre partie) supporterait la totalité du coût des corrections nécessaires et de tous dommages directs ou indirects. La Société Hewlett-Packard ne saurait être tenue pour responsable de tous dommages directs ou indirects qui pourraient résulter de la fourniture, de l'utilisation ou des performances de la documentation des programmes.

#### Enclenchement d'une alarme au moyen d'un programme

Le programme SETALM enclenche une alarme de l'horloge utilisant les paramètres que vous introduisez. Lorsque vous exécutez le programme, il vous guide en sollicitant :

- L'heure de l'alarme.
- 2. Le message d'alarme ou **++** ou **+** avec un label de programme ou une fonction d'un périphérique.
	- 3. La date de l'alarme.
- 4. L'intervalle de répétition.

Lorsque vous êtes sollicité par l'affichage de TIME?, introduisez une heure au format HH.MMSS. Si vous ne le faites pas, le programme se terminera.

Lorsque vous êtes sollicité par l'affichage de MESSAGE?, introduisez un message ou les symboles  $\uparrow \uparrow$  ou  $\uparrow$  suivis par un label de programmeou un nom de fonction de périphérique. Si vous ne voulez pas introduire ni message, ni label ou fonction, appuyez simplement sur  $\overline{R/S}$ .

Lorsque vous êtes sollicité par l'affichage de DATE?, introduisez le paramètre de date. Si vous désirez utiliser la date actuelle, appuyez sur (R/S).

Lorsque vous êtes sollicité par le message RESET?, introduisez un intervalle de répétition au format **HHHH.MMSS**. Si vous ne désirez pas que l'alarme soit répétée, appuyez sur  $\overline{R/S}$ .

Lorsque vous exécutez SETALM, toutes les données stockées précédemment dans la pile et dans le registre ALPHA seront perduesetl'indicateur <sup>22</sup> sera éteint. Si vous exécutez SETALMalors qu'aucune imprimanten'est connectée au calculateur, l'indicateur <sup>21</sup> (indicateur de validation de l'imprimante) doit être éteint.

#### Instructions de l'utilisateur

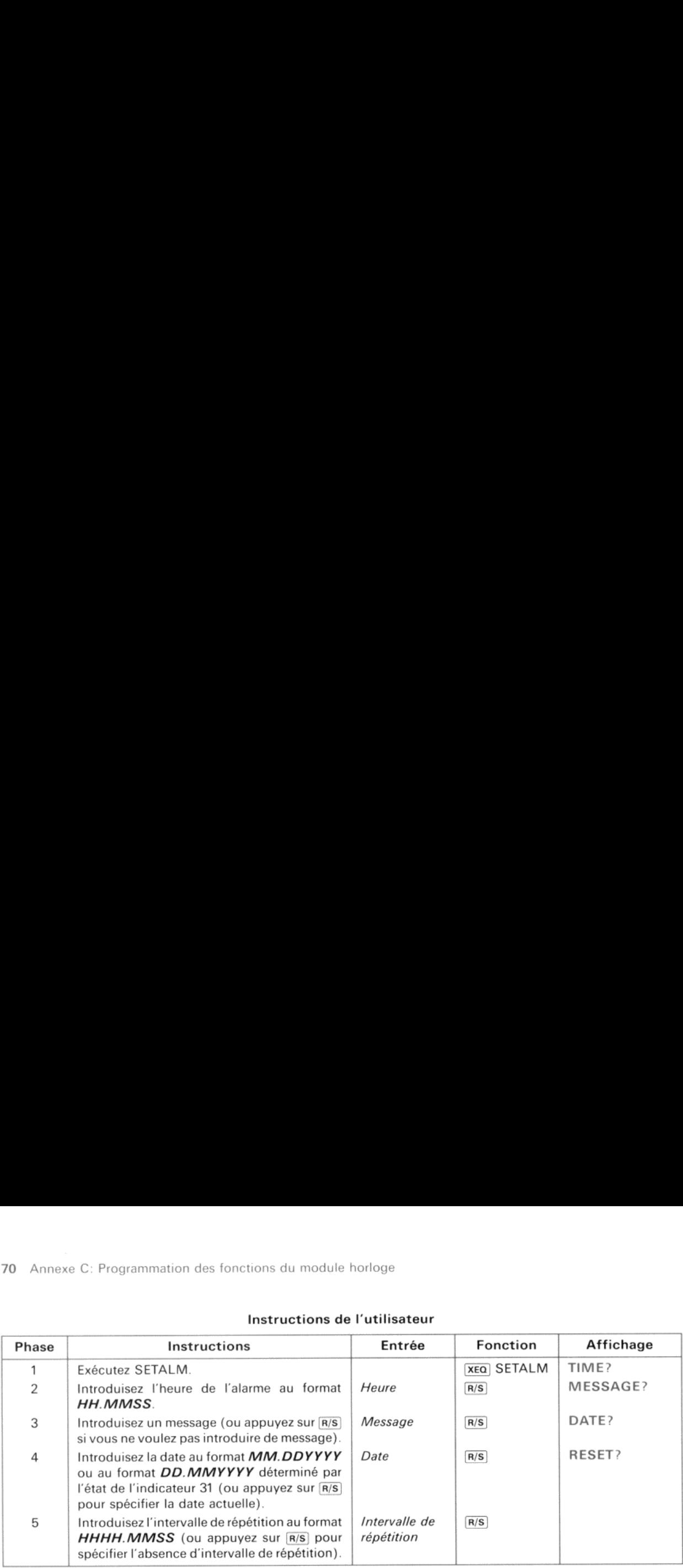

#### Listage du programme

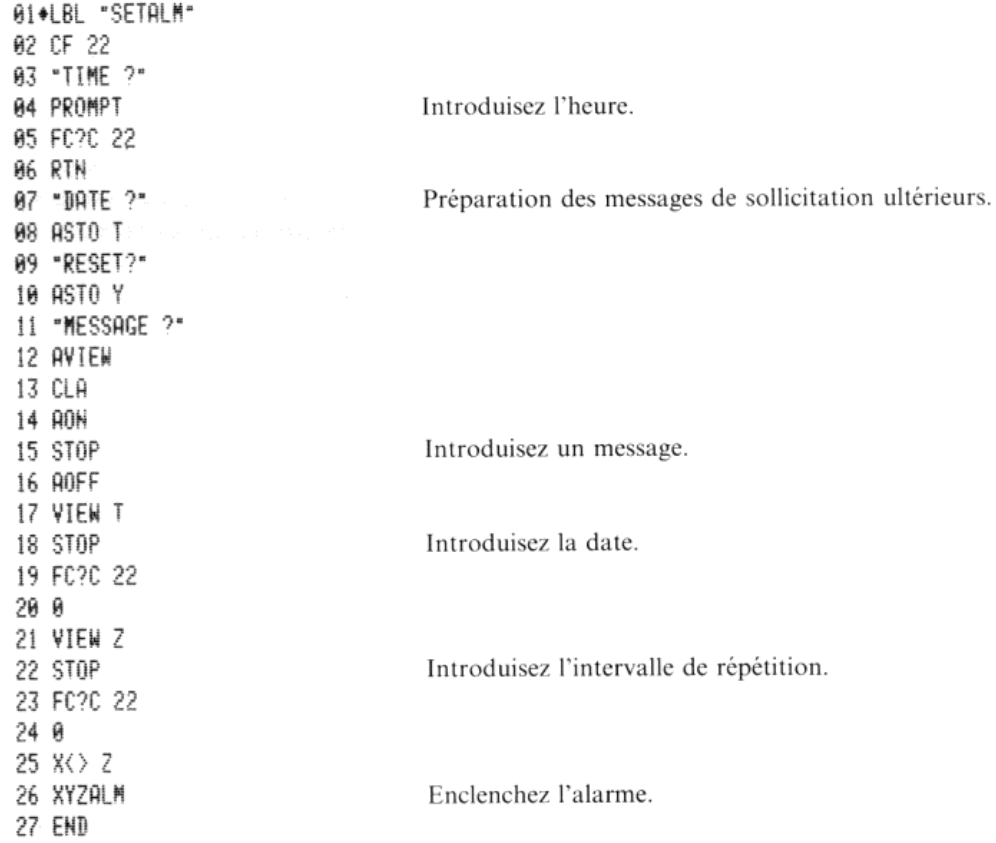

# Enclenchement d'une alarme relative à l'heure actuelle

Le programme ALMREL enclenche une alarme relative à l'heure actuelle. Il est particulièrement utile lorsque vous voulez enclencher une alarme qui sera acti un momentdéfini par rapport àl'heure actuelle, Lorsque vous exécutez le programme, il vous guide en sollicitant:

- 1. Le décalage horaire au format HHHH.MMSS.
- 2. Un message ou un symbole ## ou # accompagné d'un label de programme ou du nom d'une fonction.
décalage horaire peut avoir une durée aussi brève que 3 secondes ou aussi longue que 9999 heures 59 minutes 59 secondes et 99 centièmes de seconde. Si vous n'introduisez pas de décalage horaire, ou si le décalage n'est pas Le décalage horaire commence lorsque vous appuyez sur [R/S] après avoir reçu le message de sollicitation. Le 59 secondes et 99 centièmes de seconde. Si vous n'introduisez pas de décalage horaire, ou si le décalage n'est pas Annexe C: Programmation des fonctions du module horloge 71<br>
Le décalage horaire commence lorsque vous appuyez sur  $\overline{[N/8]}$  après avoir reçu le message de sollicitation. Le<br>
décalage horaire peut avoir une durée aussi b Annexe C: Programmation des fonctions du module horloge 71<br>Le décalage horaire commence lorsque vous appuyez sur  $[\overline{MS}]$  après avoir reçu le message de sollicitation. Le<br>décalage horaire peut avoir une durée aussi brève

Lorsque vous exécutez ALMREL, toutes les données stockées précédemment dans la pile et dans le registre ALPHA<br>seront perdues et l'indicateur 22 sera éteint. Si vous exécutez ALMREL alors qu'aucune imprimante n'est connecté

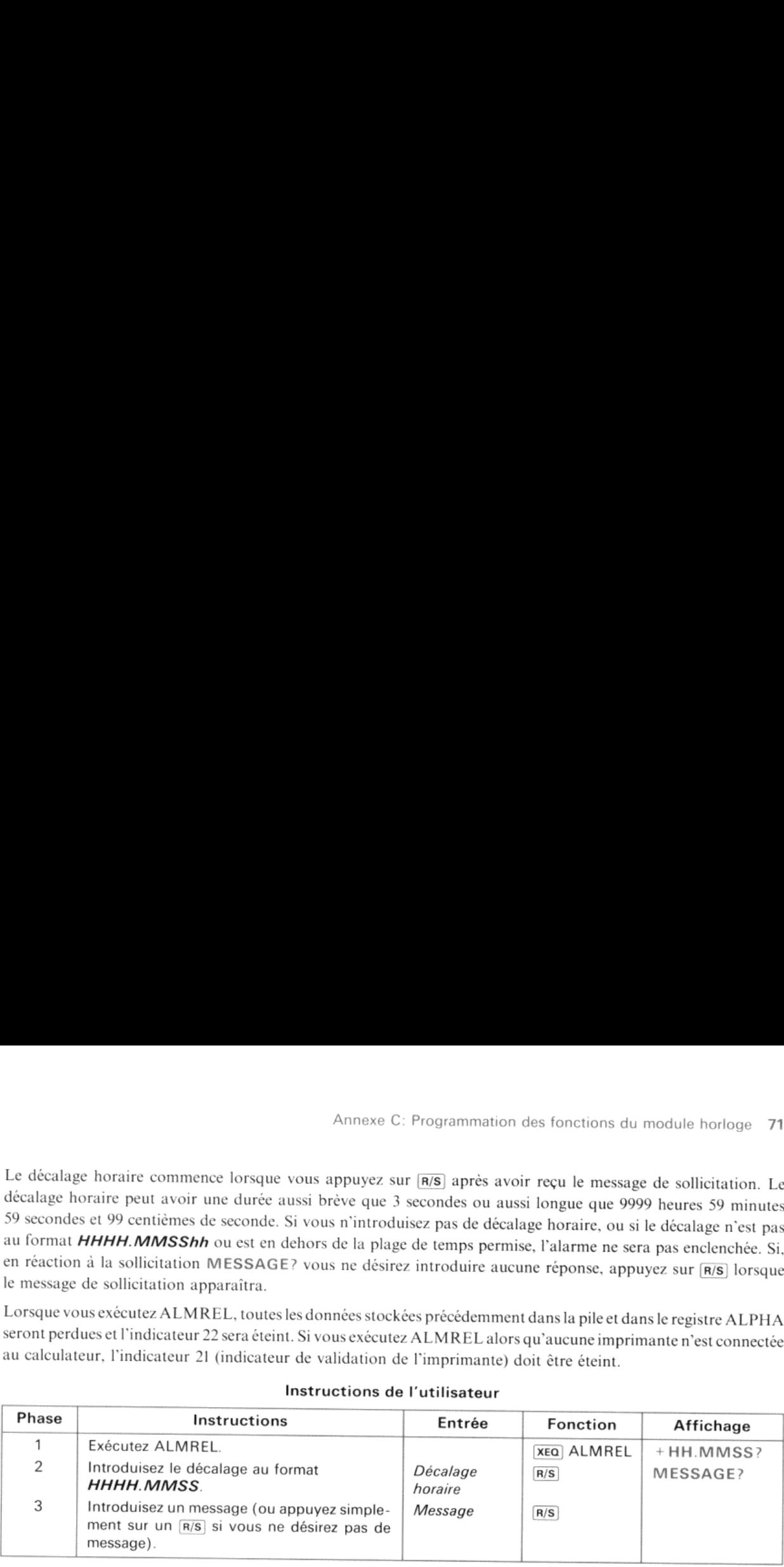

### Instructions de l'utilisateur

### Listage du programme

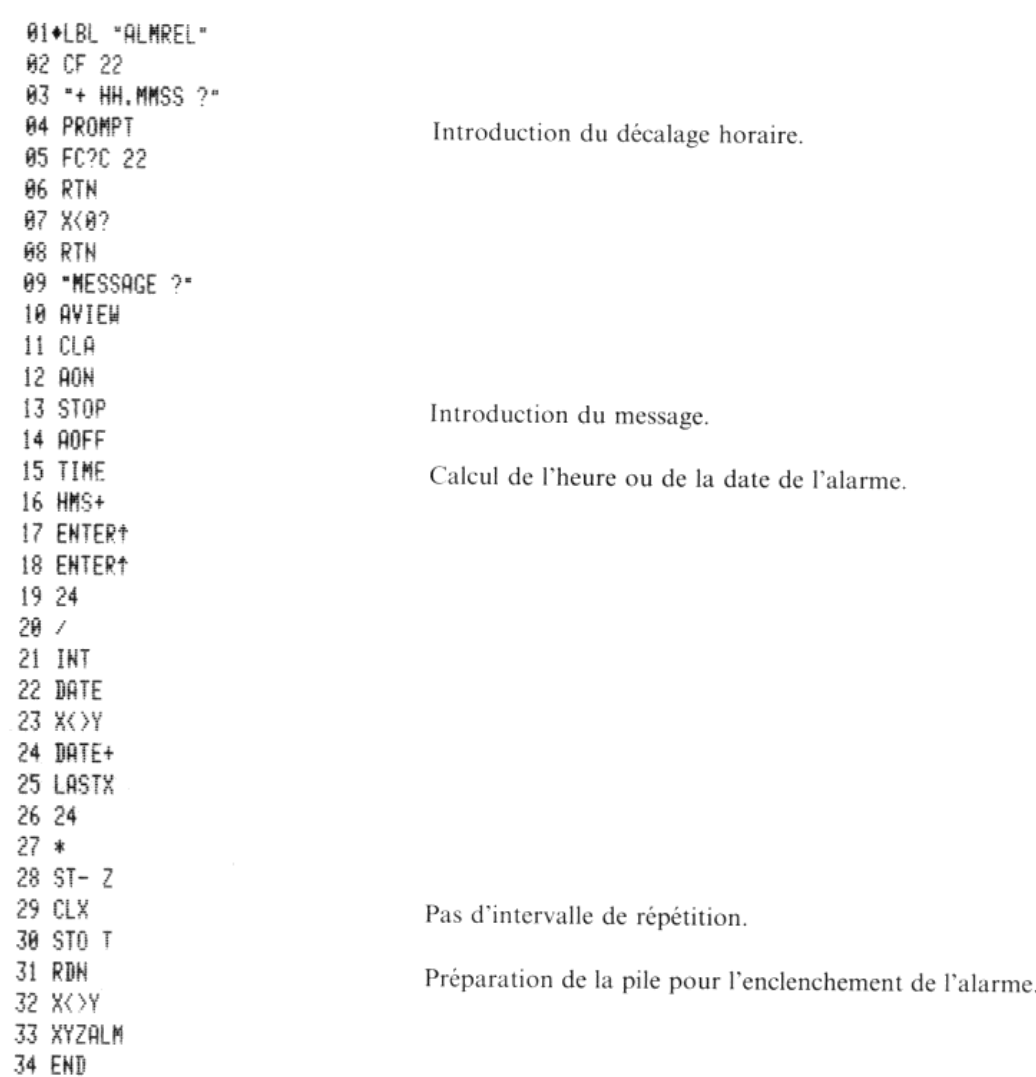

### Conversion de la date en une chaîne de données du registre ALPHA

Etant donné un nombre contenu dans le registre X, représentant une date, le programme ADOW:

- $\bullet$  Place le jour de la semaine dans le registre ALPHA.
- $\bullet$  Remplace la date du registre X par un nombre correspondant au jour de la semaine (0 = dimanche, ...,  $6 =$ samedi).

ADOVW efface le contenu actuel du registre ALPHA. Cependant, ADOW peut être facilement modifié pour pouvoir ajouter le jour de la semaine au contenuexistant duregistre ALPHA. Le programmesupposeque la date se trouve dans le registre X; ce qui signifie qu'aucun message de sollicitation d'entrée de données ne sera affiché. La date doit dans le registre A, ce qui signifie qu'aucun message de somcitation d'entree de donnees ne sera aniche. La date doit<br>être licite, c'est-à-dire comprise entre le 15 octobre 1982 et le 10 septembre 4320. ADOW n'a aucune acti contenudes registres Y, Z et T. **CONVERIGION CONTESTE DE LA CONVERTE DE LA CONVERTE DE LA CONVERTE DE LA CONVERTE DE LA CONVERTE DE LA CONVERTE DE LA CONVERTE DE LA CONVERTE DE LA CONVERTE DE LA CONVERTE DE LA CONVERTE DE LA CONVERTE DE LA CONVERTE DE** ammation des fonctions du module horloge<br> **e la date en une chaîne de données du registre**  $\vec{F}$ <br>
por contenu dans le registre X, représentant une date, le programme ADOW<br>
a semaine dans le registre ALPHA.<br>
e du registr

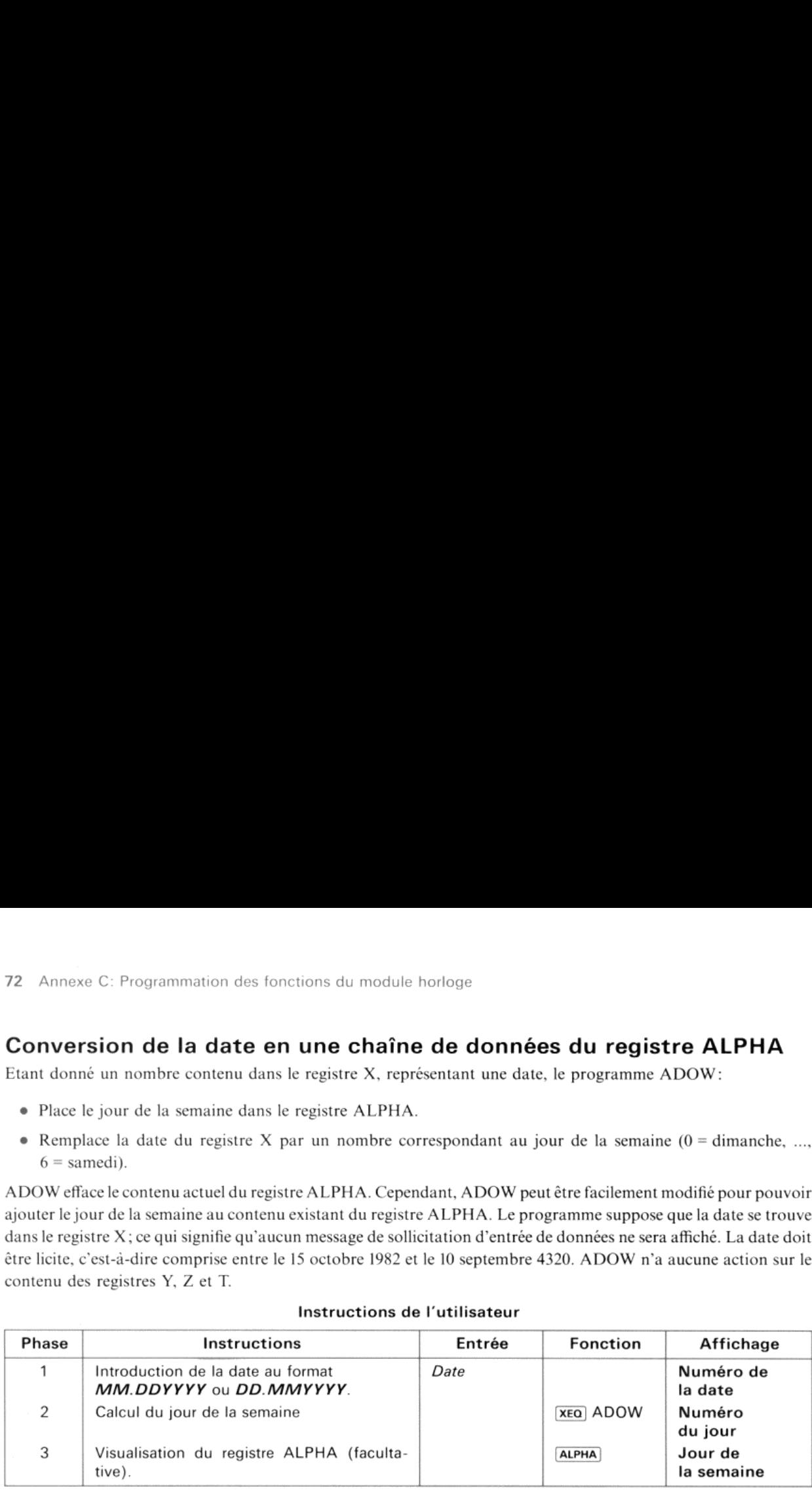

### Instructions de l'utilisateur

### Listage du programme

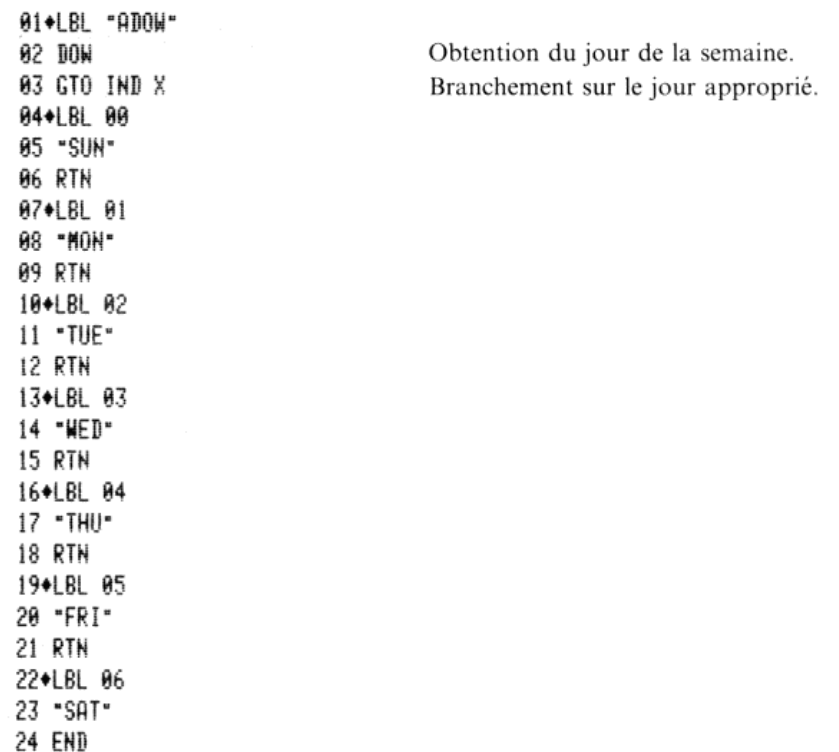

### Impression d'un bloc de temps intermédiaires

Ce programme nécessite l'utilisation de l'imprimante HP 82143A ou de l'imprimante thermique HP 82162A ainsi que la présence du module HP-IL HP 82160A,

Le programme SPLITS imprime le contenu d'un bloc spécifié de registres de données. Cette impression s'effectue au format de l'heure (HH:MM:SS:hh). La valeur contenue dans chaque registre de données doit être inférieure à 100; dans le cas contraire, un message d'erreur sera édité et le programme sera terminé. Lorsque vous exécutez le programme SPLITS, il vous demande:

- 1. Le numéro de registre de début.
- 2. Le numéro du registre terminal.

Pour commencer par le registre  $R_{00}$ , appuyez sur la touche  $R/S$  sans introduire de nombre.

L'exécution du programme SPLITS provoque la perte des données stockées au préalable dans la pile et dans le registre ALPHA. Le programme laissera également le calculateur en mode d'affichage [FIX] 6 et éteindra l'indicateu Annexe C: Programmation des fonctions du module horloge 73<br>
dans le cas contraire, un message d'erreur sera édité et le programme sera terminé. Lorsque vous exécutez le<br>
programme SPLITS, il vous demande:<br>
1. Le numéro de Annexe C: Programmation des fonctions du module horloge 73<br>
Si le cas contraire, un message d'erreur sera édité et le programme sera terminé. Lorsque vous exécutez le<br>
1. Le numéro de registre de début.<br>
1. Le numéro du r

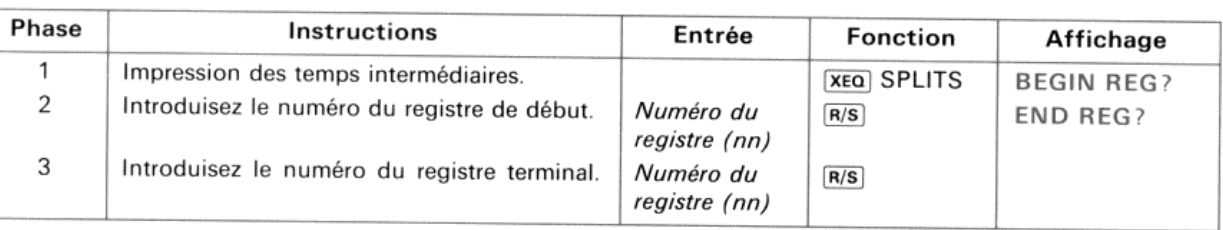

### Instructions del'utilisateur

### Listage du programme

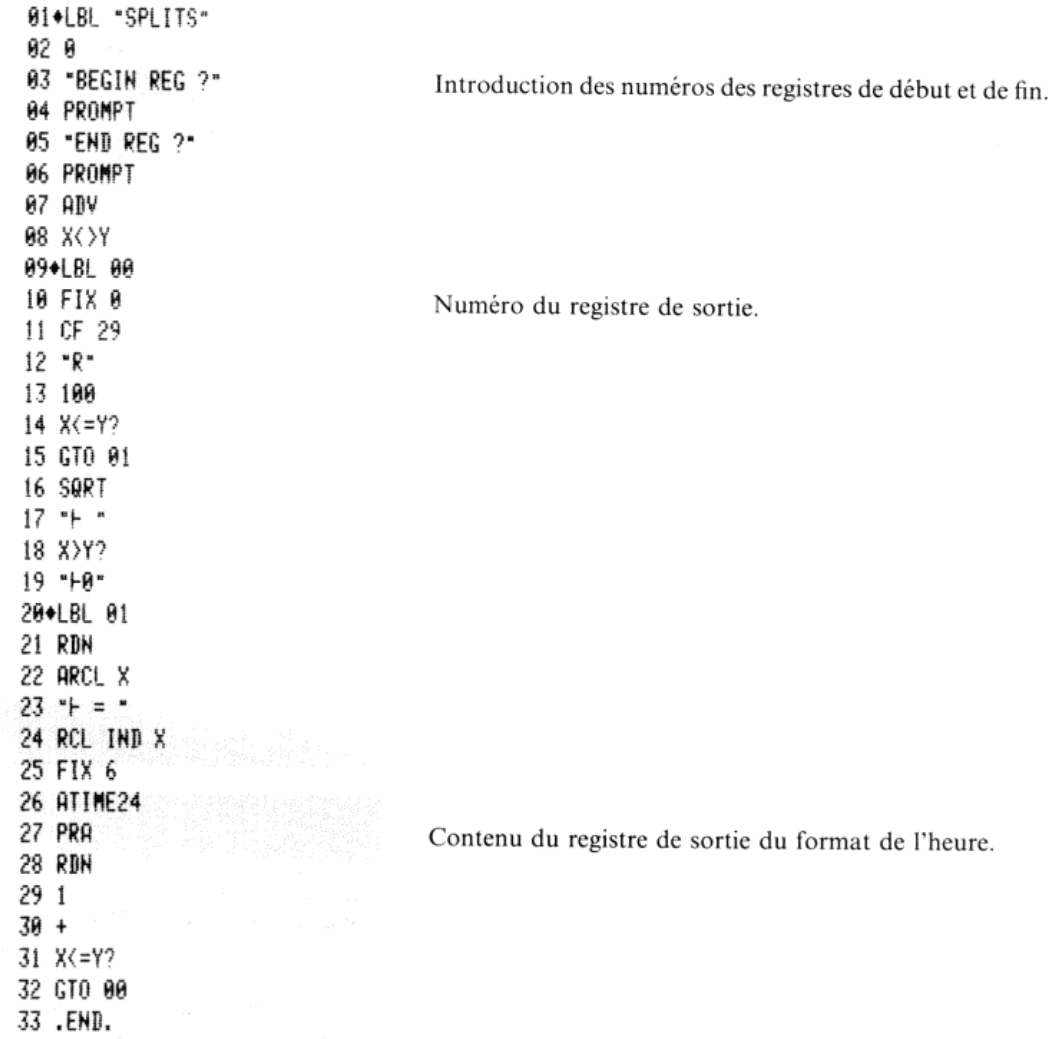

# Codes-barres des programmes d'applications

SETALM Registres de programme nécessaires: <sup>11</sup>

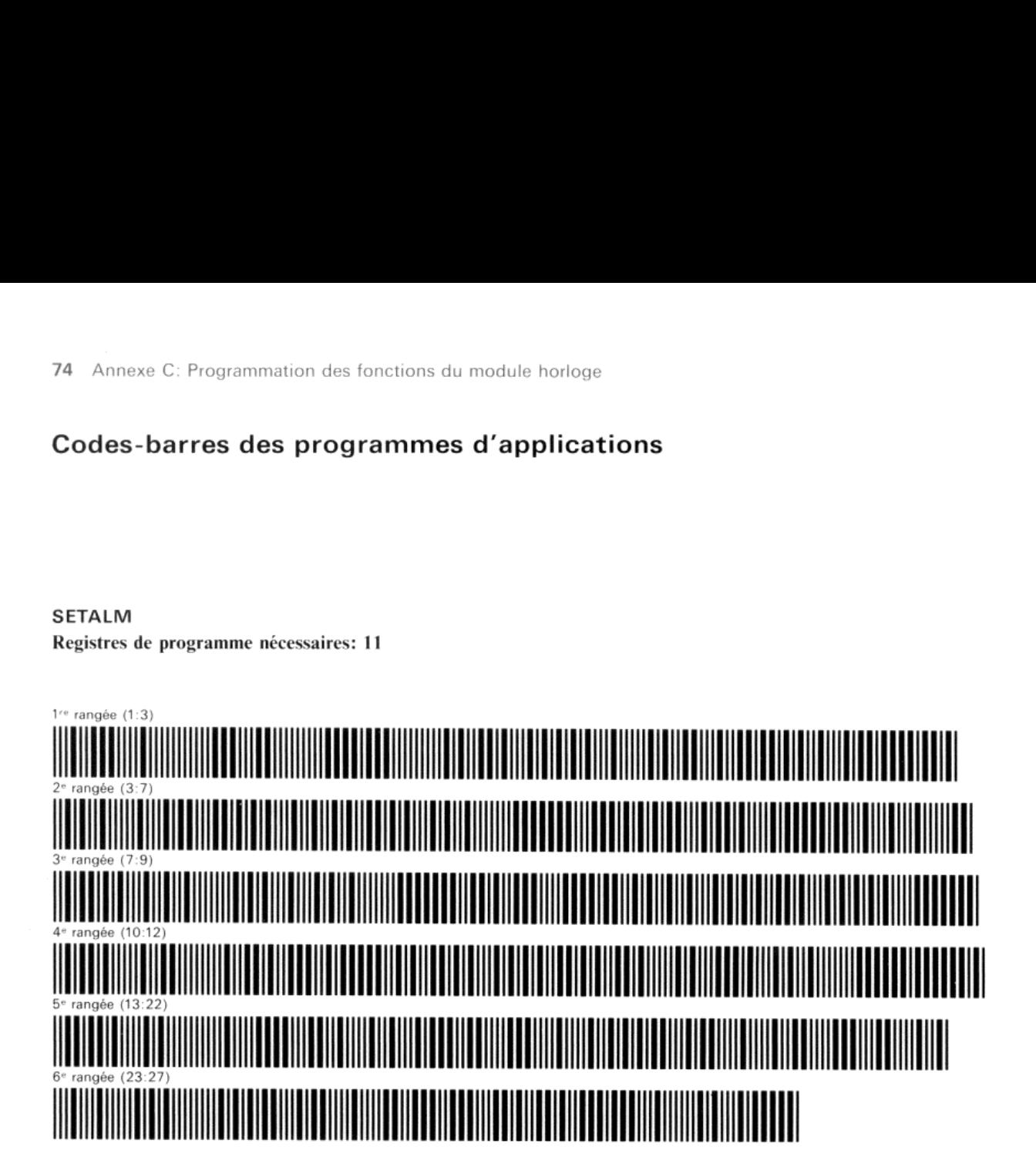

### ALMREL

Registres de programme nécessaires: 11

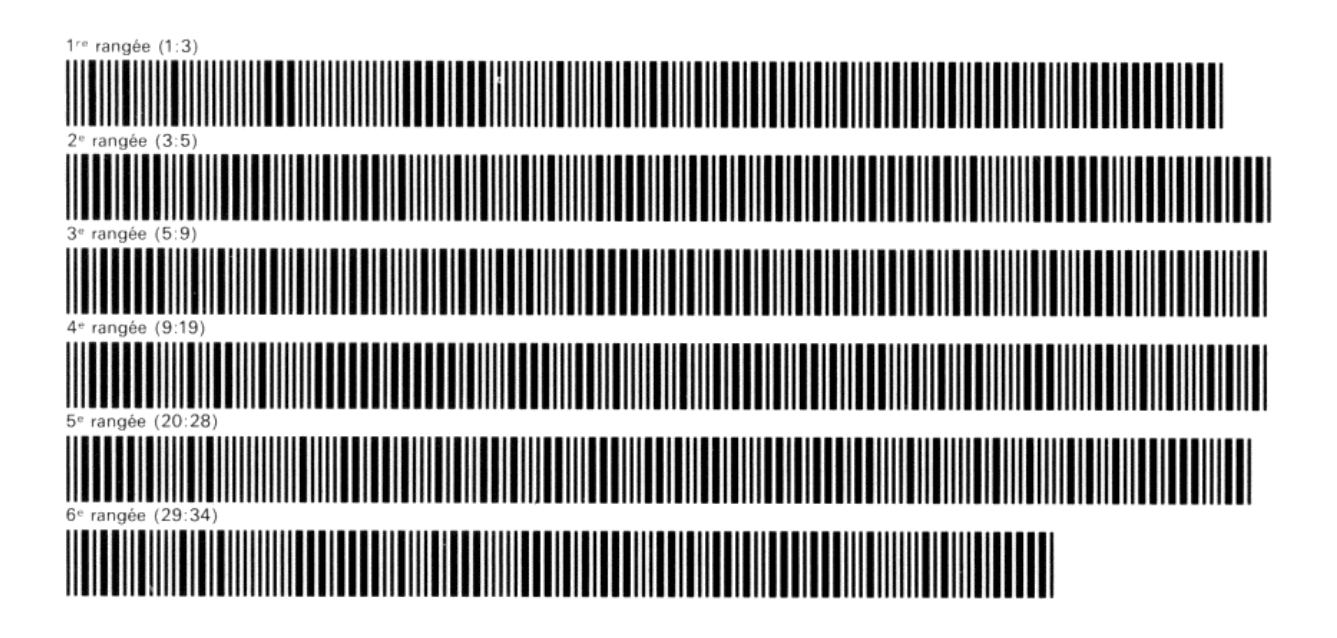

### ADOW Registres de programme nécessaires: 8

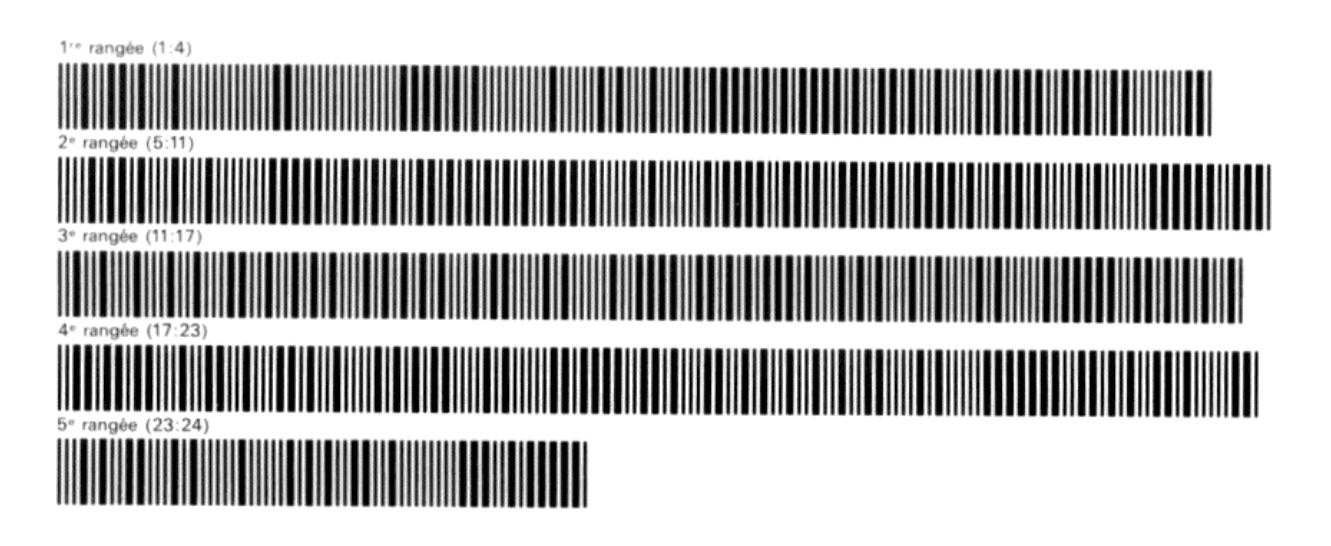

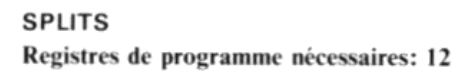

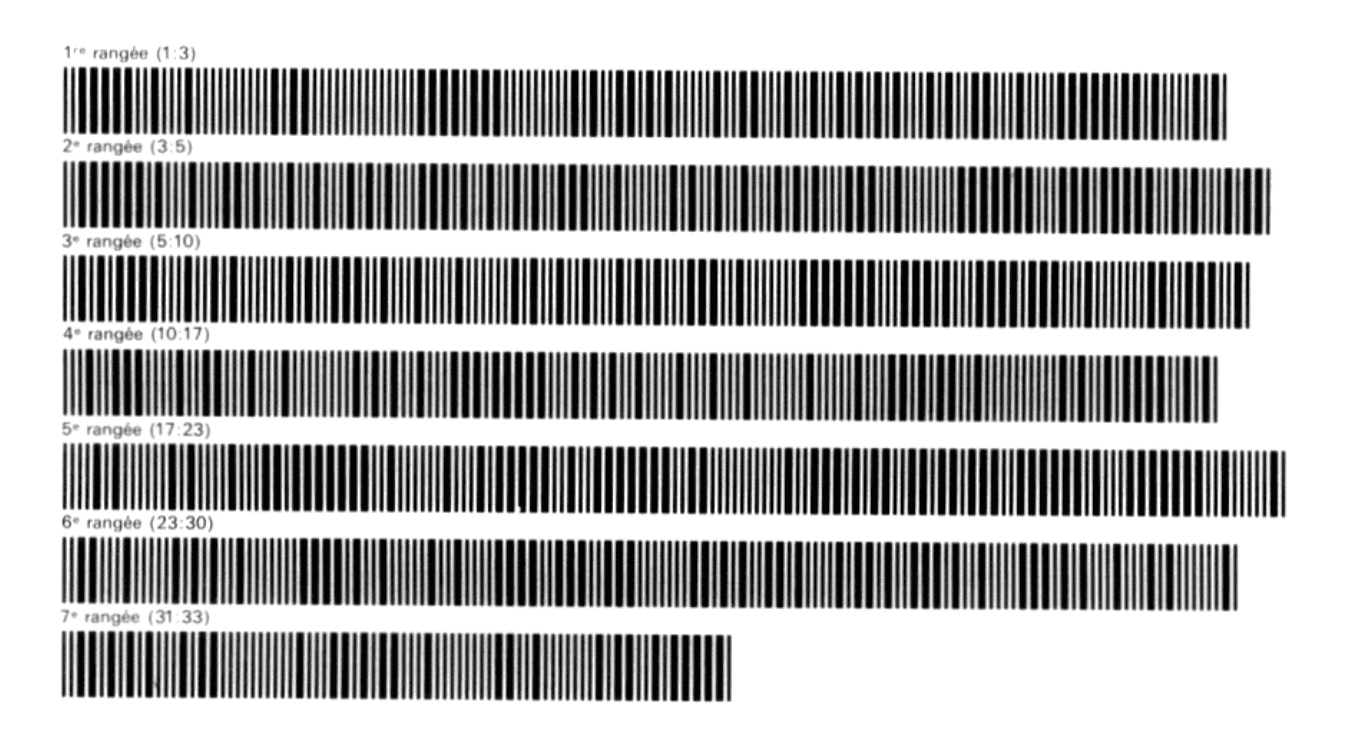

# Fonctions programmables

Toutes les fonctions du module horloge sont programmables, sauf:

- $\bullet$   $\blacksquare$   $\square$   $\square$
- e Les fonctions qui sont affectées automatiquement au clavier lorsque vous exécutez (sw.
- « Les fonctions qui sont affectées automatiquement au clavier lorsque vous arrêtez le calculateur en mode Catalogue d'alarmes.

Les fonctions programmables du module horloge peuvent être insérées dans un programme, sous réserve, bien entendu, que le module soit connecté au calculateur. Dans ce cas, les lignes de programme contenant des fonctions du module horloge sont affichées et imprimées en utilisant le nom normal des fonctions.

Si le module est déconnecté par la suite, ces lignes sont affichées et imprimées comme des fonctions XROM, avec deux numéros d'identification, ce qui indique que la fonction appartient à un accessoire enfichable. Le premier<br>numéro identifie l'accessoire. (Le numéro de l'accessoire XROM 26 correspond au module horloge.) Le second<br>num

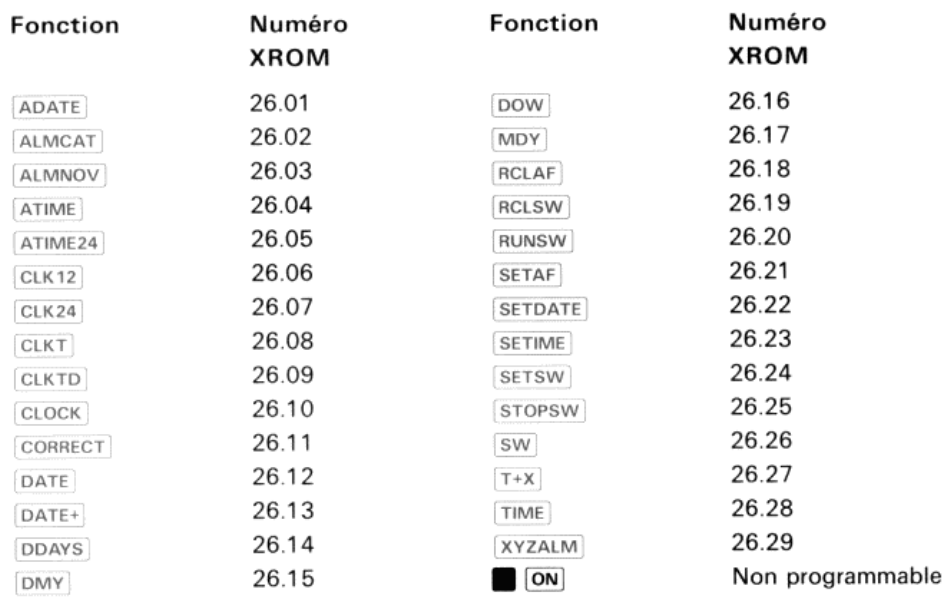

Si l'on introduit une fonction du module horloge dans un programme, à l'aide de la fonction (XEO), alors que le module horloge n'est pas connecté, la fonction est enregistrée, affichée et imprimée sous la forme XEQTqui suit le nom de la fonction. Les lignes de cette forme ralentissent l'exécution du programme car le calculateur recherchera un label alphanumérique ou un nom de fonction correspondant au nom figurant dans le programme, d'abord dans la mémoire des programmes et, ensuite, dans chaque module connecté.

### Annexe D

# Pour en savoir davantage sur les alarmes périmées

Lorsque, pour l'une des raisons décrites pas 52, sous le titre «Création des alarmes périmées», une alarme n'est pas<br>activée lorsqu'elle arrive à échéance, elle est conservée en mémoire jusqu'à son activation ou jusqu'à s

S'il y a des alarmes périmées en mémoire (reportez-vous page 52 au paragraphe «Alarmes périmées»), elles seront automatiquement activées chaque fois que vous mettrez le calculateur hors tension ou que vous afficherez l'horloge. Cette opération a pour but de vous rappeler l'existence de ces alarmes. Si une alarme arrive à échéance alors que des alarmes périmées non activées existent (reportez-vous au paragraphe «Alarmes périmées non activées» page toutes les alarmes non activées existent (réportez-vous au paragraphe «Alarmes périmees non activées» page 52),<br>toutes les alarmes périmées non activées seront activées avant l'alarme qui arrivait à échéance. Cette annexe

# Conditions provoquant l'exécution des alarmes périmées

## Condition Arrêt/Horloge (Off/Clock)

Lamise hors tension du calculateur oul'affichage de l'horloge déclenchela condition «Arrêt/Horloge». Si, lorsque cette condition survient, il y a des alarmes périmées, le calculateur *essaie* de les activer toutes, en commençant par la plus ancienne. (S'il rencontre une alarme de commande périmée, le calculateur se met momentanément «Arrêt/Horloge», vous pouvez rencontrer les modes de fonctionnement calculateur/Alarme suivants:

- « Tant que l'on ne rencontre pas d'alarmes de commande périmées, les alarmes sonores périmées et les messages d'alarme périmés seront activés dans l'ordre chronologique, en commençant par l'alarme la plus ancienne. Chacune d'elles terminera son cycle d'activation avant que les alarmes suivantes ne soient activées. Ces alarmes ne s'interrompent pas mutuellement.
- Si vous appuyez sur la touche  $\overline{ON}$  pendant qu'une alarme sonore périmée ou un message d'alarme périmé est en cours d'activation, les alarmes s'arrêtent sans être annulées et le calculateur se met hors tension ou aff
- 

## Condition d'alarme

Cette condition d'alarme est déclenchée lorsque:

- e Une alarme future arrive <sup>à</sup> échéance.
- # Une alarme de commandese trouvant dansla condition «Arrêt/Horloge»lance un programmeou exécute une fonction

Lorsque l'on se trouve dans la condition d'alarme, le calculateur n'active que les alarmes périmées non activées existant en mémoire (en commençant par la plus ancienne et en procédant par ordre chronologique). Les alarmes périmées activées sont ignorées et restent en mémoire. Lorsqu'une alarme future arrive à échéance alors qu'il y a des<br>alarmes périmées non activées, le calculateur passe en condition d'alarme et l'alarme future passe à l'é périmée non activée. (Elle sera activée à son tour après que toutes les alarmes périmées non activées plus anciennes auront été activées par le calculateur.) boxe D: Pour en savoir davantage sur les alarmes périmées<br>
con se trouve dans la condition d'alarme, le calculateur n'active que les alarmes périmées non<br>
mémoire (en commençant par la plus ancienne et en procédant par ord Exercitor Commentant par les alarmes périmées<br>
Conseignement de la condition d'alarme, le calculateur n'active que les alarmes périmées normément centre de procedure par le plus ancienne et procédure par ordre diversions voir davantage sur les alarmes périmées<br>
si la condition d'alarme, le calculateur n'active que les alarmes périmées normementant par la plus ancienne et en procédant par ordre chronologique. Les<br>
rées et restent en mêmoir

# Réactions des alarmes périmées en condition d'alarme

Les termes ci-dessous sont utilisés dans la suite de cette annexe pour décrire les modes de fonctionnement du calculateur qui ont une influence sur la réaction des alarmes.

- Arrêt (Off): le calculateur est hors tension.
- Horloge (clock): l'horloge est affichée.
- Clavier (keyboard): le calculateur est sous tension, mais n'affiche pas l'horlogeet n'exécute pas de programme.
- En cours (Running): un programmeest en cours d'exécution.

Lorsque la condition d'alarme se produit, la réaction du calculateur aux diverses alarmes périmées non activées est déterminée par le mode actuel de fonctionnement du calculateur et par le type d'alarme. Le tableau suivant résume la réaction du calculateur lorsqu'une alarme arrive à échéance dans l'un des modes décrits ci-dessus.

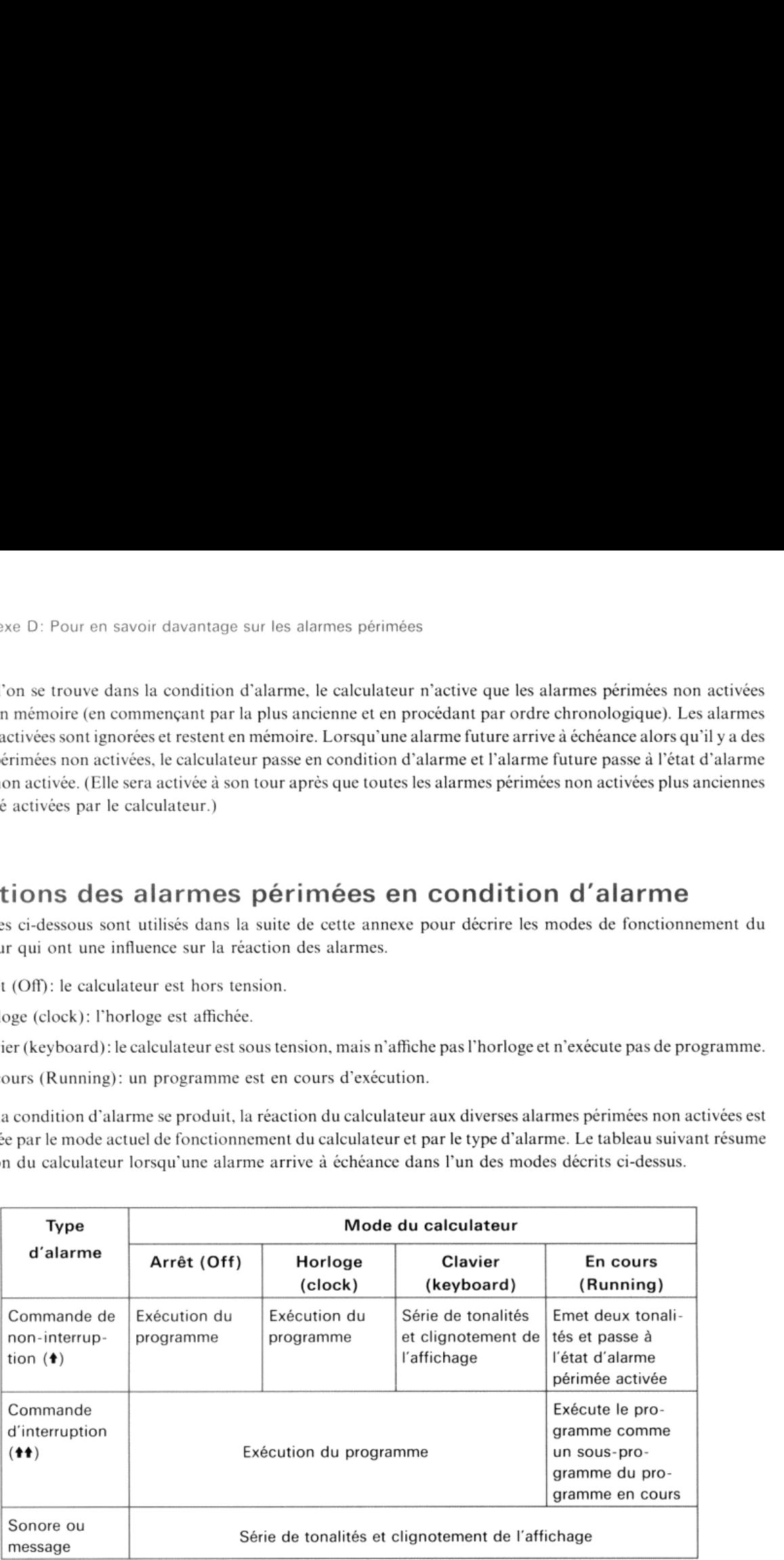

## Changements de mode

La fonction ou le programme spécifié par une alarme de commande peut modifier le mode de fonctionnement du calculateur

- Si une alarme de commande lance un programme, le calculateur passe immédiatement en mode «En cours» (le changement de modese produit avant l'exécution de la première instruction du programme).
- Une fonction exécutée par une alarme de commande peut également changer le mode de fonctionnement. Si, par exemple, l'horloge est affichée lorsqu'une alarme qui exécute la fonction (PRX) (impression du registre X) de l'imprimante est activée, le calculateur passera du mode «Horloge» au mode «Clavier». De la même façon, si l caleulateur est en cours d'exécution d'un programme lorsqu'une alarme qui provoque l'exécution de la fonction 'cLock est activée, le calculateur passera du mode «En cours» au mode «Horloge».

- Interruption d'une alarme périmée par une autre alarme périmée<br>• Un programme lancé par une alarme de commande périmée sera suspendu temporairement par les alarmes<br>périmées non activées suivantes avant l'exécution de la pr
	- « Une alarme sonore, un message d'alarme ou une alarme de commande qui exécute une fonction d'un périphérique terminera son cycle d'activation ou sa fonction avant que les alarmes périmées non activées suivantes puissent être activées

### Les alarmes et les niveaux de sous-programme

Toute alarme de programme qui interrompt une alarme de programme précédente se comportera comme un sous-<br>programme. S'il y a plusieurs alarmes de commande interruptrices, périmées et non activées qui exécutent des<br>programm Annexe D: Pour en savoir davantage sur les alarmes point d'une alarme périmée par une alarmé périmée par une alarmé périmée par une autre alarme périme<br>gramme lancé par une alarme de commande périme sera suspendu temporai Annexe D: Pour en savoir davantage sur les alarmes<br>
admess<br>
pointinume lancé par une alarme périmée par une autre alarme périme<br>
gramme lancé par une alarme de commande périmée sera suspendu temporairement par<br>
par mon ac

**Annulation des alarmes périmées**<br>Lorsque le calculateur est en condition d'alarme et qu'une alarme provoque l'émission d'une série de tonalités et le<br>clignotement de l'affichage, la touche  $\overline{[ow]}$  a exactement la même

# Exemple de séquence d'alarmes périmées

Supposons que le calculateur soit hors tension, l'heure actuelle 9 h 50 du matin et que les quatre alarmes suivantes aient été enclenchées:

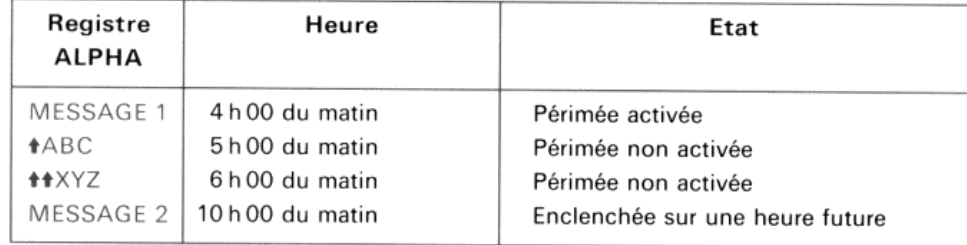

Note: La situation décrite par cet exemple est peu probable (puisque, dansla plupart des applications, on ne trouve pas d'alarmes périmées non activées). Cependant, ce mélange d'alarmes facilite la compréhension de certains aspects de la réaction des alarmes.

Commeil y à des alarmes périmées non activées, lorsque l'on atteindra 10h 00 du matin, l'alarme MESSAGE 2 provoquera l'entrée en condition d'alarme. On aboutira ainsi à la séquence suivante:

- 1. L'alarme  $\triangle ABC$  (l'alarme périmée non activée la plus ancienne) met sous tension le calculateur et lance le programme ABC. (C'est la première alarme activée. L'alarme MESSAGE 1, qui est plus ancienne, est une alarme péri
- 2. L'alarme  $A$ XYZ suspend immédiatement l'exécution du programme ABC et lance le programme XYZ comme un sous-programme de ABC.
- 3. L'alarme MESSAGE 2 (qui est maintenant une alarme périmée non activée) suspend immédiatement l'exécution du programme XYZ, l'affichage de MESSAGE 2 commence à clignoter et, si l'alarme n'est pas annulée au clavier, le c

\*Toute alarme de commande interruptrice périmée sera une alarme non activée. Les seules raisons pour lesquelles une alarme de commande<br>interruptrice puisse passer à l'état d'alarme périmée sont, soit que l'alarme ait été s ić

- 4. Après l'annulation de l'alarme MESSAGE 2 (ou l'achèvement de son cycle), le programme XYZest exécuté. Le programme ABC reprend le contrôle (en supposant que le programme XYZ n'a pas mis le calculateur hors tension et n'a pas utilisé un nombre trop élevé de niveaux de sou -programme).
- 5. Le programme ABC est exécuté.

Si le programme XYZ met le calculateur hors tension (en exécutant la fonction (OFF)), le programme ABC ne sera pas Si le programme XYZ met le calculateur hors tension (en exécutant la fonction [<mark>oFF</mark><br>repris. Comme l'alarme **↑**ABC a déià été activée, elle n'existe plus en mémoire

Si l'alarme XYZ avait été une alarme de commandenoninterruptrice, elle aurait émis une paire de tonalités et serait passée <sup>à</sup> l'état d'alarme périmée activée (puisque l'alarme #ABC aurait fait passer le calculateur en mode «En cours»). Reportez-vous au tableau des modes de fonctionnement ducalculateur et aux changements de mode, page 80. En règle générale, chaque fois qu'une alarme de commande périmée est activée et lance un programme, toutes les alarmes de commande non interruptrices périmées suivantes sont activées et ne provoquent que l'émission d'une paire de tonalités. Elles passent alors à l'état d'alarmes périmées actives.

Si le calculateur est en mode «Clavier» au lieu d'être en mode «Arrêt», l'alarme **†**ABC aurait été activée comme un mes age d'alarme et aurait affiché «#ABC». Le programme XYZaurait alors été lancé (mais non commeun sous- programme), aurait été interrompu parl'alarme MESSAGE 2 et finalement exécuté.

# Index des pages

Les numéros de page en caractères gras indiquent les références principales; les numéros de page en caractères normaux indiquent les références secondaires.

### A

ADOW, 73<br>ALMREL, 72–73<br>ALPHA (registre) Adjonction du temps et de la date,  $19-20$ <br>Enclenchement des alarmes qui utilisent les informations du registre ALPHA,  $45-50$ Accès au chronomètre des registres d'extension, <sup>35</sup> Annulation des alarmes, 42, 49, S1 Affectation des touches Catalogue des alarmes, 44 Chronomêtre, 27 Affichage Contenu de l'affichage de l'horloge, 16<br>Formats de l'affichage et format de l'entrée de la date et de l'heure, 9 Formats, 8 Affichage de l'horloge, 16 Affichage des différences de temps intermédiaires, <sup>30</sup> Alarme de décomptage, <sup>39</sup> Chronomètre, 36, 39, 54-55 Alarme de décomptage non annulée, <sup>54</sup> Alarme périmée non activée, 52, 81-84<br>Alarme sonore, 50-51 Périmée, 53 Alarmes Annulation, 42, 50-S1, 55 Activation de plusieurs alarmes, 51 Alarme sonore, 40, 41, 42, 45, 50, 81-84<br>Changements d'heure et de date quand une alarme est<br>enclenchée, 18<br>Commande d'interruption, 40, 46-48, 83<br>Commande non interruptice, 40, 48-49, 50, 82<br>Compteur à rebours (décompteu Décomptage, 39 Becomptage, 39<br>Enclenchement d'une alarme à la date actuelle, 41<br>Enclenchement des alarmes sonores, 41 Enclenchement des alarmes sonores,  $41$ <br>Enclenchement,  $39$ ,  $41-43$ Espace mémoire, 54 Heure, 37, 44 Horloge, 39 Intervalle de répétition, 39, 41, 43, 44, 50 Message, 40, 45, 48, 49, 50, 54, 81-84<br>Nom de fonction, 46-47, 48, 50 (orF), 48, 50 Paramètres de l'heure, 40 Paramètres des types d'alarme, <sup>40</sup> Paramètres, 39-40, 41 Périmées, activées, 49, 52, 54, 82, 83, 84 Principe de fonctionnement, 39 Réenclenchement, 39, 41-43 Utilisation de labe<br>Alarmes à répétition<br>Périmée. 54 Suppression, 44 Utilisation de la mémoire 54 Sous-programme, 47, 53, 83<br>Suppression, 42–44 Périmée, 54 Types d'alarmes. 40. 82 ation de labels globaux, 46  $\frac{42-44}{4}$  d'alarmes.

Alarmes de commande d'interruption,  $46-48$ , 50, 51, 82, 83<br>Alarmes de commande de non-interruption,  $48-49$ , 50, 82<br>Alarmes de commande,  $40$ ,  $46-49$ , 52, 81-84<br>Alarmes périmées activées, 49, 52, 54, 82, 83, 84 Alarmes périmées, 52, S3, 54, 81-84 Annulation, 83 Activation, 52-S3, 81-84 Activées, 49, 52, 82, 84<br>Alarmes à répétition, 52, 81-84<br>Alarmes de commande, 52-53, 81-84<br>Arrêt, 54 Création, 52<br>Non activées, 52, 81-84 Suppression, 52 Alimentation Consommation, 11, 61 Effets d'une baisse de tension, 61 Effets des interruptions de l'alimentation, 61 Source, 7 Assistance à la programmation, 65 Assistance aux applications, 65 Assistance, programmation et applications, 65

### B

Baisse de tension (effets de la), **61** 

### $\epsilon$

Conditions arrêt/horloge, **81**<br>
[<u>ON]</u>, **9-10**, 15, **16-17**, 18, 78, à l'intérieur du capot arrière Convention d'affichage des variations de l'heure, **8**<br>
Cycles d'activation, **51** Calendrier grégorien, 23<br>Catalogue des alarmes, 42, 43-45 Changements de mode, 82 Chiffres ronds, 19 Chifires tronqués, <sup>19</sup> Chronomètre Accès des registres  $R_{\text{cusp}}$  à  $R_{\text{cusp}}$ , 35 Affectation des touches, 27<br>Alarme de décomptage, 39 Alarme de décomptage, 39<br>Arrêt, 30, 36-37 Déclenchement, 30, 36-37 Fonctions programmables, 36 Formats d'entrée-sortie, 36 Heure de départ négative, 36 Mode, 28, 54 Pointeurs de registres, 29-35 Précision, 62 Rappel, 37 Sortie du mode, 29, 31, 32 Utilisation en dehors du mode chronomètre, 26<br>Codes-barres, 76, 77 Commutation du pointeur de registre, 35<br>Condition d'alarme, 81-82 Conditions arrêt/horloge, 81 Convention d'affichage des variations de l'heure, 8<br>Cycles d'activation, 51

### $\mathbf{D}$   $\mathbf{I}$

Adjonction au registre ALPHA, 20 Imprimante, 43 Formats, <sup>13</sup> Indicateurs, 42, 48, 50, <sup>53</sup> Installation du module, <sup>7</sup> Caleul, 23 Rappel, 18 Spécification, 14<br>Sur les listages de programme, 20 Date automatique par défaut, 14  $\Box$ Pates<br>
Jours entre dates, 24<br>
Valides, 23<br>
Valides, 23 Déclenchement du chronomètre sur une heure négative, Jours de la semaine, 24 54-55 Déclenchement du chronomètre, 36 Delta Split, 33-34 Dérive, S7, 59 Derive, 57, 59<br>
Différences des temps intermédiaires, 28, 33-34<br>
Impression, 36<br>
Négatives, 34<br>
Dispositif de synchronisation interne, 27<br>
Labels locaux, 46<br>
Logement du calculateur, 7 Impression, 36 Dispositifs de conservation du temps, 10

Enclenchement des alarmes, 41 Mise à l'heure, 15<br>Erreur cumulée moyenne, 59 Mise à la date, 14<br>Espace mémoire (alarmes et), 54 Exactitude, 57-59-62 Réglage automatique, 57

Fonctions programmables du chronomêtre, 36 Fonctions programmables, 78 Format 12 heures, 14 Format 24 heures, 14 Format jour-mois-année,  $13 \qquad \qquad \text{O}$ Affichage de l'heure, <sup>13</sup> Date,  $13$ Formats<br>Affichage<br>Date, 13<br>G

62-63 Décalage vers le haut, 18, 19, 58

Sortes de Tituli<br>eure actuelle<br>Rappel, **18**<br>Réglage, **17**<br>orloge<br>Fonctions de l'a<br>Précision, **62**<br>Spécification du Heure<br>Adjonction au registre ALPHA, 19 Base de temps, <sup>59</sup> Correction d'affichage des variations de l'heure, <sup>8</sup> Format d'affichage, \$, 9, 13, 18-20 Format d'entrées des heures du matin (a.m.) et de l'après midi (p.m.), 9, 10, 20 Listage de programme, 20 Mise <sup>à</sup> l'heure, <sup>15</sup> Paramètres d'alarmes, 39 Sorties de l'heure, <sup>13</sup> Heure actuelle Rappel, 18 Réglage, 17 Horloge Fonctions de l'affichage, 16-17 Précision, 62 Spécification du contenu, 16

# Date Impression des temps intermédiaires, 36 Intervalle de répétition, 41 Introduction du mode chronomètre, 29 I<br>Impression des temps intermé<br>Imprimante, 43<br>Indicateurs, 42, 48, 50, 53<br>Installation du module, 7<br>Intervalle de répétition, 41<br>Introduction du mode chrono<br>J<br>Jour entre dates données, 24<br>Jours de la semaine, 24<br>L

### M

; Maintenance, 64 Messages d'erreur, 67-68 Mise <sup>à</sup> l'heure, <sup>15</sup>  $\frac{1}{2}$ 

### N

Nom de la fonction, 46-47, <sup>50</sup> Nouvelle définition des touches du clavier, 27. 44 F<br>
Nouvelle définition des touches du clavier<br>
Catalogue des alarmes, 44 Chronomêtre, 28-35

 $[OFF], 48, 50$ 

P<br>Paramètres du type d'alarme, 40 Pile<br>Décalage vers le bas, 23-24 Grilles d'identification du clavier du chronomètre, 27 Pointeurs de registre de stockage, 30, 34 Pointeurs de registre, 28, 30, 31, 35<br>A trois chiffres, 35 Positionnement, 35 France de Reinheation du clavier du chronomètre, 27<br>
Pointeurs de registre, 28, 30, 31, 35<br>
A trois chiffres, 35<br>
Positionnement, 35<br>
Pointeurs de registre, 30<br>
Pointeurs de registre, 30<br>
Précision de l'horloge et du chron Précision de l'horloge et du chronomètre, 62 Précision de la cadence de frappe, 58 Programmation des fonctions du module horloge, <sup>71</sup> Puissance consommée sur la batterie, 11, 29, 61

# R—

Rappel Date, 18 Heure actuelle du chronomètre, 37 Heure, 18<br>Temps intermédiaires, 30–31 Rappel du pointeur de registre, 30 Réglage de l'heure actuelle, 17 Remise à zéro générale (effets de la), 61 Retard de l'activation des alarmes, S Retrait du module, 7

s

SETALM, 71-72 SPLITS, 74-75 Semaine (jour), 24, 73-74 Sortie du mode chronomètre, 29 sorue au moae cnroi<br>Sous-programme, 47<br>Spécification du cont sous-programme, 47<br>Spécification du contenu de l'affichage de l'horloge, 16 Spécifications, 61 Stockage des temps intermédiaires Suppression d'une alarme,  $44$ ,  $50$ ,  $52$ <br>A répétition,  $44$ A répétition, 44

### r TEST, 47

Temps intermédiaires. 28 Enregistrements, 28 Impression, 36, 74-75 Rappel, 30-31, 32, 33, 34 Stockage, **30-31**, 33 Visualisation, 28 Terminaison d'une alarme, 42 Terminologie, 18 Touches imprimées en bleu. 8 on, 28<br>d'une a<br>:, 18<br>rimées

z

Zéros de queue, 13 Zéros de tête et de queue, 13

# Index des fonctions

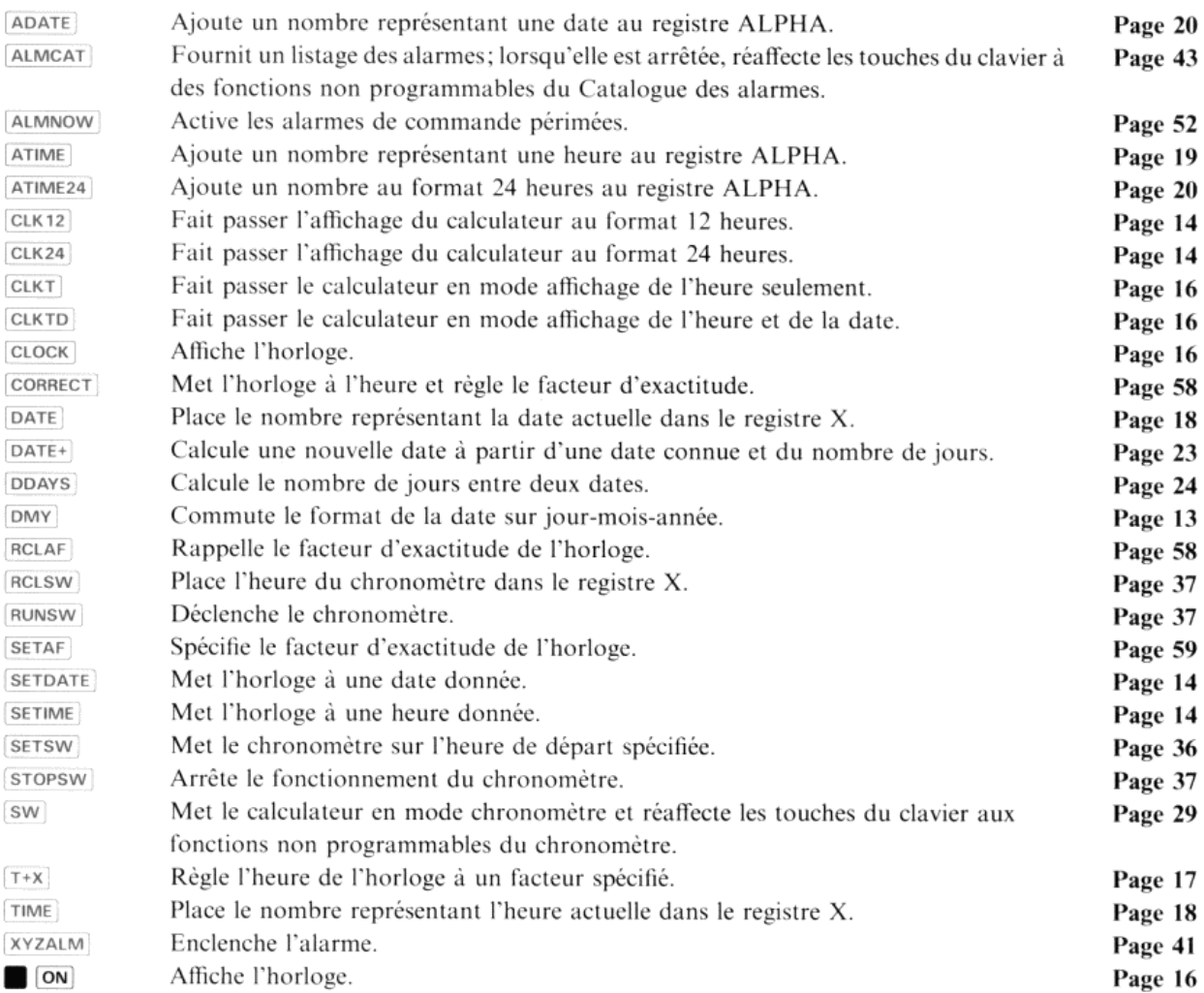

Hewlett-Packard France:<br>Société Anonyme au capital de 82700 000 F, régie par les articles 118 à 150 de la loi<br>sur les sociétés commerciales. RCS, Corbeil Essonnes B 709 805 030

Siège social Division commerciale d'Orsay: ZI de Courtabœuf<br>91947 Les Ulis Cedex, tél. (6) 907 78 25

Bureau commerclal d'Aix-en-Provence: Z.l. Mercure B

rue Berthelot, 13763 Les Milles Cedex, tél. (42) 59 41 02

Bureau commerclal de Besançon: 28, rue de la République, 25000 Besançon, tél. (81) 83 16 22

Bureau commercial Blanc-Mesnil: rue de la Communede Paris BP 300, 93153 Le Blanc-Mesnil, tél. (1) 865 44 52

Bureau commercial de Bordeaux:<br>Avenue du Président-Kennedy, 33700 Mérignac, tél. (56) 340084

Bureau commercial d'Evry:<br>Tour Lorraine, boulevard de France, 91035 Evry Cedex, tél. (6) 077 96 60

Bureau commercial de Lille:<br>Rue Van Gogh, Immeuble Péricentre, 59650 Villeneuve-d'Ascq, tél. (20) 914125

Bureau commercial de Lyon:<br>Chemin des Mouilles, boîte postale n°162, 69130 Ecully Cedex, tél. (7) 8338125

Bureau commercial de Metz: 2, rue Lothaire, 57000 Metz, tél. (87) 6553 50

Bureau commercial de Nantes: 3, rue Julien-Videment, 44200 Nantes, tél. (40) 893338

Bureau commercial de Rennes: 2, allée de la Bourgonnette, 35100 Rennes, tél. (99) 51 42 44

Bureau commercial de Strasbourg:

4, rue Thomas-Mann, boîte postale 56, 67033 Strasbourg Cedex, tél. (88) 28 56 46

Bureau commercial de Toulouse:<br>Péricentre de la Cépière, 20, chemin de la Cépière, 31081 Toulouse Cedex, tél. (61) 401112

Hewlett-Packard Belgium S.A./N.V.: Woluwedal 100, B-1200 Brussels, tél. (02) <sup>7623200</sup>

Hewlett-Packard (Schwelz) AG: Château Bloc 19, CH-1219 Le Lignon-Genève,tél. (022) <sup>96</sup> <sup>03</sup> <sup>22</sup>

Hewlett-Packard S.A., pour les pays du bassin méditerranéen, Afrique du Nord<br>et Moyen-Orient:<br>Atrina Center, 32 Kiffissias avenue Paradissos-Amroussion, Athènes, Grèce<br>tél. 8080337/429/359/1741

Hewlett-Packard (Canada) Ltd.: <sup>17500</sup> Trans Canada Highway, South Service Road Kirkland, Québec H9J2M5 Canada, tél. (514) 697-4232

Hewlett-Packard S.A., direction pour l'Europe: 7, rue du Bois-du-Lan, boîte postale, CH-1217 Meyrin 2, Genève

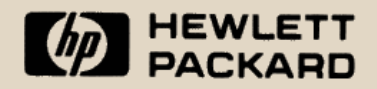

# ADDENDUM ADDENDUM

Cet addendum contient des renseignements à inclure dans le manuel d'utilisation (réf. 82182-90004, juin 1982), du module horloge HP 82182.

### Page 43 sous catalogue des alarmes.

Lorsqu'on imprime le catalogue des alarmes, le logement 3 du calculateur doit être vide ou contenir seulement<br>un des accessoires suivants:<br>- imprimante HP 82143A **ADDENDUM**<br>
Cal addentum content das recentagements à incluen dans le manuel of suitant on (id) 82182-80004 pain 1982).<br>
Page 4 Jose creations painters, le bigenoist 3 directions (id) 82182-80004 pain 1982).<br>
Page 2000 con

— module HP-IL HP 82160A

- ou le module horloge.

L'enfichage de tout autre module ou accessoire dans ce logement, alors quele catalogue des alarmes est en cours d'impression, risque de provoquer une opération incorrecte.

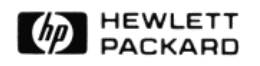

82182-90021 FRENCH - 04.83 - W  $82182-90021$  FRENCH – 04.83 - W Imprime aux Singapore